### QUATRE BANDES SGH-A226R Téléphone mobile numérique Guide d'utilisation

Veuillez lire ce guide avant d'utiliser votre téléphone et le conserver à titre de référence.

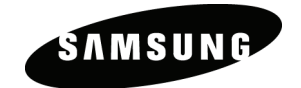

Imprimé en Corée Code No.: GH68-19088A Français 07/2008 Rév. 1.0

#### Propriété intellectuelle

Tous les éléments de propriété intellectuelle définis ci-dessous, qui sont la possession ou la propriété de SAMSUNG ou de ses fournisseurs, et qui ont trait au téléphone SAMSUNG, incluant, de façon non limitative, les accessoires, les pièces ou les logiciels s'y rattachant (le « système téléphonique »), sont des propriétés exclusives de SAMSUNG et sont protégés conformément aux lois fédérales, provinciales et d'État, et aux dispositions de traités internationaux. Les éléments de propriété intellectuelle comprennent, de façon non limitative, les inventions (brevetables ou non brevetables), les brevets, les secrets commerciaux, les droits d'auteur, les logiciels, les programmes informatiques et les documents qui s'y rattachent, ainsi que toute autre œuvre de l'esprit. En aucun cas, vous ne pouvez enfreindre ou autrement violer les droits garantis par la propriété intellectuelle. De plus, vous acceptez de ne pas modifier, préparer d'œuvres dérivées, rétroconcevoir, décompiler, désassembler ou essayer de quelque manière que ce soit de créer un code source à partir des logiciels, ni même de faire toute tentative dans ce sens. Aucun droit ni titre de propriété à l'égard des éléments de propriété intellectuelle ne vous est cédé par la présente. Tous les droits applicables de propriété intellectuelle demeureront la propriété de SAMSUNG et de ses fournisseurs.

© 2008 Samsung Electronics Canada, Inc. SAMSUNG est une marque déposée de SAMSUNG Electronics Co., Ltd. et de ses sociétés affiliées.

### Table des matières

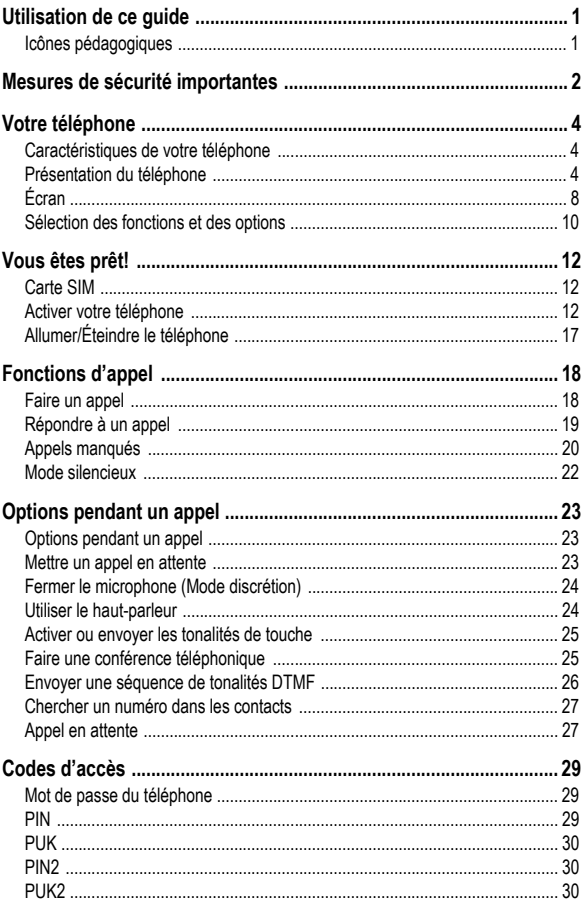

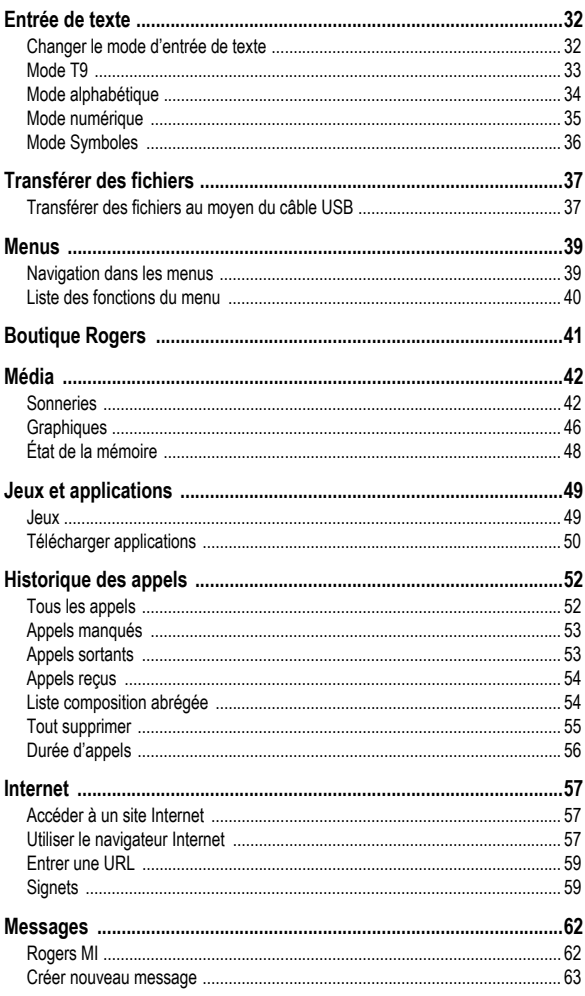

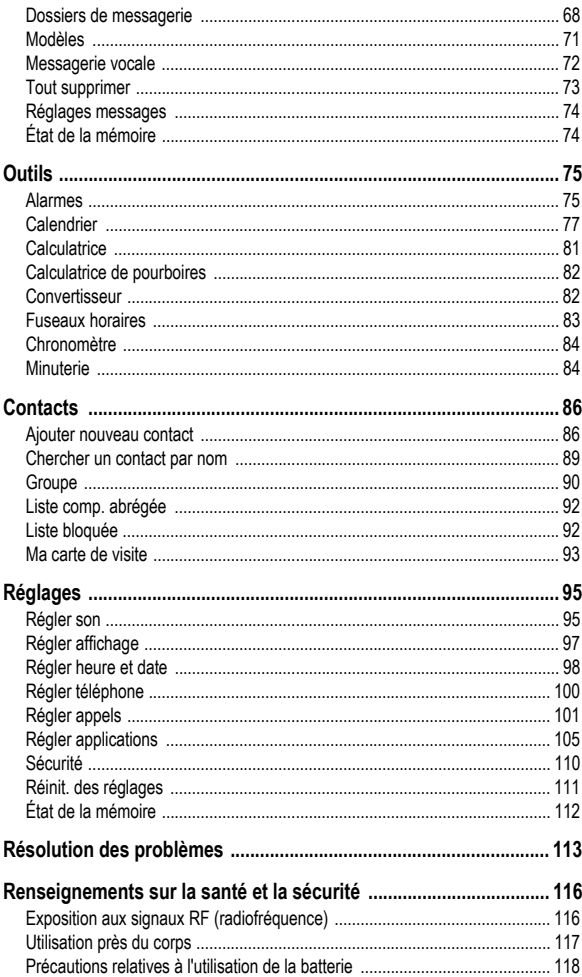

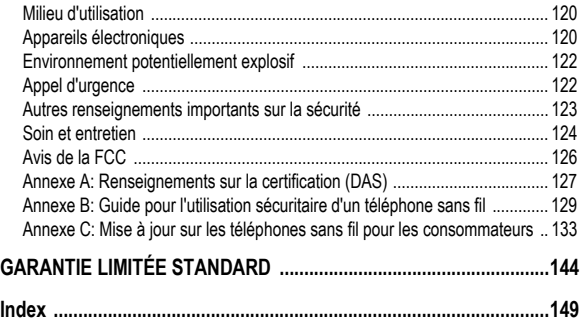

# <span id="page-6-0"></span>Utilisation de ce guide

Ce guide d'utilisateur est conçu de façon à vous aider à utiliser les fonctions et les options de votre téléphone. Pour l'utiliser le plus rapidement possible, veuillez lire les sections Votre téléphone, Vous êtes prêt! et Fonctions d'appel.

### <span id="page-6-1"></span>Icônes pédagogiques

Avant de commencer, familiarisez-vous avec les aides visuelles suivantes:

- → *Suivi de —* l'ordre des options ou des menus à sélectionner pour exécuter une fonction, par exemple: Sélectionner **Messages** → **Créer nouveau message** → **Message texte**  signifie qu'il faut sélectionner **Messages** dans le menu, puis **Créer nouveau message** et **Message texte**.
- [ ] *Crochets* touches du téléphone, par exemple  $\begin{bmatrix} \end{bmatrix}$ représente la touche Allumer, Éteindre, Fin.
- < > *Flèches —* touches du téléphone qui permettent d'exécuter différentes fonctions («touches programmables»), par exemple <**Retour**> représente la touche programmable **Retour**, qui s'affiche au bas de l'écran.

# <span id="page-7-0"></span>Mesures de sécurité importantes

Veuillez lire les indications suivantes avant d'utiliser votre téléphone sans fil. Le défaut de s'y conformer pourrait être dangereux ou illégal.

### La sécurité routière avant tout

N'utilisez jamais un téléphone cellulaire en conduisant. Garez d'abord votre véhicule.

#### Éteignez votre téléphone avant de faire le plein d'essence

N'utilisez jamais le téléphone dans une station-service ou à proximité de combustibles ou de produits chimiques.

### Éteignez votre téléphone à bord des avions

Les téléphones sans fil peuvent causer des interférences. Leur utilisation dans les avions est à la fois illégale et dangereuse.

### Éteignez votre téléphone dans les hôpitaux

Éteignez votre téléphone à proximité d'équipements médicaux et respectez tous les règlements en vigueur.

#### Interférences

Tous les téléphones sans fil sont sensibles aux interférences qui peuvent nuire au rendement.

### Règlements spéciaux

Respectez les règlements spéciaux en vigueur dans les différentes régions et fermez toujours votre téléphone quand il est interdit de l'utiliser ou lorsqu'il peut causer des interférences ou comporter un risque (dans un hôpital, par exemple).

#### Précaution lors de l'utilisation

Utilisez le téléphone uniquement en position normale (près de l'oreille).

#### Appel d'urgence

Assurez-vous que le téléphone est ouvert et en service. Composez le numéro d'urgence de l'endroit où vous êtes et pressez [ $\blacksquare$ ]. Si vous utilisez certaines fonctions, désactivez-les avant de faire un appel d'urgence. Donnez tous les renseignements le plus précisément possible. Ne mettez pas fin à l'appel tant qu'on ne vous dit pas de le faire.

#### Résistance à l'eau

Votre téléphone ne résiste pas à l'eau. Gardez-le au sec.

#### Accessoires et batteries

Utilisez uniquement les accessoires et les batteries approuvés par Samsung. L'utilisation d'accessoires non autorisés pourrait endommager votre téléphone et être dangereuse.

#### Personnel de service qualifié

Seul un personnel de service qualifié peut réparer votre téléphone. Pour plus amples renseignements sur la sécurité, [voir la rubrique](#page-121-2)  «Renseignements sur la [santé et la sécurité» à la page 116.](#page-121-2)

# <span id="page-9-0"></span>Votre téléphone

## <span id="page-9-1"></span>Caractéristiques de votre téléphone

Votre téléphone est léger, facile à utiliser et offre de nombreuses fonctions utiles. La liste suivante donne un aperçu de quelques-unes des fonctions de votre téléphone:

- ♦Fonctionnalité de messagerie instantanée (MI)
- ♦Messagerie texte et multimédia
- ♦Applications telles que alarme, calendrier, calculatrice, calculatrice de pourboire, convertisseur, minuterie, chronomètre et fuseaux horaires
- ♦Haut-parleur
- ♦Navigateur Wap

## <span id="page-9-2"></span>Présentation du téléphone

### Vue du téléphone fermé

L'illustration suivante vous présente les éléments externes de votre téléphone:

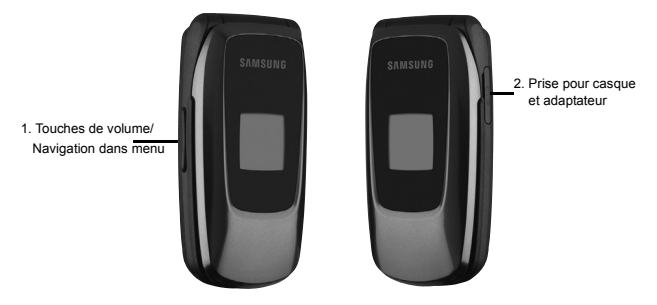

- 1. **Touches de volume/Navigation dans menu** pour régler le volume de la sonnerie en mode veille, de fermer la sonnerie lors de la réception d'un appel ou de régler le volume de la voix pendant un appel. Elles peuvent servir à se déplacer vers le haut ou le bas de l'écran d'un menu.
- 2. **Prise pour casque et adaptateur** pour brancher le casque, le câble de connexion au PC [\(voir la rubrique «Transférer des](#page-42-2)  [fichiers au moyen du câble USB» à la page 37](#page-42-2)) et l'adaptateur de voyage ([voir la rubrique «Recharger la batterie» à la page 15\)](#page-20-0).

### <span id="page-10-0"></span>Vues du téléphone ouvert

Les illustrations suivantes vous présentent les autres éléments de votre téléphone.

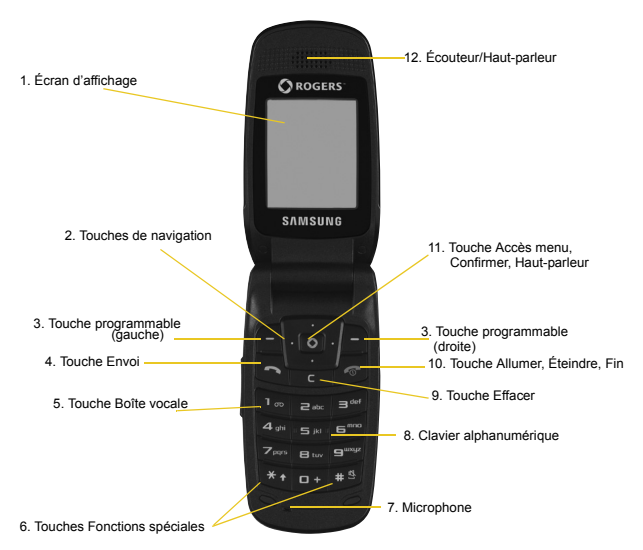

#### Vue avant

- 1. **Écran d'affichage** pour afficher toute l'information nécessaire pour faire fonctionner le téléphone.
- 2. **Touches de navigation** pour faire défiler les menus et les listes en mode menu comme touches directionnelles. En mode veille, les touches de navigation servent de raccourcis, permettant d'accéder directement à d'autres menus.

Les raccourcis sont:

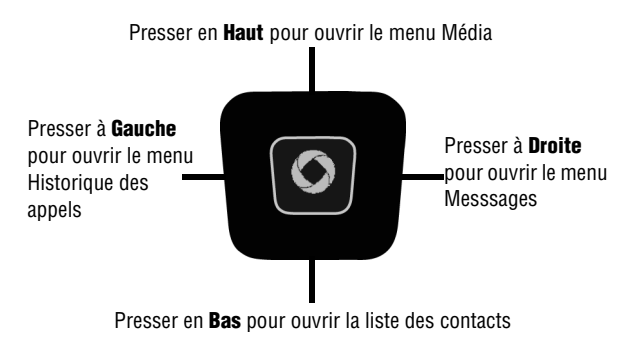

Lors d'entrée de texte, les touches de navigation de gauche et de droite déplacent le curseur vers la gauche et la droite respectivement.

- 3. **Touches programmables** pour exécuter les fonctions indiquées à l'écran au-dessus de la touche [\(voir la rubrique «Touches](#page-15-1)  [programmables» à la page 10\)](#page-15-1).
- 4. **Touche Envoi** pour prendre ou faire un appel. En mode veille, appuyer brièvement sur la touche pour afficher l'historique des appels. Tenir la touche enfoncée pour composer le dernier appel.
- 5. **Touche Boîte vocale** pour accéder automatiquement à la messagerie vocale, tenir enfoncée [  $\Box$  ].
- 6. **Touches Fonctions spéciales** pour exécuter des fonctions spéciales. La touche  $[ * ]$  sert à entrer l'astérisque  $[ * ]$  pour les fonctions d'appel, telles que les pauses entre les groupes de chiffres. En mode entrée de texte, appuyer sur cette touche pour changer le type de caractères. La touche  $\lceil \frac{1}{2} \rceil$  permet d'entrer le dièse [#] pour les fonctions d'appel. En mode entrée de texte, appuyer sur cette touche pour insérer une espace. Tenir enfoncée la touche pour activer/désactiver le mode Discrétion.
- 7. **Microphone** pourconvertir votre voix en un signal électrique pendant les appels vocaux et les enregistrements audio.
- 8. **Clavier alphanumérique** pour entrer des nombres, des lettres et des caractères spéciaux.
- 9. **Touche Effacer** pour effacer des caractères en mode entrée de texte. Dans le menu principal, presser cette touche pour revenir au menu précédent. Dans le calendrier, presser cette touche pour afficher le mois.
- 10. **Touche Allumer, Éteindre, Fin** pour mettre fin à un appel ou rejeter un appel. Tenir enfoncée la touche quelques secondes pour allumer ou éteindre le téléphone. Dans le menu principal, presser cette touche pour mettre le téléphone en mode Attente et annuler les saisies.
- 11. **Touche Accès Menu, Confirmer, Haut-parleur** pour accepter les sélections dans les menus. En mode veille, cette touche lance le menu principal. Pendant un appel, cette touche permet d'activer/ désactiver le haut-parleur.
- 12. **Écouteur/Haut-parleur** pour convertir le signal électrique en sons vous permettant d'entendre l'interlocuteur pendant les appels vocaux, les enregistrements audio et les fichiers musicaux.

# <span id="page-13-0"></span>Écran

### Écran d'affichage

L'écran d'affichage est composé de trois zones:

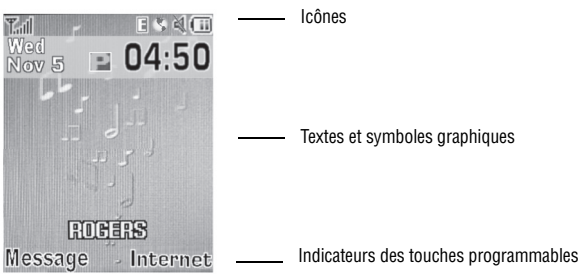

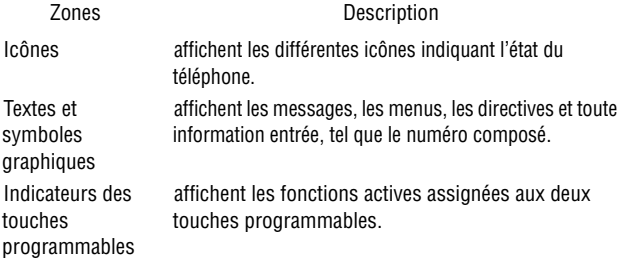

### Icônes

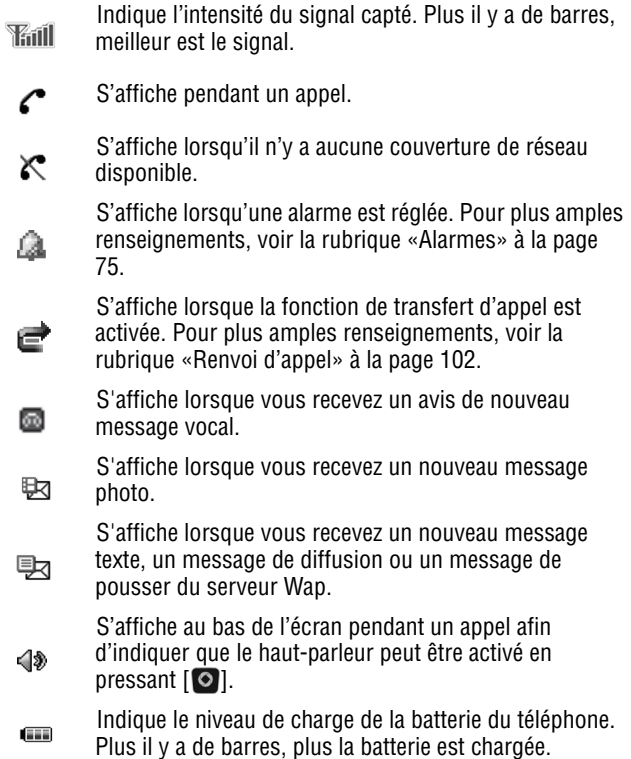

# <span id="page-15-0"></span>Sélection des fonctions et des options

### <span id="page-15-1"></span>Touches programmables

Il y a deux touches programmables, droite et gauche [\(voir la rubrique](#page-10-0)  [«Vues du téléphone ouvert» à la page 5\)](#page-10-0). Le rôle des touches programmables varie selon la fonction utilisée. Les icônes et les étiquettes affichées au bas de l'écran juste au-dessus de la touche indiquent la fonction en cours.

La **touche programmable de gauche** a pour fonctions:

- ♦En mode veille, presser la touche pour ouvrir l'écran **Message**.
- ♦En mode menu, presser la touche pour **sélectionner** l'élément surligné dans le menu.

#### La **touche programmable de droite** a pour fonctions:

- ♦En mode veille, presser la touche pour accéder à **Internet**. [\(Pour](#page-62-3)  [plus amples renseignements, voir la rubrique «Internet» à la page](#page-62-3)  [57.](#page-62-3))
- ♦Si vous utilisez d'autres fonctions, par exemple le navigateur Web, elle sert de touche d'afficheur contextuel, comme l'option **Retour**.

### Touche Effacer

La **touche Effacer** [  $\equiv$  ] sert à effacer les chiffres, le texte ou les symboles affichés à l'écran. Elle peut également servir pour revenir au menu précédent ou en mode veille à partir de tout menu.

- ◆ Si un caractère erroné est saisi, presser la touche pour revenir en arrière et effacer le caractère.
- ♦Pour effacer une phrase entière, maintenir la touche enfoncée.
- ♦Pour revenir au menu précédent, appuyer brièvement.

### Touche Fin

La **touche Fin**  $\begin{bmatrix} \bullet & \bullet & \bullet \end{bmatrix}$  sert à allumer ou à éteindre le téléphone, à mettre fin à un appel et à revenir en mode veille.

- ♦Tenir la touche enfoncée pour allumer le téléphone.
- ♦Presser la touche brièvement pour mettre fin à l'appel.
- ♦Presser la touche pour revenir en mode Attente à partir d'un menu ou annuler la dernière saisie.

### Touche Envoi

La **touche Envoi** [  $\leq$  ] sert à répondre aux appels, à faire un appel ou à rappeler les derniers appels effectués, reçus ou manqués.

- ♦Appuyer une fois sur la touche pour répondre à un appel.
- ♦Entrer un numéro et presser la touche pour faire un appel.
- ♦En mode Attente, presser la touche brièvement pour afficher la liste des appels récents.
- ♦Presser la touche deux fois en mode Attente pour appeler le dernier appel.
- ♦Presser la touche pour répondre à un appel en attente.

### Touche Haut-parleur

Pendant un appel, presser [O] pour allumer le haut-parleur. Utiliser les touches de volume (sur le côté gauche du téléphone) pour régler le volume.

# <span id="page-17-0"></span>Vous êtes prêt!

### <span id="page-17-1"></span>Carte SIM

Quand vous vous abonnez à un réseau cellulaire, vous recevez une carte enfichable SIM (module d'identification de l'abonné) contenant tous les détails de votre abonnement, tels que votre NIP et les services optionnels que vous avez choisis.

### <span id="page-17-2"></span>Activer votre téléphone

L'activation de votre téléphone se fait en plusieurs étapes: insertion de la carte SIM, chargement de la batterie et mise sous tension (allumage) du téléphone

#### Retirer la batterie

**Nota:** Veuillez débrancher l'adaptateur avant de retirer la batterie du téléphone pour éviter de causer des dommages.

Au besoin, éteindre le téléphone en pressant  $\lceil \sqrt{2} \rceil$  jusqu'à ce que l'image de mise hors fonction s'affiche.

1. Presser le couvercle vers le bas et le faire glisser.

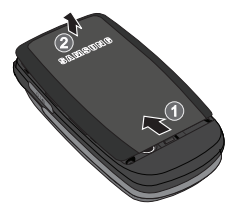

2. Retirer la batterie du téléphone (partie inférieure d'abord).

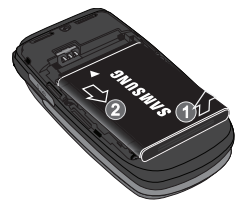

### Installer la carte SIM

**Nota:** La carte SIM et ses éléments de contact peuvent facilement être endommagés si on les égratigne ou les plie. Il faut procéder avec soin lorsqu'on insère ou retire cette carte et la garder hors de la portée des jeunes enfants.

Placer la carte SIM telle qu'indiqué sur la fente de la carte SIM (l'encoche du côté gauche), puis glisser la carte SIM dans son logement.

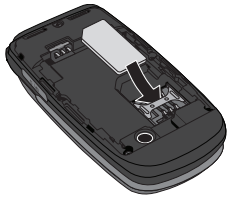

#### Retirer la carte SIM

Pour retirer la carte SIM, la retirer du logement.

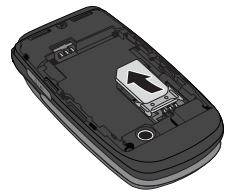

#### Installer la batterie

1. Placer la batterie de façon à ce que les languettes situées sur le côté de la batterie soient alignées avec les broches à la base du compartiment de la batterie. Appuyer sur la batterie pour la mettre en place. S'assurer que la batterie est bien installée avant de replacer le couvercle.

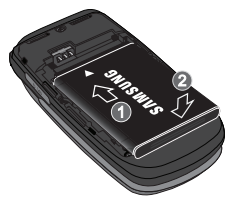

2. Lorsque la batterie est installée correctement dans le téléphone, replacer le couvercle sur le téléphone.

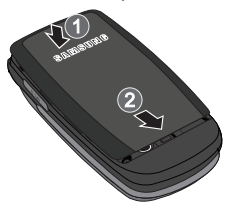

### <span id="page-20-0"></span>Recharger la batterie

Votre téléphone est alimenté par une batterie au lithium-ion rechargeable au moyen d'un adaptateur de voyage. N'utiliser que des batteries et chargeurs approuvés par Samsung.

**Nota:** Vous devez charger la batterie complètement avant d'utiliser votre téléphone pour la première fois. Une batterie déchargée met environ quatre heures à se recharger complètement. Vous pouvez utiliser le téléphone pendant la recharge de la batterie, mais la recharge se fera plus lentement.

**Avertissement!** Si vous désirez brancher votre téléphone dans une prise de courant non nord-américaine, vous devez utiliser un adaptateur approprié. L'utilisation d'un mauvais adaptateur pourrait endommager votre téléphone et annulerait votre garantie.

1. Brancher la fiche de l'adaptateur de voyage dans la prise située sur le côté droit du téléphone.

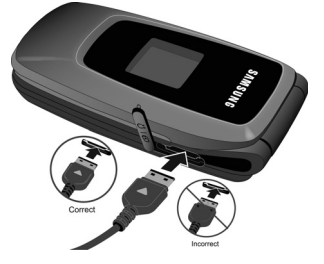

- 2. Brancher l'adaptateur dans une prise de courant c.a. ordinaire. Si le téléphone est éteint, l'écran indique que la batterie se recharge. Si le téléphone est allumé, les barres de l'icône de la batterie clignotent pour indiquer que la batterie se recharge.
- 3. Une fois la batterie rechargée, le message «Batterie pleine» s'affiche à l'écran ou les barres de l'icône de la batterie s'arrêtent de clignoter.
- 4. Débrancher l'adaptateur de la prise de courant, puis le retirer délicatement de la fiche du téléphone.

**Nota:** Vous devez débrancher l'adaptateur avant de retirer la batterie du téléphone pour éviter de causer des dommages.

**Nota:** Le téléphone peut également se charger, s'il est branché à un port USB d'un PC au moyen d'un câble USB.

#### Témoin de batterie faible

Lorsqu'il ne reste plus que quelques minutes d'autonomie pour la conversation, vous entendez une tonalité d'avertissement. Le message «Batterie faible» s'affiche à l'écran et l'icône de batterie

Vous êtes prêt! 16

faible  $\Box$  clignote. Le rétroéclairage se tamise pour ménager la batterie. Lorsque la batterie devient trop faible, le téléphone s'éteint automatiquement. Il faut recharger la batterie afin de remettre le téléphone en fonction.

# <span id="page-22-0"></span>Allumer/Éteindre le téléphone

Pour allumer le téléphone

- 1. Enfoncer et tenir  $\lceil \sqrt{\frac{1}{c}} \rceil$  jusqu'à ce que le téléphone s'allume.
- 2. Si le téléphone demande le mot de passe, l'entrer et presser <**OK**> ou [ $\odot$ ]. Pour plus amples renseignements, voir l'option Sécurité dans [la rubrique «Régler téléphone» à la page 100.](#page-105-1)
- 3. Si le téléphone demande le NIP, l'entrer et presser <**OK**> ou  $\lceil \text{O} \rceil$ . Pour plus amples renseignements, voir la section Vérifier code NIP dans [la rubrique «Régler téléphone» à la page 100.](#page-105-1) Le téléphone cherche votre réseau et lorsqu'il le trouve, l'écran de veille s'affiche. Vous pouvez maintenant faire et recevoir un appel. La langue d'affichage est réglée à **Automatique** et dépend de la façon dont la mémoire SIM a été configurée. Pour plus amples renseignements ou pour changer la langue, voir l'option Langue dans [la rubrique «Régler téléphone» à la page 100.](#page-105-1)

Pour éteindre le téléphone, enfoncer et tenir [  $\blacksquare$  ] jusqu'à ce que l'icône de mise hors fonction s'affiche.

# <span id="page-23-0"></span>Fonctions d'appel

## <span id="page-23-2"></span><span id="page-23-1"></span>Faire un appel

En mode veille, entrer l'indicatif régional et le numéro de téléphone, puis presser  $[$   $\blacksquare$ .

**Nota:** Si vous activez l'option **Rappel automatique**, le téléphone recompose le numéro automatiquement jusqu'à 10 fois si la personne ne répond pas ou est déjà au téléphone. Pour les entreprises de télécommunications qui transfèrent automatiquement les appels manqués à la boîte vocale, la fonction de recomposition automatique sera inutile. Pour plus amples renseignements, voir la section Rappel automatique dans [la rubrique](#page-107-1)  [«Appel vocal» à la page 102.](#page-107-1)

### Faire un appel à l'étranger

- 1. Enfoncer et tenir  $[$   $\bullet$   $\bullet$   $]$ . Le caractère  $+$  s'affiche.
- 2. Entrer l'indicatif de pays, l'indicatif régional et le numéro de téléphone, puis presser  $[$ .

### Corriger un numéro entré

Pour corriger un ou plusieurs chiffres du numéro composé

- $\bullet$  Pour effacer le dernier chiffre affiché, presser  $\begin{bmatrix} \bullet & \bullet \end{bmatrix}$ .
- ♦ Pour effacer un autre chiffre dans le numéro, appuyer sur la touche de navigation de droite ou de gauche pour amener le curseur immédiatement à droite du chiffre à effacer, puis presser  $[$   $]$ .
- ♦ Pour insérer un chiffre manquant, appuyer sur la touche de navigation de droite ou de gauche pour amener le curseur au bon endroit et entrer le chiffre.
- $\bullet$  Pour tout effacer, enfoncer et tenir  $[\bullet]$ .

### Mettre fin à un appel

Pour mettre fin à un appel, presser brièvement [  $\sqrt{2}$ ] ou fermer le téléphone.

#### Recomposer un numéro récent

Tous les appels entrants, sortants et manqués sont enregistrés dans le menu Historique des appels. Si le numéro ou l'appelant se trouve dans la liste de contacts, le nom associé au numéro s'affiche également.

Pour recomposer un numéro

- 1. À partir de l'écran en mode veille, presser la touche de navigation de gauche ou la touche  $\begin{bmatrix} 1 \\ 2 \end{bmatrix}$  pour ouvrir le menu Historique des appels ou sélectionner [**O**] → Historique des appels.
- 2. Mettre en évidence l'option désirée (**Tous les appels**, **Appels manqués, Appels sortants** ou **Appels reçus**), puis presser  $\lceil \circ \cdot \rceil$ .
- 3. Mettre en évidence le numéro désiré.
- 4. Presser [ $\Box$ ] pour composer le numéro.

### Faire un appel à partir de la liste de contacts

Vous pouvez enregistrer les numéros que vous utilisez fréquemment sur la carte SIM ou dans la mémoire du téléphone. Ces entrées sont enregistrées dans le menu **Contacts**. [Pour plus amples](#page-91-2)  [renseignements, voir la rubrique «Contacts» à la page 86.](#page-91-2)

## <span id="page-24-0"></span>Répondre à un appel

Quand quelqu'un vous appelle, le téléphone sonne et affiche le numéro de l'appelant. Si le numéro correspond à celui d'une entrée de votre liste de contacts, le nom du contact s'affiche. Si vous avez le service d'afficheur et l'appelant peut être identifié, son nom s'affiche.

Pour répondre à un appel

1. Ouvrir le téléphone et presser [  $\Box$  ] ou <**Accept.**>.

Si l'option **Toutes touches** du menu **Réponse d'appel** est activée, vous pouvez appuyer sur n'importe quelle touche pour répondre, sauf [ ] et <**Rejeter**>. Si l'option **Ouvrir le rabat** du menu **Réponse d'appel** est activée, vous pouvez répondre en ouvrant simplement le téléphone. Voir la section «Réponse d'appel» dans [la rubrique «Général» à la page 101.](#page-106-1)

2. Pour mettre fin à l'appel, presser  $\lceil \cdot \cdot \cdot \rceil$ .

**Nota:** Vous pouvez répondre à un appel pendant l'utilisation de la liste de contacts ou des menus. Une fois l'appel terminé, le téléphone revient à l'écran du menu que vous utilisiez avant l'appel.

# <span id="page-25-0"></span>Appels manqués

Que vous manquiez un ou plusieurs appels, le nombre d'appels manqués, ainsi que late, l'heure, le nom (si disponible) et le numéro du dernier appelant s'affichent sur l'écran de veille.

Pour parcourir la liste, utiliser les touches de navigation du haut et du bas. Pour appeler un numéro, mettre en évidence le numéro et presser  $[$   $]$ .

### Liste des appels manqués

Pour accéder à la liste des appels manqués depuis l'écran de veille

- 1. Presser **[ ⊙ i**] et sélectionner **Historique des appels** → **Appels manqués**.
- 2. Presser <**Sélect**. $> 0$ u  $\lceil \circ \rceil$ .

```
Fonctions d'appel
20
```
### Voir les détails d'un appel manqué

Pour voir les détails d'un appel manqué

- 1. Ouvrir la liste des appels manqués (voir rubrique précédente).
- 2. Mettre en évidence l'appel désiré, puis presser  $\lceil \bullet \rceil$  ou <**Options**> et sélectionner **Détails**.

### Rappeler un appel manqué

Pour rappeler le numéro d'un appel manqué

- 1. Ouvrir la liste des appels manqués (voir rubrique précédente).
- 2. Mettre en évidence le numéro à rappeler, puis presser <**Options**> et sélectionner **Rappeler**.

### Envoyer un message à un appel manqué

Pour envoyer un message texte ou message photo au numéro d'un appel manqué

- 1. Ouvrir la liste des appels manqués (voir rubrique précédente).
- 2. Mettre en évidence le numéro à rappeler, puis presser <**Options**> et sélectionner **Envoyer message** → **Message texte** ou **Message Photo**.

Pour plus amples renseignements sur l'envoi de messages, [voir la](#page-68-1)  [rubrique «Rédiger et envoyer un message texte» à la page 63](#page-68-1) ou [la](#page-70-0)  [rubrique «Rédiger et envoyer un message photo» à la page 65.](#page-70-0)

### Supprimer les appels manqués

Pour supprimer un ou plusieurs appels manqués

1. Ouvrir la liste des appels manqués (voir rubrique précédente).

- 2. Mettre en évidence un appel à supprimer, puis presser <**Options**>.
- 3. Sélectioner <**Supprimer**>.
- 4. Pour supprimer un seul appel, mettre en évidence **Sélectionné**. Pour supprimer tous les appels, mettre en évidence **Tout** et presser **Oui** pour confirmer la suppression.

### <span id="page-27-0"></span>Mode silencieux

Le mode silencieux empêche le téléphone d'émettre des sons. Il y a deux choix pour les alertes d'appel silencieuses, Mode discrétion (le téléphone affiche seulement un avis de réception d'appel) ou Vibreur (le téléphone vibre et affiche un avis de réception d'appel). Pour sélectionner le mode silencieux, [voir la rubrique «Régler son» à la](#page-100-2)  [page 95.](#page-100-2)

Le téléphone offre une méthode rapide de régler le profil Discret.

- $\rightarrow$ À partir de l'écran de veille, enfoncer et tenir  $\lceil \frac{1}{2} \cdot \frac{1}{2} \rceil$  jusqu'à ce que le message «Mode silencieux activé» et l'icône Discret s'affichent.
- ◆ Pour désactiver le mode Discret, enfoncer et tenir [  $\blacksquare$  ] jusqu'à ce que le message «Mode silencieux désactivé» s'affiche et que l'icône Discret <a>
disparaît.

# <span id="page-28-0"></span>Options pendant un appel

Votre téléphone offre diverses fonctions que vous pouvez utiliser pendant un appel.

## <span id="page-28-1"></span>Options pendant un appel

Pendant un appel, presser <**Options**> pour accéder aux fonctions suivantes:

- ♦**Attente** pour placer l'appel en attente.
- ♦**Nouveau appel** pour placer l'appel en cours en attente et composer un autre numéro de téléphone.
- ♦**Liste des contacts** pour accéder à la liste de contacts.
- ♦**Message** pour créer un message texte ou d'accéder aux messages enregistrés dans Mes messages.
- ♦**Calendrier** pour ouvrir le calendrier et de créer de nouveaux événements.
- ♦**Silence clavier** pour éteindre les tonalités du clavier pendant un appel.
- ♦**Envoyer DTMF** pour envoyer une séquence de tonalités DTMF à l'appelant [\(voir la rubrique «Envoyer une séquence de tonalités](#page-31-0)  [DTMF» à la page 26](#page-31-0)).

### <span id="page-28-2"></span>Mettre un appel en attente

Vous pouvez mettre un appel en attente à tout moment. Vous pouvez aussi faire un autre appel pendant un appel en cours.

#### Pour mettre un appel en attente

- 1. Pendant un appel, presser <**Options**> et sélectionner **Attente**. L'appel est mis en attente.
- 2. Pour réactiver l'appel, presser <**Reprendre**>.

#### Pour faire un autre appel pendant un appel en cours

- 1. Pendant un appel, presser <**Options**> et sélectionner **Nouveau appel**.
- 2. Entrer le nouveau numéro et presser [ ] pour faire le deuxième appel.
- 3. Pour passer d'un appel à l'autre, c'est-à-dire mettre en attente l'appel en cours et vice versa, presser <**Options**> et sélectionner **Permut**.
- 4. Pour mettre fin aux appels, presser  $\lceil \sqrt{2} \rceil$  pour chaque appel.

### <span id="page-29-0"></span>Fermer le microphone (Mode discrétion)

Vous pouvez fermer temporairement le microphone du téléphone afin que l'autre personne ne vous entende pas. Par exemple, vous pourriez vouloir parler à une personne près de vous sans que votre interlocuteur au téléphone puisse vous entendre.

Pour fermer le microphone temporairement, presser <**Muet**>. L'indicateur de la touche programmable affiche Non muet et votre interlocuteur ne vous entend plus.

Pour allumer le microphone, presser <**Normale**>. Votre interlocuteur vous entend de nouveau.

### <span id="page-29-1"></span>Utiliser le haut-parleur

Le haut-parleur permet à plusieurs personnes de participer à l'appel en même temps. Le haut-parleur permet d'entendre la voix des interlocuteurs et de capter la voix de ceux près du téléphone.

Pour utiliser la fonction du haut-parleur pendant un appel, presser [  $\odot$  ]. Presser de nouveau [  $\odot$  ] pour fermer le haut-parleur. Utiliser les touches de volume pour régler le volume.

### <span id="page-30-0"></span>Activer ou envoyer les tonalités de touche

Cette option permet d'activer ou de désactiver les tonalités de touche. Si vous pressez <**Options**> et sélectionnez **Silence clavier**, le téléphone ne peut transmettre de tonalités DTMF (multifréquence à deux tonalités) produites par les touches numériques pendant un appel. Ceci permet d'utiliser le clavier sans entendre les tonalités de touche.

**Nota:** Pour communiquer avec les boîtes vocales ou les systèmes automatisés, l'option **Envoyer tonalité du clavier** doit être sélectionnée.

### <span id="page-30-1"></span>Faire une conférence téléphonique

Une conférence téléphonique est un service réseau qui permet à un maximum de six personnes de participer simultanément à un appel.

**Nota:** Veuillez communiquer avec votre fournisseur de services pour savoir si vous pouvez faire des appels conférence avec votre téléphone.

#### Pour faire une conférence téléphonique

- 1. Appeler normalement le premier participant. [Voir la rubrique](#page-23-2)  [«Faire un appel» à la page 18.](#page-23-2)
- 2. Pour appeler un deuxième participant, presser <**Options**> et sélectionner **Nouveau appel**. Entrer le nouveau numéro et presser [  $\Box$  ] pour composer le second appel.
- 3. Pour ajouter cette personne à l'appel, presser <**Options**> et sélectionner **Participer**.
- 4. Pour ajouter d'autres personnes à la conférence téléphonique, répéter les étapes 2 et 3.

Il est possible d'ajouter des appelants en répondant à l'appel, presser <**Options**> et sélectionner **Participer**.

#### Pour tenir une conversation en privé avec un participant

- 1. Presser <**Options**> et sélectionner **Isoler**.
- 2. Choisir le numéro de la personne avec qui vous souhaitez parler en privé.
- 3. Vous pouvez maintenant parler en privé avec cette personne. Les autres participants peuvent encore converser entre eux.
- 4. Pour revenir à la conférence téléphonique, presser <**Options**> et sélectionner **Participer**.
- 5. Tous les participants à la conférence téléphonique peuvent maintenant s'entendre les uns les autres.

#### Pour retirer un participant de la conférence téléphonique

- 1. Presser <**Options**> et sélectionner **Supprimer**. Mettre en évidence le participant que vous souhaitez retirer de la conférence téléphonique et presser  $\lceil \bullet \rceil$ .
- 2. Répéter cette étape si nécessaire.

L'appel prend fin avec les participants sélectionnés, mais vous pouvez continuer à parler avec les autres.

#### Pour mettre fin à la conférence téléphonique

Pour mettre fin à la conférence téléphonique, presser  $\lceil \sqrt{6} \rceil$ .

### <span id="page-31-0"></span>Envoyer une séquence de tonalités DTMF

Votre téléphone envoie généralement une tonalité DTMF (multifréquence à deux tonalités) chaque fois qu'une touche numérique est pressée, mais vous pouvez aussi choisir d'envoyer une séquence de tonalités, une fois tout le numéro entré. Cette option est parfois utile pour entrer un numéro de compte pendant un appel à un système automatisé, tel que les services bancaires.

#### Pour envoyer des tonalités DTMF

- 1. Presser <**Options**> et sélectionner **Envoyer DTMF**.
- 2. Entrer les chiffres que vous voulez envoyer et presser <**OK**> ou  $\lceil \circ \rceil$ .

## <span id="page-32-0"></span>Chercher un numéro dans les contacts

Vous pouvez chercher un numéro dans la liste de contacts au cours d'un appel.

- 1. Presser <**Options**> et sélectionner **Liste des contacts**.
- 2. Commencer à entrer les lettres du nom que vous cherchez. Au fur et à mesure de la saisie des lettres, la première entrée des contacts correspondant aux lettres saisies est mise en évidence. Pour sélectionner une autre contact, mettre en évidence l'entrée désirée.
- 3. Presser  $\lceil \circ \cdot \rceil$  pour ouvrir l'information sur le contact.

Pour plus amples renseignements sur la fonction de la liste de contacts, [voir la rubrique «Contacts» à la page 86](#page-91-2).

## <span id="page-32-1"></span>Appel en attente

La fonction d'appel en attente vous permet de répondre à un appel entrant pendant un appel en cours, si votre réseau offre ce service et si vous avez activé l'option Appel en attente-Appels vocaux. Pour plus amples renseignements sur les réglages de la fonction d'appel en attente, [voir la rubrique «Appel en attente» à la page 104](#page-109-0).

Pour répondre à un appel pendant un appel en cours

1. Presser [ ] ou <**Accept.**> pour répondre à l'appel entrant. Le premier appel est automatiquement mis en attente.

- 2. Pour alterner entre les deux appels, presser <**Options**>, puis sélectionner **Permut**.
- 3. Pour mettre fin à l'appel, presser  $\lceil \sqrt{\epsilon} \rceil$ .

Pour mettre fin à l'appel en attente, presser <**Options**> et sélectionner **Terminer appel en attente**.

# <span id="page-34-0"></span>Codes d'accès

Votre téléphone et la carte SIM utilisent plusieurs codes d'accès. Ces codes aident à protéger le téléphone contre les utilisations non autorisées.

Quand le téléphone vous demande d'entrer l'un des codes, entrer le code approprié et presser <**Sélect.**>.

Les codes d'accès, à l'exception des codes PUK et PUK2, peuvent être changés à partir du menu «Sécurité». Voir [la rubrique «Sécurité»](#page-115-1)  [à la page](#page-115-1) 110.

**Important**! N'utilisez pas de codes ressemblant à des numéros d'urgence, comme le 911, afin d'éviter de composer un numéro d'urgence accidentellement.

## <span id="page-34-1"></span>Mot de passe du téléphone

La fonction de verrouillage du téléphone vous permet d'activer un mot de passe pour le protéger contre les utilisations non autorisées. Pour plus amples renseignements, voir [la rubrique «Sécurité» à la](#page-115-1)  [page](#page-115-1) 110.

## <span id="page-34-2"></span>PIN

Le numéro d'identification personnel (NIP) de 4 à 8 chiffres protège votre carte SIM contre les utilisations non autorisées. Ce numéro est habituellement fourni avec la carte SIM.

Si vous entrez un NIP incorrect trois fois d'affilée, le code est désactivé et ne peut être utilisé tant que vous ne le réactivez pas en entrant le code PUK (voir ci-dessous). Pour plus amples

renseignements sur l'activation ou la désactivation de la fonction Vérifier code PIN, voir [la rubrique «Sécurité» à la page](#page-115-1) 110.

# <span id="page-35-0"></span>PUK

Le code PUK de 8 chiffres (touche de déblocage du NIP) est nécessaire pour changer un NIP désactivé. Si ce code n'est pas fourni avec votre carte SIM, veuillez communiquer avec votre fournisseur de services.

Pour réactiver votre NIP

- 1. Entrer le code PUK et presser <**OK**>.
- 2. Entrer un nouveau NIP de votre choix et presser <**OK**>.
- 3. Quand le message **Confirmer nouveau NIP** s'affiche, entrer de nouveau le code et presser <**OK**>.

Si vous entrez un code PUK incorrect dix fois d'affilée, la carte SIM ne sera plus valide. Veuillez demander une nouvelle carte à votre fournisseur de services.

## <span id="page-35-1"></span>PIN2

Le code PIN2 de 4 à 8 chiffres est fourni avec certaines cartes SIM afin de permettre l'accès à certaines fonctions prises en charge par ces cartes.

Si vous entrez un PIN2 incorrect trois fois d'affilée, le code est désactivé et vous ne pouvez plus accéder aux fonctions tant que vous ne l'avez pas réactivé en entrant le code PUK2.

Pour changer le PIN2, voir [la rubrique «Sécurité» à la page](#page-115-1) 110.

## <span id="page-35-2"></span>PHK<sub>2</sub>

Le code PUK2 de 8 chiffres (touche de déblocage du PIN2) est nécessaire pour changer un code PIN2 désactivé. Si ce code n'est
pas fourni avec votre carte SIM, veuillez communiquer avec votre fournisseur de services.

Pour réactiver votre PIN2

- 1. Entrer le code PUK2 et presser <**OK**>.
- 2. Entrer un nouveau PIN2 de votre choix et presser <**OK**>.
- 3. Quand le message **Confirmer nouveau NIP2** s'affiche, entrer de nouveau le code et presser <**OK**>.

Si vous entrez un code PUK2 incorrect dix fois d'affilée, la carte SIM ne sera plus valide. Veuillez demander une nouvelle carte à votre fournisseur de services.

# <span id="page-37-0"></span>Entrée de texte

Cette section explique les différents modes d'entrée de texte disponibles sur votre téléphone. Elle décrit également comment utiliser la fonction de prédiction des mots qui permet de réduire le nombre de frappes pour entrer du texte.

Votre téléphone offre les modes d'entrée de texte suivants:

- ♦**Modes alphabétiques (ABC, abc, Abc)** permettent d'entrer une lettre en pressant une touche alphabétique le nombre de fois requis pour afficher la bonne lettre. Vous pouvez sélectionner les majuscules, les minuscules ou seulement la majuscule sur la première lettre.
- ♦**Modes d'entrée T9 (T9ab, T9Ab, T9AB)** permettent d'entrer des mots avec une seule frappe par lettre en comparant automatiquement vos frappes au dictionnaire linguistique interne pour déterminer le bon mot.

**Nota:** La lettre E ou F s'ajoute au milieu du mode T9 pour indiquer la langue de saisie du téléphone, p. ex., T9Eab pour English et T9Fab pour Français).

- ♦**Mode numérique (123)** permet d'entrer une série de chiffres.
- ♦**Mode Symboles** permet d'entrer divers symboles et caractères spéciaux.

## <span id="page-37-1"></span>Changer le mode d'entrée de texte

Quand vous êtes dans un champ permettant l'entrée de caractères, l'indicateur du mode d'entrée de texte s'affiche près du coin supérieur droit de l'écran.

Pour changer le mode d'entrée de texte

◆ Enfoncer et tenir [  $\leftrightarrow$  ] pour choisir entre le mode T9 et le mode alphabétique.

- $\blacklozenge$  Presser  $[\ast]$  pour choisir entre la majuscule sur la première lettre  $\boxed{\text{Abc}}$ , les majuscules  $\boxed{\text{ABC}}$ , les minuscules  $\boxed{\text{abc}}$  et les chiffres  $\boxed{123}$  .
- ◆ Pour choisir le mode Symboles  $\sqrt{\frac{SYM}{\pi}}$ , enfoncer et tenir [  $\pm \leq 1$ ].
- ♦Il est possible de modifier le mode d'entrée de texte, presser <**Options**>, puis sélectionner **Mode de saisie**. Mettre en évidence le mode de saisie désiré (casse) et presser <**Sélect** > ou  $\lceil \textcircled{} \rceil$ .

# Mode T9

Le mode T9 est un mode d'entrée de texte intuitif basée sur un dictionnaire intégré, ce qui permet d'entrer un caractère à l'aide d'une seule frappe. Votre téléphone choisira le mot qui convient le mieux aux touches que vous avez entrées.

### Entrer un mot en mode T9

1. Entrer un mot en utilisant les touches numériques. N'appuyer qu'une seule fois sur une touche pour chacune des lettres.

**Exemple**: Pour entrer le mot « Bonjour », presser

## $\left[\begin{array}{c} \mathbf{Z}^{\alpha\alpha} \end{array}\right],\left[\begin{array}{c} \mathbf{G}^{\alpha\alpha} \end{array}\right],\left[\begin{array}{c} \mathbf{G}^{\alpha\alpha} \end{array}\right],\left[\begin{array}{c} \mathbf{S}^{\mu\alpha} \end{array}\right],\left[\begin{array}{c} \mathbf{G}^{\alpha\alpha} \end{array}\right],\left[\begin{array}{c} \mathbf{B}^{\alpha\alpha} \end{array}\right],\left[\begin{array}{c} \mathbf{Z}_{\beta\gamma\alpha} \end{array}\right].$

Le mot que vous entrez s'affiche à l'écran. Il est possible qu'il change à mesure que vous entrez des lettres. Entrer le mot au complet avant de modifier ou d'effacer les frappes.

- 2. Si le mot affiché n'est pas le bon, presser  $\lceil \cdot \rceil$  pour afficher les autres possibilités. Continuer jusqu'à ce que le bon mot s'affiche ou qu'il n'y a plus d'autres choix possibles. Si c'est le cas, il est possible d'ajouter le mot au dictionnaire (voir section suivante).
- 3. Presser  $\lceil \frac{1}{2} \rceil$  pour insérer une espace, puis commencer à entrer le mot suivant.

### Ajouter un nouveau mot au dictionnaire T9

- 1. Lorsque vous pressez  $\lceil \cdot e + \cdot \rceil$  après l'affichage du dernier mot possible, la touche programmable de gauche affiche la fonction **Épeler**. Presser <**Épeler**> et entrer le mot désiré.
	- ◆ Pour entrer des signes de ponctuation (point, tiret, deuxpoints, apostrophe, etc.), utiliser le mode Symboles [\(voir la](#page-41-0)  [rubrique «Mode Symboles» à la page 36\)](#page-41-0).
	- ♦ Pour changer de casse, utiliser  $[$   $\ast$   $\uparrow$   $]$  pour choisir entre la majuscule sur la première lettre, les majuscules, les minuscules et les chiffres.
	- ♦ Vous pouvez déplacer le curseur avec les touches de navigation de gauche et de droite.
	- ◆ Pour effacer des lettres, presser [  $\blacksquare$ ]. Enfoncer et tenir [ $\Box$ ] pour effacer tout le texte à l'écran.
- 2. Presser <**Ajouter**>. Le mot est ajouté au dictionnaire T9 et devient le premier mot associé aux frappes correspondantes.

# Mode alphabétique

En mode alphabétique, vous utilisez les touches de 0 à 9 pour entrer le texte.

- 1. Presser la touche correspondant à la lettre voulue.
	- ♦ Une fois pour la première lettre
	- ♦ Deux fois rapidement pour la deuxième lettre
	- ♦Trois fois rapidement pour la troisième lettre
	- ♦Quatre fois rapidement pour la quatrième lettre
- 2. Choisir les autres lettres de la même manière.

**Nota:** Le curseur se déplace vers la droite quand vous appuyez sur une touche différente. Pour entrer la même lettre deux fois ou une lettre différente sur la même touche, attendez que le curseur se déplace vers la droite.

Le tableau ci-dessous donne toute l'information sur les caractères disponibles:

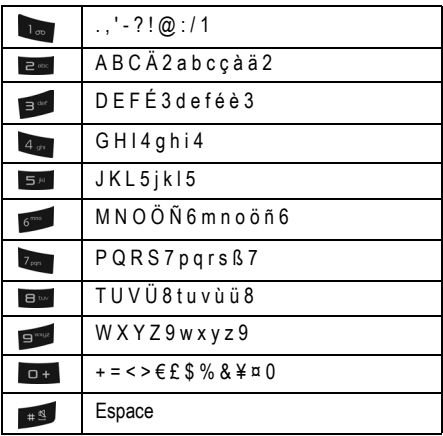

- $\blacklozenge$  Pour changer de casse, presser  $[\times, ]$ .
- ♦Déplacer le curseur à l'aide des touches de navigation de gauche et de droite.
- $\blacklozenge$  Pour effacer des lettres, presser  $[$
- $\blacklozenge$  Pour effacer tout le texte à l'écran, enfoncer et tenir  $[$

# Mode numérique

Le mode numérique permet d'insérer des chiffres dans un message texte. Presser les touches correspondant aux chiffres que vous voulez entrer.

## <span id="page-41-0"></span>Mode Symboles

Le mode Symboles permet d'insérer des symboles et des signes de ponctuation dans un message texte. Enfoncer et tenir [  $\pm$  s ] pour accéder au mode Symboles.

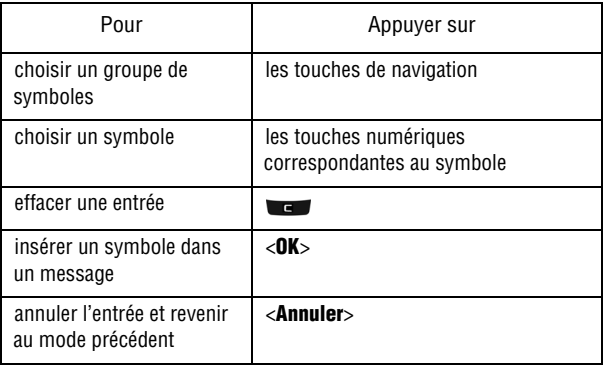

# Transférer des fichiers

Vous pouvez transférer des fichiers graphiques et audio entre votre téléphone et votre ordinateur au moyen d'un câble USB.

## Transférer des fichiers au moyen du câble USB

### Entre un ordinateur et le téléphone au moyen de PC Studio 3

Le transfert de fichiers entre le téléphone et l'ordinateur à l'aide du logiciel PC Studio 3 de Samsung (fourni avec votre téléphone) requiert un ordinateur avec un port USB, le logiciel PC Studio 3 de Samsung et un câble USB.

**Nota:** Pour plus amples renseignements au sujet du logiciel PC Studio 3 de Samsung, consulter l'assistance en ligne du logiciel.

### 1. Démarrer le logiciel PC Studio 3.

**Nota:** La première fois que vous lancez le logiciel PC Studio 3, un assistant de connexion vous guide dans les étapes pour établir la connexion du téléphone.

- 2. Brancher le câble USB au port USB de l'ordinateur et au téléphone.
	- ♦ Le message d'état au coin inférieur droit de l'écran de Studio PC change de **Non connecté** à **SGH-A226 connecté**.
- 3. Dans le programme Studio PC, choisir **Phone explorer**  (Explorateur du téléphone). La fenêtre de l'Explorateur du téléphone s'ouvre. Les dossiers de votre téléphone s'affichent dans le coin supérieur gauche de la fenêtre, les dossiers de votre ordinateur s'affichent dans le coin inférieur gauche de la fenêtre et le contenu du dossier surligné s'affiche du côté droit.

4. À l'aide de l'Explorateur du téléphone, ouvrir le dossier contenant les fichiers que vous voulez transférer. Faire glisser les fichiers sélectionnés de l'ordinateur vers le téléphone et vice-versa.

# **Menus**

Cette section explique comment naviguer dans les menus du téléphone. Elle comprend aussi la liste de tous les menus du téléphone. Certaines options des menus dépendent de la carte SIM fournie par le fournisseur de services.

## Navigation dans les menus

Les touches de navigation de votre téléphone vous permettent de faire défiler rapidement et facilement les menus. La barre de défilement à la droite du menu vous indique en tout temps votre position dans le menu.

- $\triangle$  Pour accéder aux menus depuis l'écran de veille, presser  $\blacksquare$
- ♦Pour naviguer dans un menu, presser la touche de navigation du haut ou du bas. Presser les touches de **volume** (situées sur le côté gauche du téléphone) pour aller vers le haut ou le bas de la liste affichée.
- ♦En naviguant dans un menu, les options sont mises en évidence. Pour choisir un élément mis en évidence, presser <**[Sélect.](#page-102-0)**> ou [\[](#page-102-0)O[\]. Il est possible de choisir u](#page-102-0)ne option numérotée en appuyant simplement sur la touche numérique correspondante sur le clavier.

**Nota:** Lorsque vous accédez à une liste d'options, le téléphone surligne l'option en cours. S'il y a seulement deux options, comme **Activé/Désactivé**, le téléphone met en évidence l'option qui n'est pas activée.

- ♦Si le Menu liste des fenêtres pop-up est activé (voir la rubrique «Régler affichage» à la page 97), les sous-menus s'affichent sous l'élément du menu mis en évidence. Appuyer sur la touche de navigation de droite ou  $\lceil \bullet \rceil$  pour accéder au sous-menu.
- ◆ Pour revenir au menu précédent, presser <**Retour**> ou [
- $\triangle$  Pour quitter le menu et revenir à l'écran de veille, presser  $\sqrt{a}$ l.

## Liste des fonctions du menu

La liste suivante présente la structure du menu:

#### **1. Boutique Rogers**

#### **2. Média**

- 1. Sonneries
- 2. Graphiques
- 3. État de la mémoire

#### **3. Jeux et applications**

- 1. Obt. nouv. jeux
- 2. Obt. nouv. applications

#### **4. Historique des appels**

- 1. Tous les appels
- 2. Appels manqués
- 3. Appels sortants
- 4. Appels reçus
- 5. Liste comp. abrégée
- 6. Tout supprimer
- 7. Durée d'appels

#### **5. Internet**

#### **6. Messages**

- 1. Rogers MI
- 2. Créer nouveau message
- 3. Boîte de réception
- 4. Envoyé
- 5. Boîte d'envoi
- 6. Brouillons
- 7. Mon dossier
- 8. Modèles
- 9. Messagerie vocale
- 10. Tout supprimer
- 11. Réglages messages
- 12. État de la mémoire

#### **7. Outils**

- 1. Alarmes
- 2. Calendrier
- 3. Calculatrice
- 4. Calculatrice de pourboires
- 5. Convertisseur
- 6. Fuseaux horaires
- 7. Chronomètre
- 8. Minuterie

#### **8. Contacts**

- 1. Liste des contacts
- 2. Ajouter nouveau contact
- 3. Groupe
- 4. Liste comp. abrégée
- 5. Liste bloquée
- 6. Ma carte de visite
- 7. Numéro personnel
- 8. Liste FDN
- 9. Gestion
- 10. Numéro de service

#### **9. Réglages**

- 1. Régler son
- 2. Régler affichage
- 3. Régler heure et date
- 4. Régler téléphone
- 5. Régler appels
- 6. Régler applications
- 7. Sécurité
- 8. Réinit. des réglages
- 9. État de la mémoire

# Boutique Rogers

Ce menu (**Menu 1**) lance le navigateur Internet et ouvre automatiquement la page d'accueil de Boutique Rogers. Vous pouvez voir d'autres sites Internet, accéder aux sites enregistrés comme favoris, créer des signets ou effacer la mémoire cache.

Pour plus amples renseignements sur l'utilisation du navigateur Internet, [voir la rubrique «Internet» à la page 57.](#page-62-0)

# Média

Ce menu (**Menu 2**) sert à gérer les fichiers multimédias (sonneries et graphiques) et permet d'accéder à l'enregistreur audio.

## Sonneries

Vous pouvez télécharger des sonneries à l'aide du navigateur Internet et enregistrer des clips audio. Vous pouvez aussi les gérer.

## Télécharger sonneries

Cette option permet de télécharger des sonneries stockées chez votre fournisseur de services.

- 1. À partir de l'écran de veille, presser  $\lceil \circ \cdot \rceil$  et sélectionner **Média** → **Sonneries** → **Obtenir nouv. sonneries**. Le navigateur est lancé et ouvre l'écran Musique et Sonneries.
- 2. Suivre les options à l'écran pour sélectionner et télécharger un fichier.

Presser <**Menu**> pour accéder aux options du navigateur. [Voir la](#page-62-1)  [rubrique «Utiliser le navigateur Internet» à la page 57.](#page-62-1)

## Sonneries téléchargées

Ce menu permet de sélectionner des fichiers audio téléchargés, de les faire jouer et même de les assigner comme sonnerie ou alarme.

- 1. À partir de l'écran de veille, presser  $\lceil \circ \cdot \rceil$  et sélectionner **Média** → **Sonneries** → **Sonneries téléchargées**.
- 2. Sélectionner la sonnerie désirée et presser <**Options**>.
- 3. Pour faire jouer le fichier audio, sélectionner <**Lire**>.

Pour utiliser le fichier audio comme sonnerie du téléphone, sélectionner **Définir comme** → **Sonnerie**, puis presser <**Oui**> pour confirmer le choix.

Pour utiliser le fichier audio comme sonnerie de l'appelant, sélectionner **Définir comme → Sonnerie de l'appelant**. Mettre en évidence le contact désiré, presser  $\lceil \bullet \rceil$  ou <**Options**>, <**Sélect.**> pour sauvegarder.

Pour utiliser le fichier audio comme tonalité d'alarme, sélectionner **Définir comme → Tonalité d'alarme**. Sélectionner une option d'alarme (Réveil, Alarme 1, Alarme 2). Régler les options de l'alarme [\(voir la rubrique «Alarmes» à la page 75\)](#page-80-0), puis presser <**Enreg.**> ou  $\lceil \circ \rceil$  pour confirmer le choix.

### Sonneries par défaut

Le menu des sonneries par défaut comprend les sonneries préchargées sur le téléphone. Vous pouvez les faire jouer et même de les assigner comme sonnerie, sonnerie de l'appelant ou tonalité d'alarme.

- 1. À partir de l'écran de veille, presser  $\lceil \circ \cdot \rceil$  et sélectionner **Média** → **Sonneries** → **Sonneries par défaut**.
- 2. Mettre en évidence la sonnerie désirée et presser <**Options**>.
- 3. Pour faire jouer la sonnerie, sélectionner <**Lire**>.

Pour utiliser le fichier audio comme sonnerie du téléphone, sélectionner **Définir comme** → **Sonnerie**, puis presser <**Oui**> pour confirmer le choix.

Pour utiliser le fichier audio comme sonnerie de l'appelant, sélectionner **Définir comme → Sonnerie de l'appelant**. Mettre en évidence le contact désiré, presser [  $\odot$  ] ou <**Options**>, <**Sélectionner**> pour sauvegarder.

Pour utiliser le fichier audio comme tonalité d'alarme, sélectionner **Définir comme → Tonalité d'alarme**. Sélectionner une option d'alarme (Réveil, Alarme 1, Alarme 2). Régler les options de l'alarme ([voir la rubrique «Alarmes» à la page 75\)](#page-80-0), puis presser <**Enreg.**> ou  $\lceil \circ \rceil$  pour confirmer le choix.

### Options des sonneries

Pour accéder aux options suivantes, mettre en évidence une sonnerie et presser <**Options**>. La disponibilité de certaines de ces options varie selon le fichier surligné (sélectionné).

- ♦**Lire** pour faire jouer la sonnerie actuellement sélectionnée.
- ♦**Définir comme** pour régler la sonnerie sélectionnée comme Sonnerie, Sonnerie de l'appelant ou Tonalité d'alarme.

## Enregistrer le son

L'enregistreur audio permet d'enregistrer des fichiers audio, tels que des mémos vocaux, et d'envoyer des fichiers audio à d'autres personnes.

Pour créer un enregistrement audio

- 1. À partir de l'écran de veille, presser  $\lceil \circ \rceil$  et sélectionner **Média** → **Sonneries** → **Enregistrer le son**.
- 2. Pour démarrer l'enregistrement, presser  $\lceil \bullet \rceil$ .
- 3. Pour suspendre l'enregistrement, presser  $\lceil \bullet \rceil$ . Pour sauvegarder le fichier, presser <**Enreg.**>.
- 4. Pour entendre l'enregistrement, presser  $\lceil \bullet \rceil$ .

### Options d'enregistrement audio

Avant d'enregistrer, vous pouvez accéder à diverses options en pressant <**Options**>. Pour choisir une option, la mettre en évidence et presser <**Sélect.**> ou  $\lceil \circ \rceil$ . Les options suivantes sont offertes:

♦**Enregistrer** pour enregistrer immédiatement un fichier audio.

♦**Aller à Audio enregistré** pour ouvrir le dossier Audio enregistré pour accéder aux enregistrements audio sauvegardés.

♦**Réglages** permet de sélectionner la durée d'enregistrement maximum (1 heure ou Limite pour Message multimédia), le volume et le nom par défaut pour les fichiers enregistrés.

Après l'enregistrement d'un fichier, vous pouvez accéder à diverses options en pressant <**Options**>. Pour choisir une option, la mettre en évidence et presser <**Sélect.**> ou  $\lceil \circ \rceil$ . Les options suivantes sont offertes:

- ♦**Envoyer via message multimédia** pour envoyer à un destinataire le fichier sélectionné dans un message photo.
- ♦**Régler comme tonalité d'alarme** pour utiliser le son enregistré comme alarme. Sélectionner une option d'alarme (Réveil, Alarme 1, Alarme 2). Régler les options de l'alarme [\(voir la rubrique](#page-80-0)  [«Alarmes» à la page 75\)](#page-80-0), puis presser <**Enreg.**> ou **[O]** pour confirmer le choix.
- ♦**Supprimer** pour supprimer le fichier enregistré.
- ♦**Renommer** pour spécifier un nom unique pour le fichier audio. Sinon, la convention d'identification par défaut s'applique. Il est possible de modifier le nom donné par défaut, [voir la rubrique](#page-113-0)  [«Réglages enregistrement audio» à la page 108](#page-113-0).
- ♦**Verrouiller/Déverrouiller** pour empêcher la suppression accidentelle d'un fichier.
- ♦**Propriétés** pour afficher les propriétés du fichier sélectionné (Nom, Date, Format, Longueur, Taille, Verrouiller/Déverrouiller).

### Audio enregistré

Cette fonction permet d'accéder au dossier Son enregistré dans lequel sont stockés les fichiers audio que vous avez créés avec l'enregistreur intégré.

### Options des fichiers audio enregistrés

Mettre en évidence un fichier audio dans le dossier Son enregistré, puis presser <**Options**> pour sélectionner l'une des options suivantes. La disponibilité de ces options varie selon le fichier mis en évidence (sélectionné).

- ♦**Lire** pour faire jouer le fichier audio sélectionné.
- ♦**Envoyer via message multimédia** pour envoyer à un destinataire le fichier sélectionné dans un message photo.
- ♦**Régler comme tonalité d'alarme** pour utiliser le son enregistré comme alarme. Sélectionner une option d'alarme (Réveil, Alarme 1, Alarme 2). Régler les options de l'alarme [\(voir la rubrique](#page-80-0)  [«Alarmes» à la page 75\)](#page-80-0), puis presser <**Enreg.**> ou **[O]** pour confirmer le choix.
- ♦**Supprimer** pour supprimer le fichier sélectionné ou plusieurs fichiers (Multiple).
- ♦**Renommer** pour modifier le nom du fichier sélectionné.
- ♦**Verrouiller/Déverrouiller** pour empêcher la suppression accidentelle d'un fichier.
- ♦**Propriétés** pour afficher les propriétés du fichier sélectionné (Nom, Date, Format, Longueur, Taille, Verrouiller/Déverrouiller).

## Graphiques

Ce sous-menu contient vos collections d'images préchargées et téléchargées. Vous pouvez aussi télécharger d'autres images et choisir des images à afficher comme papier peint.

## Télécharger des graphiques

Cette option permet de télécharger des images stockées chez votre fournisseur de services.

- 1. À partir de l'écran de veille, presser **[O]** et sélectionner **Média** → **Graphiques** → **Obtenir nouv. graphiques**. Le navigateur est lancé et ouvre l'écran Recherche de graphiques.
- 2. Suivre les options à l'écran pour sélectionner et télécharger un fichier.

## Graphiques téléchargés

Cette fonction permet de sélectionner des fichiers graphiques que vous avez téléchargés, de les voir, et de les assigner comme papier peint ou image de l'appelant.

- 1. À partir de l'écran de veille, presser  $\lceil \circ \cdot \rceil$  et sélectionner **Média** → **Graphiques** → **Graphiques téléchargés**.
- 2. Sélectionner l'image désirée et presser <**Options**>.
- 3. Pour voir une image, choisir l'image désirée et presser  $\lceil \bullet \rceil$  ou <**Options**> et sélectionner **Afficher**.

### Options des graphiques

Pour accéder aux options suivantes, mettre en évidence une image et presser <**Options**>. La disponibilité de certaines de ces options varie selon le menu et le type de fichier.

- ♦**Afficher** pour afficher l'image.
- ♦**Mode d'affichage** pour afficher les photos sous forme de lignes (linéraire) ou de vignettes.
- ♦**Définir comme** pour établir l'image sélectionnée comme papier peint ou l'assigner comme Identité de l'appelant.
- ♦**Supprimer** pour supprimer le fichier Sélectionné ou plusieurs fichiers sélectionnés (Multiple).
- ♦**Renommer** pour modifier le nom du fichier sélectionné.
- ♦**Diaporama** pour afficher successivement toutes les images contenues dans le dossier. Sélectionner **1 seconde** ou **3 secondes** pour l'intervalle entre les images.
- ♦**Verrouiller/Déverrouiller** pour verrouiller ou déverrouiller le fichier au besoin. Le verrouillage du fichier permet d'en éviter la suppression accidentelle.
- ♦**Propriétés** pour afficher toutes les propriétés du fichier sélectionné.

## Papiers peints par défaut

Cette fonction affiche la liste de tous les papiers peints préchargés sur le téléphone.

- 1. À partir de l'écran de veille, presser **[O]** et sélectionner **Média**  $\rightarrow$  Graphiques  $\rightarrow$  Papiers peints par défaut.
- 2. Utiliser les touches de navigation de gauche ou de droite pour mettre en évidence l'image désirée et presser <**Enreg.**>

# État de la mémoire

Le menu État de la mémoire permet de voir l'espace mémoire utilisé et disponible sur votre téléphone. Ce menu affiche l'espace mémoire total, utilisé et disponible pour chacun des dossiers multimédias.

- 1. À partir de l'écran de veille, presser [**O**] et sélectionner **Média** → **État de la mémoire.**
- 2. Utiliser les touches de navigation de gauche et de droite pour basculer entre **Mémoire partagée** et **Mes fichiers**.

# Jeux et applications

À partir du menu Jeux et applications (**Menu 3**), vous pouvez jouer à des jeux déjà enregistrés sur le téléphone ou télécharger des jeux ou des applications de votre fournisseur de services.

## Jeux

### Nouveaux jeux

Cette fonction permet de télécharger des jeux de votre fournisseur de services.

- 1. À partir de l'écran de veille, presser  $\lceil \circ \rceil$  et sélectionner **Jeux et applications** → **Obtenir nouv. jeux**. Le navigateur est lancé et ouvre l'écran Recherche de jeux.
- 2. Suivre les options à l'écran pour sélectionner et télécharger un fichier.

Presser <**Menu**> pour accéder aux options du navigateur. [Voir la](#page-62-1)  [rubrique «Utiliser le navigateur Internet» à la page 57.](#page-62-1)

## Options des jeux

Si un jeu est surligné dans le menu **Jeux et applications**, vous pouvez accéder aux options suivantes en pressant **<Options**>.

- ♦**Démarrer** pour lancer le jeu.
- ♦**Supprimer** pour supprimer le jeu sélectionné.
- ♦**Verrouiller/Déverrouiller** pour verrouiller le fichier pour en éviter sa suppression.
- ♦**Propriétés** pour afficher les propriétés du jeu sélectionné, dont Taille, Version, Fabricant et Avancé.

♦**Réglages réseau** pour afficher et modifier les réglages du réseau (APN, Nom utilisateur, Mot de passe et Serveur mandataire).

## Lancer un jeu

Pour jouer à un jeu

- 1. À partir de l'écran de veille, presser  $\lceil \bullet \rceil$  et sélectionner **Jeux et applications**.
- 2. Mettre en évidence le jeu désiré et presser  $\lceil \circ \rceil$  ou <**Options**> et sélectionner **Démarrer**.
- 3. L'écran d'accueil du jeu affiche les renseignements sur le jeu. Suivre les directives à l'écran pour lancer le jeu.

## Commandes des jeux

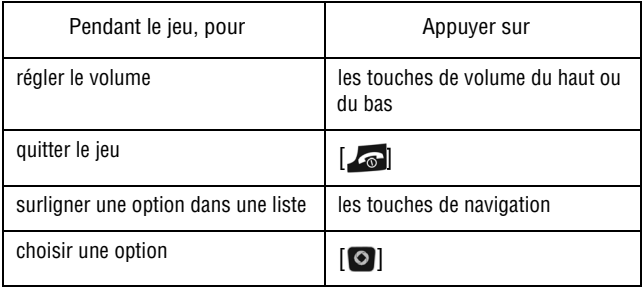

## Télécharger applications

Cette fonction permet de télécharger des applications de votre fournisseur de services.

1. À partir de l'écran de veille, presser  $\lceil \circ \rceil$  et sélectionner **Jeux et applications** → **Obtenir nouv. applications**.

2. Suivre les options à l'écran pour sélectionner et télécharger un fichier.

Presser <**Menu**> pour accéder aux options du navigateur. [Voir la](#page-62-1)  [rubrique «Utiliser le navigateur Internet» à la page 57.](#page-62-1)

# Historique des appels

### Dans ce menu (**Menu 4**), vous pouvez

- ♦voir les détails des appels manqués, reçus ou effectués
- ♦consulter votre boîte vocale
- ◆ ajouter des numéros de téléphone de votre historique des appels pour la composition rapide
- ♦voir la durée des appels que vous avez effectués ou reçus

Peu importe le registre d'appels, presser <**Options**> pour accéder aux fonctions suivantes:

- ♦**Détails** pour voir les détails de l'appel (numéro de téléphone, date et heure de l'appel).
- ♦**Rappeler** pour rappeller le numéro mis en évidence.
- ♦**Enregistrer dans Contacts** pour enregistrer le numéro dans votre liste de contacts.
- ♦**Envoyer message** pour envoyer un message texte ou message photo à l'appelant.
- ♦**Supprimer** pour supprimer l'appel sélectionné ou tous les appels (Tout) de la liste.
- ♦**Ajouter à liste bloquée** pour ajouter le numéro de téléphone de l'appel sélectionné à la liste des numéros bloqués. Pour voir et configuer la liste de rejet, [voir la rubrique «Liste bloquée» à la page](#page-97-0)  [92.](#page-97-0)
- ♦**Afficher les détails du contact** pour afficher les détails de l'appel sélectionné, si le contact existe dans la liste des contacts.

# Tous les appels

Ce sous-menu (Menu 4.1) permet de voir la liste des appels effectués et reçus, mais aussi les appels manqués. Les icônes à gauche de la

liste indiquent si l'appel a été effectué  $(\mathcal{L})$ , reçu  $(\mathcal{L})$  ou manqué  $\mathcal{L}$ ).

- 1. À partir de l'écran de veille, presser  $\lceil \bullet \rceil$  et sélectionner **Historique des appels** → **Tous les appels**.
- 2. Faire défiler la liste et presser  $\lceil \circ \rceil$  ou <**Options**> et sélectionner **Détails** pour voir les détails de l'appel, incluant le numéro, l'heure et la date.

**Nota:** Vous pouvez accéder aux numéros récents de Tous les appels en pressant [  $\Box$  en mode veille.

# Appels manqués

Ce sous-menu (Menu 4.2) permet de voir la liste des appels reçus, mais auxquels vous n'avez pas répondu.

- 1. À partir de l'écran de veille, presser  $\lceil \bullet \rceil$  et sélectionner **Historique des appels** → **Appels manqués**.
- 2. Faire défiler la liste et presser [ ] ou <**Options**> et sélectionner **Détails** pour voir les détails de l'appel. Le numéro s'affiche avec la date et l'heure de l'appel.

# Appels sortants

Ce sous-menu (Menu 4.3) permet de voir la liste des appels effectués.

1. À partir de l'écran de veille, presser  $\lceil \bullet \rceil$  et sélectionner **Historique des appels** → **Appels sortants**.

2. Faire défiler la liste et presser  $\lceil \circ \rceil$  ou <**Options**> et sélectionner **Détails** pour voir les détails de l'appel. Le numéro s'affiche avec la date et l'heure de l'appel.

# Appels reçus

Ce sous-menu (Menu 4.4) permet de voir la liste des appels reçus.

- 1. À partir de l'écran de veille, presser  $\lceil \circ \rceil$  et sélectionner **Historique des appels** → **Appels reçus**.
- 2. Faire défiler la liste et presser  $\Box$  ou <**Options**> et sélectionner **Détails** pour voir les détails de l'appel. Le numéro s'affiche avec la date et l'heure de l'appel.

# Liste composition abrégée

Ce sous-menu (Menu 4.5) permet d'attribuer jusqu'à huit numéros de téléphone de votre liste de contacts aux touches numériques de 2 à 9 et de les composer simplement en tenant enfoncée la touche numérique correspondante.

**Nota:** La touche numérique 1 est réservée pour le numéro du serveur de messagerie vocale.

Pour ajouter une entrée à la composition rapide

- 1. À partir de l'écran de veille, presser  $\lceil \bullet \rceil$  et sélectionner **Historique des appels** → **Liste comp. abrégée**. Un clavier virtuel s'affiche à l'écran avec les entrées de composition rapide existantes à l'intérieur des touches assignées.
- 2. Mettre en évidence la touche numérique à assigner à un numéro de composition rapide, presser <**Options**> et sélectionner **Ajouter**.
- 3. Sélectionner **Contact** ou **Contact FDN** pour choisir une entrée (si le mode FDN est activé, les appels sortants se limitent aux numéros enregistrés dans la liste FDN).
- 4. Mettre en évidence une entrée dans la liste et presser [O] ou <**Options**>, puis **Sélectionner**. Le clavier virtuel s'affiche de nouveau avec la nouvelle entrée de composition rapide à l'intérieur de sa touche assignée.

Lorsqu'une entrée de composition rapide est mise en évidence, vous pouvez accéder aux options suivantes en pressant <**Options**>.

- ♦**Afficher** pour voir le numéro attribué à la touche numérique. Vous pouvez composer le numéro en pressant la touche.
- ♦**Modifier** pour attribuer un autre numéro à la touche numérique.
- ♦**Supprimer** pour effacer le numéro attribué. De cette façon, aucun numéro n'est attribué à la touche numérique.

## Utiliser la composition abrégée

En mode veille, vous pouvez utiliser la composition abrégée en tenant enfoncée l'une des touches de 2 à 9 pour appeler le numéro désiré.

# Tout supprimer

Ce sous-menu (Menu 4.6) permet d'effacer tous les numéros enregistrés dans chacun des registres. Vous pouvez également supprimer tous les numéros d'un seul coup.

- 1. À partir de l'écran de veille, presser  $\lceil \bullet \rceil$  et sélectionner **Historique des appels** → **Tout supprimer**.
- 2. Mettre en évidence les registres à supprimer et presser  $\lceil \circ \rceil$  pour cocher la case.
- 3. Presser <**Supp.**> et presser <**Oui**> pour confirmer la suppression.

# Durée d'appels

Ce sous-menu (Menu 4.7) permet de voir la durée des appels vocaux effectués et reçus.

**Nota:** Le temps réellement facturé par votre fournisseur de services pour les appels effectués peut varier, selon les caractéristiques du réseau, comme l'arrondissement des minutes pour la facturation, etc.

À partir de l'écran de veille, presser  $\lceil \circ \rceil$  et sélectionner **Historique des appels** → **Durée d'appels**.

Les options suivantes vous sont proposées:

- ♦**Durée du dernier appel**: durée du dernier appel vocal.
- ♦**Total appels émis**: durée totale des appels effectués.
- ♦**Total appels reçus**: durée totale des appels reçus.
- ♦**Durée totale**: durée totale de tous les appels effectués et reçus.

Pour réinitialiser le compteur, presser  $\lceil \circ \rceil$  ou <**Réinit.**>. Lorsque le message «Êtes-vous sûr(e)?» s'affiche, presser <**Oui**>. Entrer le mot de passe du téléphone et presser <**OK**> ou  $\lceil \circ \rceil$ .

# <span id="page-62-0"></span>Internet

Ce menu (**Menu 5**) lance le navigateur Internet et ouvre automatiquement la page d'accueil de la zone Rogers. Vous pouvez voir d'autres sites Internet, accéder aux sites enregistrés comme favoris, créer des signets ou effacer la mémoire cache.

## Accéder à un site Internet

Vous pouvez accéder à un site Internet de trois façons:

- ♦Choisir un lien à l'écran
- ♦Saisir l'adresse Web sur l'écran d'affichage ([voir la rubrique](#page-64-0)  [«Entrer une URL» à la page 59](#page-64-0) dans les options du navigateur)
- ♦Choisir un favori dans la liste des signets [\(voir la rubrique](#page-64-1)  [«Signets» à la page 59](#page-64-1))

# <span id="page-62-1"></span>Utiliser le navigateur Internet

Lors de la navigation sur Internet, les commandes de navigation suivantes sont disponibles:

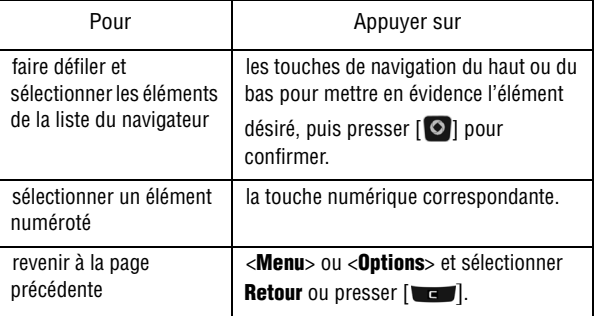

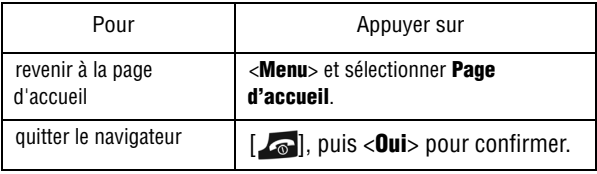

### Saisir du texte dans le navigateur Internet

Quand vous êtes invité à saisir du texte, le mode d'entrée de texte s'affiche dans le coin supérieur droit de l'écran. [Pour plus amples](#page-37-0)  [renseignements, voir la rubrique «Entrée de texte» à la page 32.](#page-37-0)

## Options du navigateur

Lorsque vous utilisez le navigateur, presser <**Menu**> pour accéder aux fonctions suivantes:

- ♦**Aller à l'URL** pour ouvrir la page Wap dans laquelle vous pouvez entrer une URL et accéder au site Web associé. Entrer l'URL, mettre en évidence le bouton **Go** et presser  $\lceil \bullet \rceil$ .
- ♦**Aller aux signets** pour afficher la liste des signets ([voir la rubrique](#page-64-1)  [«Signets» à la page 59](#page-64-1)).
- ♦**Aller à messages** pour accéder au menu Messages.
- ♦**Aller à média** pour accéder au menu Média.
- ♦**Accueil** pour revenir à la page d'accueil de Boutique Rogers.
- ♦**Retour** pour afficher la page précédente.
- ♦**Afficher URL** pour afficher l'URL de la page Web en cours.
- ♦**Recharger** pour actualiser la page affichée.

♦**Vider le cache** pour supprimer l'information enregistrée dans la mémoire cache du téléphone (mémoire tampon du téléphone dans laquelle les pages Web accédées récemment sont stockées).

# <span id="page-64-0"></span>Entrer une URL

Pour saisir une adresse Web et accéder au site Web associé

- 1. À partir de l'écran de veille, presser  $\lceil \circ \rceil$  et sélectionner <**Internet**> La page d'accueil de Boutique Rogers s'ouvre.
- 2. Presser <**Menu**> et sélectionner **Aller à l'URL**.
- 3. Saisir le nom du site Web auquel vous souhaitez accéder. [Pour](#page-37-0)  [plus amples renseignements, voir la rubrique «Entrée de texte» à](#page-37-0)  [la page 32.](#page-37-0)
- 4. Mettre en évidence le bouton **Go** et presser  $\lceil \bullet \rceil$ . Le site s'ouvre.

# <span id="page-64-1"></span>**Signets**

Les signets permettent d'accéder rapidement à vos sites Internet favoris.

## Afficher les signets

- 1. Une fois le navigateur ouvert, presser <**Menu**> et sélectionner **Aller à Signets**.
- 2. Mettre en évidence le signet désiré, presser  $\lceil \bullet \rceil$  ou <**Options**> et sélectionner **Aller**.

Dans le menu Signets, presser **<Options**> pour les choix suivants:

- ♦**Aller** pour ouvrir la page mise en signet.
- ♦**Modifier** pour modifier le titre ou l'URL du signet sélectionné.
- ♦**Écraser** pour modifier le nom ou l'URL du signet sélectionné.
- ♦**Envoyer via** pour envoyer l'URL de la page en cours dans un message texte.
- ♦**Supprimer** pour supprimer le signet sélectionné ou tous les signets.

## Enregistrer un signet

Pour enregistrer l'URL dans la liste des signets

- 1. Une fois le navigateur ouvert, presser <**Menu**> et sélectionner **Aller aux signets**.
- 2. Mettre en évidence un emplacement **vide** et presser <**Aj. nouv.**> ou  $\lceil \circ \circ \rceil$ . L'écran des signets s'ouvre et affiche le nom et l'URL de la page Web affichée.

Pour modifier le nom ou l'URL du signet, mettre en évidence l'entrée et modifier le texte.

3. Presser <**Options**> et sélectionner **Enregistrer**.

## Modifier un signet

Pour modifier le nom ou l'adresse d'un signet dans la liste de signets

- 1. Ouvrir la liste des signets (voir ci-dessus).
- 2. Mettre en évidence le signet à modifier, presser <**Options**> et sélectionner **Modifier**.
- 3. Modifier le nom et l'URL, au besoin.
- 4. Presser  $\lceil \text{O} \rceil$  ou <**Options**> et sélectionner <**Enregistrer**> pour enregistrer les modifications.

## Supprimer un signet

Pour supprimer un favori dans la liste de signets

- 1. Ouvrir la liste des signets (voir ci-dessus) et mettre en évidence le signet à supprimer.
- 2. Presser <**Options**> et sélectionner **Supprimer** → **Sélectionné**.
- 3. Presser <**Oui**> ou  $\lceil \circ \circ \rceil$  pour confirmer la suppression.

Pour supprimer tous les signets

- 1. Ouvrir la liste des signets (voir ci-dessus).
- 2. Presser <**Options**> et sélectionner **Supprimer** →**Tout**.
- 3. Presser <**Oui**> ou  $\lceil \circ \rceil$  pour confirmer la suppression.

# **Messages**

Ce menu (**Menu 6**) permet d'envoyer et de recevoir différents types de messages avec votre téléphone cellulaire, notamment:

- ♦**Message instantané**: Rogers MI permet d'envoyer et de recevoir des messages instantanés au moyen des communautés Windows Live et Yahoo!.
- ♦**Message texte**: Le service d'envoi de messages courts (SMS) permet d'échanger des messages texte avec des téléphones ayant la même fonctionnalité. Votre téléphone prend en charge le format EMS (service de messagerie enrichi), ce qui permet de joindre des photos, des mélodies ou des animations dans vos messages. Pour utiliser cette fonction, vous devez vous abonnez au service de messagerie de votre fournisseur de services.
- ♦**Message photo**: Le service de messagerie multimédia (MMS) permet d'échanger des messages contenant des fichiers graphiques ou ou audio avec des téléphones ayant la même fonctionnalité.
- ♦**Messages de diffusion**: Les messages reçus du fournisseur de services concernant de l'information spécifique à une zone de couverture.

Vous pouvez également utiliser le téléphone pour accéder aux messages de la **boîte vocale**.

# Rogers MI

Ce sous-menu (Menu 6.1) permet de recevoir et d'envoyer des messages instantanés.

1. À partir de l'écran de veille, presser  $\lceil \bullet \rceil$  et sélectionner **Messages** → **Rogers MI** → **Windows Live Messenger** ou **Yahoo!** → **Ouvrir session**.

2. Suivre les directives à l'écran.

## Créer nouveau message

Ce sous-menu (Menu 6.2) permet de composer de nouveaux messages texte (SMS) et photo (MMS) et de les envoyer à des téléphones compatibles.

### Rédiger et envoyer un message texte

**Nota:** Si vous ajoutez des éléments dans un message texte (SMS), comme un objet,<br>une image ou un son, le type de message passe automatiquement à EMS (Service de messagerie amélioré).

Pour rédiger et envoyer un message texte

- 1. À partir de l'écran de veille, presser  $\lceil \circ \rceil$  et sélectionner **Messages** → **Créer nouveau message** → **Message texte**.
- 2. Saisir le texte dans la fenêtre du message. Le nombre affiché dans le coin inférieur gauche de l'écran indique le nombre de caractères encore disponibles pour le message. Pour plus amples renseignements sur l'entrée de caractères, [voir la rubrique](#page-37-0)  [«Entrée de texte» à la page 32](#page-37-0)

Pendant la rédaction du message texte, presser <**Options**> pour accéder aux options suivantes:

- ♦**Insérer** pour insérer un modèle du texte, de l'information sur un contact à partir de la liste de contacts et un lien URL à partir des Signets.
- ♦**Ajouter média** pour ajouter une image, une animation ou une mélodie dans le message. Nota: Ceci change le message en format EMS (service de messagerie enrichi), ce qui permet d'échanger des images ou des sons entre des téléphones ayant cette fonctionnalité.
- ♦**Joindre** pour joindre de l'information provenant du calendrier (carte de visite, événement, anniversaire, divers ou tâche).
- ♦**Enregistrer dans** pour enregistrer le message dans le dossier Brouillons ou Mon dossier.
- ♦**Sélectionner la langue** pour modifier temporairement la langue utilisée, English ou Français, pour l'entrée de texte.
- ♦**Mode de saisie** pour sélectionner le mode de saisie pour ajouter du texte, des chiffres et des symboles au message. Pour plus amples renseignements, [voir la rubrique «Changer le](#page-37-1)  [mode d'entrée de texte» à la page 32.](#page-37-1)
- ◆ **Style du texte** pour modifier la taille et le style du texte (gras, italique) et l'alignement. Le style de texte sélectionné s'affiche dans la coin inférieur droit de l'écran de message.
- ♦**Retour** pour revenir au menu Créer un nouveau message.
- 3. Lorsque le message est rédigé, presser <**Envoyer À**> et entrer le numéro de mobile du destinataire.
	- ♦Vous pouvez entrer d'autres destinataires en pressant la touche de navigation du bas pour déplacer le curseur dans une nouvelle zone d'entrée.
	- ♦Vous pouvez aussi presser <**Options**> et ajouter des destinataires à partir de la liste des contacts, des destinataires récents, des groupes ou des contacts FDN. Vous pouvez enregistrer le message dans Brouillons ou Mon dossier.
		- **Liste des contacts** pour trouver un nom, entrer les premières lettres du nom. Au fur et à mesure de l'entrée des lettres, la première entrée de la liste de contacts correspondante est mise en évidence. Pour sélectionner une autre entrée, mettre en évidence l'entrée désirée et presser  $\lceil \bullet \rceil$  pour la cocher. Répéter cette étape pour ajouter d'autres destinataires, puis presser <**Ajouter**> pour ajouter les destinataires dans la barre d'adresse.
		- **Destinataire récent** pour choisir parmi la liste des récents numéros composés. Mettre en évidence l'entrée désirée et presser [ $\odot$ ] pour la cocher. Répéter cette étape pour ajouter d'autres destinataires, puis presser <**Options**> et sélectionner Ajouter pour ajouter les destinataires dans la barre d'adresse.
- **Groupe** pour insérer des membres d'un groupe à partir de la liste des groupes. Mettre en évidence un groupe et presser [  $\odot$  ] ou <**Sélect.**> pour ouvrir le groupe. Mettre en évidence un nom et presser  $\lceil \circ \circ \rceil$  pour cocher l'entrée. Répéter cette étape pour ajouter d'autres destinataires, puis presser <**Sélect.**> pour ajouter les destinataires dans la barre d'adresse.
- **Contacts FDN** pour ajouter des destinataires de la liste FDN (la disponibilité de FDN dépend de la carte SIM, veuillez contacter votre fournisseur de services pour toute information).
- **Enregistrer dans** pour sauvegarder le messages dans Brouillons ou Mon dossier.
- 4. Presser <**Envoyer**> pour envoyer le message.

### Rédiger et envoyer un message photo

Suivre les étapes suivantes pour rédiger et envoyer un nouveau message contenant des fichiers graphiques ou audio.

- 1. À partir de l'écran de veille, presser  $\lceil \bullet \rceil$  et sélectionner **Messages** → **Créer nouveau message** → **Message photo**.
- 2. Pour ajouter un objet au message, sélectionner **Objet**. Saisir le texte, puis presser [] ou <**Options**> et sélectionner **Enregistrer**.
- 3. Pour ajouter un fichier graphique, sélectionner **Graphiques**. Les options suivantes sont offertes:
	- ♦**Ajouter** pour ajouter un fichier depuis le dossier Graphiques téléchargés.
	- ♦**Aperçu** pour avoir un aperçu du message.
	- ♦**Enregistrer dans** pour enregistrer le message dans Brouillons ou Mon dossier.
	- ♦**Ajouter page** pour ajouter une page dans le message.
- ♦**Supprimer page** pour supprimer la page sélectionnée du message.
- ♦**Modifier page** pour changer la Durée, Aller page suivante ou Aller page précédente.
- ♦**Joindre** pour joindre de l'information du calendrier au message (Carte de visite, Événement, Anniversaire, Divers, Tâche).
- ♦**Options d'envoi** pour modifier les réglages d'envoir du message (Accusé de réception, Confirmation de lecture, Priorité, Date d'expiration, Livraison après).
- 4. Pour ajouter un fichier audio, sélectionner **Audio**. Les options suivantes sont offertes:
	- ♦**Ajouter** pour Enregistrer un son ou ajouter un fichier depuis Audio enregistré, Sonneries téléchargées.
	- ♦**Aperçu** pour avoir un aperçu du message.
	- ♦**Enregistrer dans** pour enregistrer le message dans Brouillons ou Mon dossier.
	- ♦**Ajouter page** pour ajouter une page dans le message.
	- ♦**Modifier page** pour changer la Durée, Aller page suivante ou Aller page précédente.
	- ♦**Supprimer page** pour supprimer la page sélectionnée du message.
	- ♦**Joindre** pour joindre de l'information du calendrier au message (Carte de visite, Événement, Anniversaire, Divers, Tâche).
	- ♦**Options d'envoi** pour modifier les réglages d'envoi du message (Accusé de réception, Confirmation de lecture, Priorité, Date d'expiration, Livraison après).
- 5. Pour ajouter un message texte, sélectionner **Message**. Saisir le message dans la zone de message. Le nombre affiché dans le coin supérieur gauche de l'écran indique le nombre de caractères encore disponibles pour le message. Pour plus amples
renseignements sur l'entrée de caractères, [voir la rubrique](#page-37-0)  [«Entrée de texte» à la page 32](#page-37-0)

Pendant la rédaction du message, presser <**Options**> pour accéder aux options suivantes:

♦**Enregistrer** pour enregistrer le texte dans le message.

♦**Insérer** pour insérer un modèle du texte, de l'information sur un contact à partir de la liste des contacts ou un lien URL à partir des signets.

♦**Sélectionner la langue** pour modifier temporairement la langue utilisée, English ou Français, pour l'entrée de texte.

♦**Style du texte** pour modifier la couleur et la taille du texte, ajouter les caractères gras, en italique ou soulignés. Le style de texte sélectionné s'affiche dans la coin inférieur droit de l'écran de message.

Lorsque le message est rédigé, presser <**Options**> et sélectionner **Enregistrer** pour enregistrer le texte du message et revenir à l'écran Nouveau.

- 6. Pour envoyer le message, presser <**Envoyer À**> et entrer le numéro de mobile du destinataire.
	- ♦Vous pouvez entrer d'autres destinataires en pressant la touche de navigation du bas afin de déplacer le curseur dans une nouvelle zone d'entrée.
	- ♦Vous pouvez aussi presser <**Options**> pour ajouter des destinataires à partir de la liste des contacts, des destinataires récents, des listes de groupes ou des contacts FDN. Vous pouvez enregistrer le message dans Brouillons ou Mon dossier.
		- **Liste des contacts** pour trouver un nom, entrer les premières lettres du nom. Au fur et à mesure de l'entrée des lettres, la première entrée de la liste de contacts correspondante est mise en évidence. Pour sélectionner une autre entrée, mettre en évidence l'entrée désirée et presser  $\lceil \bullet \rceil$  pour la cocher. Répéter

cette étape pour ajouter d'autres destinataires, puis presser <**Ajouter**> pour ajouter les destinataires dans la barre d'adresse.

- **Groupe** pour insérer des membres d'un groupe à partir de la liste des groupes. Mettre en évidence un groupe et presser  $\lceil \bullet \rceil$  ou <**Sélect.**> pour ouvrir le groupe. Mettre en évidence un nom et presser [ $\odot$ ] pour cocher l'entrée. Répéter cette étape pour ajouter d'autres destinataires, puis presser <**Sélect.**> pour ajouter les destinataires dans la barre d'adresse.
- **Contacts FDN** pour ajouter des destinataires de la liste FDN (la disponibilité de FDN dépend de la carte SIM, veuillez contacter votre fournisseur de services pour toute information).
- **Destinataires récents** pour choisir parmi la liste des numéros composés récemment. Mettre en évidence l'entrée désirée et presser [O] pour la cocher. Répéter cette étape pour ajouter d'autres destinataires, puis presser <**Options**> et sélectionner <**Ajouter**> pour ajouter les destinataires dans la barre d'adresse.
- **Adresse commune** pour ouvrir la liste des comptes courriels favoris, dans laquelle vous pouvez enregistrer jusqu'à dix adresses courriels.
- **Envoyer** pour envoyer le message.
- **Enregistrer dans** pour enregistrer le message dans Brouillons ou mon dossier.
- **Modifier le destinataire** pour modifier le champ du destinataire à Cc (copie carbone) ou CCi (copie carbone invisible). Les adresses mises en CCi ne sont pas visibles aux autres destinataires.
- 7. Presser <**Envoyer**> pour envoyer le message.

# Dossiers de messagerie

Tous les messages texte et photo entrants et sortants sont enregistrés dans leur dossier respectif sur le téléphone.

- ◆ **Boîte de réception** (Menu 6.3) stocke les messages texte et photo reçus.
- ♦**Envoyés** (Menu 6.4) stocke les messages envoyés.
- ♦**Boîte d'envoi** (Menu 6.5) stocke temporairement les tentatives d'envoi de messages à partir du téléphone. Cette boîte stocke aussi les messages que vous avez créés mais que vous prévoyez envoyer plus tard. Les messages de la Boîte d'envoi sont déplacés vers le dossier Envoyés une fois qu'ils sont envoyés.
- ◆ **Brouillons** (Menu 6.6) stocke les messages non envoyés manuellement comme brouillons. Vous pouvez accéder à ces brouillons et les envoyer plus tard.
- ◆ **Mon dossier** (Menu 6.7) offre un dossier de stocakge indépendant pour les messages. Vous pouvez déplacer manuellement les messages à partir des autres dossiers. Cette fonction est utile, par exemple si vous souhaitez séparer les messages personnels et les messages professionnels.
- ♦**Modèles** (Menu 6.8) accède aux messages enregistrés comme modèles. Pour plus amples renseignements, [voir la rubrique](#page-76-0)  [«Modèles» à la page 71](#page-76-0)

**Nota:** Si la mémoire du téléphone est pleine, un message d'erreur s'affiche et vous ne<br>pouvez recevoir de nouveaux messages. Utiliser l'option **Supprimer** pour supprimer les<br>messages inutiles dans les boîtes de messagerie

#### Afficher un message

Pour afficher un message enregistré dans un des dossiers de messagerie

- 1. À partir de l'écran de veille, presser  $\lceil \circ \rceil$  et sélectionner **Messages** → dossier messagerie (**Boîte de réception**, **Envoyés**, **Boîte d'envoi** ou **Brouillons**). La liste des messages correspondants s'afffiche.
- 2. Pour ouvrir un message, le mettre en évidence, presser  $\lceil \bullet \rceil$  ou <**Options**> et sélectionner **Afficher**.

#### Options des dossiers de messagerie

Lorsqu'une liste de messages ou un message s'affiche à l'écran, presser <**Options**> pour accéder à une série d'options (la disponibilité des options varies selon le menu).

- ♦**Afficher** pour afficher le message sélectionné.
- ♦**Écouter** pour faire jouer le fichier audio joint au message.
- ♦**Modifier** pour modifier le message brouillon.
- ♦**Répondre** pour répondre au message sélectionné.
- ♦**Répondre via** pour répondre au message sélectionné au moyen d'un message texte ou message photo.
- ♦**Répondre à tous** pour répondre à l'expéditeur et aux autres destinataires d'un message.
- ♦**Envoyer** pour envoyer un message non envoyé.
- ♦**Renvoyer** pour envoyer de nouveau le message sélectionné.
- ♦**Transférer** pour transférer le message à un autre destinataire.
- ♦**Rappeler** pour composer le numéro de l'expéditeur.
- ♦**Aperçu** pour voir les fichiers multimédias joints au message.
- ♦**Supprimer** pour supprimer le message Sélectionné ou plusieurs messages (Multiple).
- ♦**Déplacer vers Mon dossier** pour déplacer le message sélectionné vers un des dossiers de Mon dossier.

♦**Déplacer vers téléphone/Déplacer vers carte SIM** pour déplacer le message vers la mémoire du téléphone, s'il est enregistré sur la carte SIM. Pour déplacer le message vers la mémoire de la carte SIM, s'il est enregistré sur le téléphone.

♦**Ajouter à liste nos bloqués** pour ajouter le numéro de l'expéditeur dans la liste des numéros bloqués, c.-à-d. la liste des numéros de téléphone dont les messages sont rejetés automatiquement ([voir la](#page-110-0)  [rubrique «Réglages messages» à la page 105](#page-110-0)).

- ♦**Extraire adresse** pour sauvegarder le numéro de l'expéditeur du message dans la liste des contacts.
- ♦**Enregistrer Média** pour enregistrer le fichier média joint dans le bon dossier. Presser <**Options**>, sélectionner **Enregistrer dans Mes fichiers** et choisir **Sélectionné** ou **Tous les messages**. Les fichiers sont enregistrés dans le sous-dossier Média correspondant au type de fichier (fichiers audio dans Audio enregistré, fichiers graphiques dans Graphiques téléchargés).
- ♦**Trier par** pour classer les messages selon la date, Lu/Non lu, l'expéditeur, le type, la taille ou l'objet.
- ♦**Verrouiller/Déverrouiller** pour empêcher de supprimer le message accidentellement.
- ♦**État de livraison** pour indiquer si le message envoyé a été livré.
- ♦**Propriétés** pour afficher les propriétés du message (Date, À, Cc, Cci, Taille, Priorité).

# <span id="page-76-0"></span>Modèles

Ce sous-menu (Menu 6.8) permet d'enregistrer et de réutiliser les messages le plus souvent pour les messages texte et photo. Pour plus amples renseignements sur l'envoi de messages, [voir la](#page-67-0)  [rubrique «Messages» à la page 62](#page-67-0).

#### Créer un modèle

Pour rédiger un modèle

- 1. À partir de l'écran de veille, presser  $\lceil \bullet \rceil$  et sélectionner **Messages** → **Modèles**.
- 2. Mettre en évidence un emplacement vide, presser  $\lceil \bullet \rceil$  ou <**Options**> et sélectionner **Ajouter nouveau** pour ouvrir un modèle vierge. Saisir le texte à enregistrer dans le modèle.
- 3. Lorsque l'écran du modèle est ouvert, presser <**Options**> pour accéder aux options suivantes:
- ♦**Enregistrer** pour enregistrer le modèle et l'ajouter dans la liste des modèles.
- ♦**Sélectionner la langue** pour modifier temporairement la langue utilisée, English ou Français, pour l'entrée de texte.

#### Utiliser un modèle

Pour accéder aux modèles

- 1. À partir de l'écran de veille, presser  $\lceil \bullet \rceil$  et sélectionner **Messages** → **Modèles**.
- 2. Mettre en évidence un modèle et presser  $\lceil \bullet \rceil$  pour entrer ce texte dans un nouveau message texte ou presser <**Options**> pour accéder aux options suivantes:
	- ♦**Envoyer via** pour rédiger un message texte ou un message photo dans lequel le modèle est déjà inséré.
	- ♦**Modifier** pour modifier le texte du modèle.
	- ♦**Supprimer** permet de supprimer le modèle Sélectionné ou plusieurs modèles (Multiple). Presser **<Oui**> pour confirmer la suppression.

# Messagerie vocale

Ce sous-menu (Menu 6.9) permet d'accéder à la boîte vocale, si ce service est activé.

**Nota:** La messagerie vocale est un service pris en charge par le réseau. Contacter le<br>fournisseur de services pour plus amples renseignements.

#### Configurer la messagerie vocale

Avant d'utiliser le service de boîte vocale, vous devez configurer un numéro de serveur valide sur votre téléphone. Si le fournisseur de services n'a pas configuré le numéro pour vous ou si vous devez le changer, suivre les directives suivantes pour entrer le numéro du serveur de votre fournisseur de services.

- 1. À partir de l'écran de veille, presser  $\lceil \bullet \rceil$  et sélectionner **Messages** → **Messagerie vocale** → **No. de boîte vocale** → **1. Messagerie vocale**.
- 2. Entrer un nom et le numéro du serveur.
- 3. Presser  $\lceil \text{O} \rceil$  ou <**Options**> et sélectionner **Enregistrer** pour enregistrer le numéro sur votre téléphone.

#### Écouter les messages vocaux

Pour écouter les messages de votre boîte vocale

- 1. À partir de l'écran de veille, presser  $\lceil \bullet \rceil$  et sélectionner **Messages** → **Messagerie vocale** → **Appeler la boîte vocale**. Le téléphone établit une communication avec le serveur de messagerie.
- 2. Suivre les directives pour accéder aux messages.

**Nota:** Vous pouvez composer automatiquement le numéro de la boîte vocale depuis l'écran de veille en tenant enfoncée [ **].** 

# Tout supprimer

Ce sous-menu (Menu 6.10) permet de supprimer des groupes de messages.

- 1. À partir de l'écran de veille, presser  $\lceil \bullet \rceil$  et sélectionner **Messages** → **Tout supprimer**.
- 2. Utiliser les touches de navigation du haut et du bas pour faire défiler la liste et presser  $\lceil \bullet \rceil$  pour cocher/décocher les catégories de messages texte.
- 3. Lorsque la sélection est terminée, presser <**Supprimer**> → <**Oui**> pour supprimer les messages des catégories sélectionnées. Si un message est verrouillé, il vous sera demandé de confirmer la suppression du message protégé, presser <**Oui**> ou <**Non**>.

# Réglages messages

Ce sous-menu (Menu 6.11) permet de définir les diverses options d'utilisation du service de messagerie texte et photo.

Pour accéder au menu Réglages de messagerie

1. À partir de l'écran de veille, presser  $\Box$  et sélectionner **Messages** → **Réglages messages**.

[Pour plus amples renseignements, voir la rubrique «Réglages](#page-110-0)  [messages» à la page 105.](#page-110-0)

# État de la mémoire

Ce sous-menu (Menu 6.12) permet de vérifier l'espace mémoire total disponible pour le stockage de messages sur votre téléphone. L'écran affiche l'espace mémoire utilisé et disponible total ou pour chacun des dossiers.

- 1. À partir de l'écran de veille, presser  $\lceil \bullet \rceil$  et sélectionner **Messages** → **État de la mémoire**.
- 2. Utiliser les touches de navigation de gauche et de droite pour basculer entre **Message texte**, **Message photo** et **Message de pousser**.

# **Outils**

Les outils (**Menu 7**) permettent de

- ♦régler une alarme, pour que le téléphone sonne à un moment précis.
- ♦voir le calendrier et organiser votre emploi du temps.
- ♦utiliser le téléphone comme calculatrice
- ♦utiliser la calculatrice de pourboire pour calculer le pourboire à laisser.
- ♦faire la conversion d'unités, dont le calcul du taux de change.
- ♦voir quelle heure il est dans différentes villes du monde.
- ♦utiliser une minuterie ou un chronomètre.

# Alarmes

Ce sous-menu (Menu 7.1) permet de

- ♦régler des alarmes pour sonner à une heure précise.
- ♦programmer le téléphone pour qu'il se mette automatiquement en marche et fasse entendre l'alarme, même si le téléphone est éteint.

#### Régler une alarme

- 1. À partir de l'écran de veille, presser  $\lceil \circ \rceil$  et sélectionner **Outils** → **Alarmes**.
- 2. Mettre en évidence une alarme et presser  $\lceil \bullet \rceil$  ou <**Sélect.**>.
- 3. Si l'alarme est **Désactivé**, choisir **Alarme** et presser la touche de navigation de droite pour **Activé**.
- 4. Sélectionner **Heure réveil**. Entrer l'heure à laquelle le réveil doit sonner en utilisant les touches numériques. Pour modifier le format **AM/PM**, mettre en évidence **AM/PM** et utiliser la touche de navigation de gauche ou de droite pour faire la sélection.

**Nota:** Le téléphone est réglé en fonction du format 12 heures. Pour modifier le format, [voir la rubrique «Régler heure et date» à la page 98](#page-103-0).

- 5. Sélectionner l'onglet **Jour réveil**. Presser [O] pour ouvrir le menu. Les options disponibles sont:
	- ♦**Chaque jour**: l'alarme sonne chaque jour à l'heure déterminée.
	- ♦**Une fois seulement**: l'alarme sonne une fois à l'heure déterminée.
	- ♦**Jour individuel**: l'alarme sonne à l'heure déterminée pour les jours sélectionnés.
- 6. Mettre en évidence la fréquence voulue, presser  $\lceil \bullet \rceil$  pour cocher. Une fois terminé, presser <**OK**>.
- 7. Sélectionner **Tonalité d'alarme** et presser [**O**]. Utiliser les touches de navigation de droite et de gauche pour choisir le type de tonalités (Tonalités de base, Sonneries par défaut, Sonneries téléchargées ou Audio enregistré), puis les touches du haut et du bas pour choisir une tonalité. Presser <**Sélect.**> ou  $\lceil \bullet \rceil$ .
- 8. Pour changer la fonction **Répétition**, utiliser les touches de navigation de gauche et de droite pour déterminer le réglage (Désactivé, 1 Min, 3 Min, 5 Min, 7 Min, 10 Min). Sélectionner **Répéter** et définir le nombre de répétitions du rappel (1, 2, 3, 5, 10).
- 9. Presser  $\lceil \text{O} \rceil$  ou <**Enreg.**> pour enregistrer le réglage.

**Nota:** L'icône Alarme s'affiche dans la zone d'icône sur l'écran de veille pour vous rappeler qu'une alarme est réglée.

**Nota:** Pour arrêter une alarme, allumer le téléphone et appuyer sur le clavier. Pour utiliser la fonction répéter, presser **<Rappeler>**.

#### Régler la mise en marche au moment de l'alarme

Pour allumer le téléphone, s'il est éteint, au moment de l'alarme.

- 1. À partir de l'écran de veille, presser  $\lceil \circ \rceil$  et sélectionner **Outils**  $\rightarrow$  Alarmes  $\rightarrow$  Activation automatique.
- 2. Choisir **Activé** ou **Désactivé** et presser <**Enreg.**> ou  $\lceil \circ \rceil$ .

# **Calendrier**

Ce sous-menu (Menu 7.2) permet d'afficher les mois, les semaines ou les jours. Il est possible d'ajouter des rendez-vous, des anniversaires, des événements divers ou des tâches.

Pour afficher le calendrier

1. À partir de l'écran de veille, presser  $\lceil \circ \rceil$  et sélectionner **Outils** → **Calendrier**. Le calendrier s'ouvre selon le mode d'affichage réglé par défaut (affichage mensuel, affichage hebdomadaire, affichage quotidien). [Voir la rubrique «Options du calendrier» à la](#page-83-0)  [page 78](#page-83-0).

En mode d'affichage mensuel (**Mois**), le jour même est mis en évidence par une boîte autour de la date. Utiliser les touches de navigation pour aller aux autres dates. Les rendez-vous sont indiqués par une flèche bleue au coin inférieur droit de la date. Les anniversaires sont indiqués par une flèche jaune au coin supérieur droit. Les événements divers sont indiqués par une flèche verte au coin inférieur gauche et les tâches par une flèche rouge au coin supérieur gauche. Le nombre d'entrées de chaque type d'événement pour la date sélectionnée s'affiche sous le calendrier.

**Nota:** Vous pouvez vous déplacer vers le mois précédent ou le prochain mois en pressant les touches de volume situées sur le côté gauche du téléphone.

En mode d'affichage hebdomadaire (**Semaine**), les jours de la semaine sont affichés horizontalement et les heures de la journée verticalement. Utiliser les touches de navigation pour aller aux autres jours et heures. Les flèches sont les mêmes qu'en mode affichage mensuel et indiquent la journée. Les rectangles de couleur indiquent la case horaire de l'événement.

Pour voir un événement pour un jour précis, utiliser les touches de navigation pour mettre en évidence le jour désiré et presser  $\lceil \bullet \rceil$ . Le mode d'affichage quotidien (**Jour**) montre la liste des événements de la journée sélectionnée, l'horaire et les icônes indiquant le type d'événement, l'indicateur d'alarme, etc.

#### Changer l'affichage

Peu importe le mode d'affichage, presser <**Options**> et sélectionner **Afficher par**. Sélectionner l'affichage désiré et presser <**Sélect.**> ou  $\lceil$  0].

### <span id="page-83-0"></span>Options du calendrier

Dans le calendrier, presser <**Options**> pour accéder aux options du calendrier (les options ne sont pas toutes disponibles pour chacun des modes d'affichage).

- ♦**Afficher** pour afficher le jour sélectionné.
- ♦**Créer** pour entrer un Événement, Anniversaire, Divers ou Tâche.
- ♦**Envoyer via** pour envoyer l'information pour l'événement sélectionné à quelqu'un d'autre dans un message texte ou message photo.
- ♦**Afficher par** pour changer le mode d'affichage.
- ♦**Accéder à** pour aller au jour même ou à une date précise.
- ♦**Liste d'événements** pour voir la liste des différents événements (Événement, Anniversaire, Divers ou Tâche).

♦**Supprimer** pour supprimer des événements pour le jour sélectionné, tous les événements au cours d'une période, tous les événements d'un mois précis ou tous les événements.

- ♦**Réglages** pour sélectionner le premier jour de la semaine (dimanche ou lundi) ou le mode d'affichage par défaut (par mois, semaine, jour).
- ♦**Événements d'alarme manquée** pour afficher tous les événements dont vous avez manqué l'alarme.
- ♦**État de la mémoire** pour afficher le nombre de chaque type d'événement enregistré sur le téléphone. Le téléphone peut enregistrer jusqu'à 100 événements.

#### Rédiger une entrée sur le calendrier

Pour rédiger une entrée au calendrier à une date précise

- 1. Utilisant les touches de navigation pour sélectionner une date.
- 2. Presser <**Options**> et sélectionner **Créer**.
- 3. Choisir le type d'entrée à créer (Événement, Anniversaire, Divers ou Tâche).

Les options disponibles varient selon le type d'entrée:

♦**Objet/Détails/Tâche** pour entrer un texte décrivant l'événement.

**Nota:** Les Date de début et Date de fin de chaque entrée sont réglées automatiquement au jour mis en évidence dans le calendrier.

- ♦**Détails** pour entrer les renseignements supplémentaires.
- ♦**Date de début** pour entrer la bonne date, si la date de début est erronée.
- ♦**Heure de début**: Utiliser le clavier numérique pour entrer l'heure du début de l'événement. Utiliser la touche de navigation de gauche ou de droite pour changer AM/PM.
- ♦**Date de fin** pour entrer la bonne date, si la date de fin ou d'échéance est erronée.
- ♦**Heure de fin**: Utiliser le clavier numérique pour entrer l'heure du début de l'événement. Utiliser la touche de navigation de gauche ou de droite pour changer AM/PM.
- ♦**Date** pour entrer la bonne date, si la date d'un événement est erronée.
- ♦**Date d'échéance** pour entrer la bonne date, si la date d'échéance est erronée.
- ♦**Priorité** pour sélectionner Haute, Normale ou Basse.
- ♦**Emplacement** pour entrer l'information relative à l'endroit du rendez-vous.
- ♦**Alarme (avant)** pour régler une alarme afin de vous rappeler un événement et définir le temps avant l'événement pour l'alarme.
- ♦**Heure réveil** pour régler l'heure à laquelle l'alarme doit sonner.
- ♦**Tonalité d'alarme** pour régler la tonalité d'alarme.
- ♦**Répéter** pour répéter le même événement chaque jour, chaque semaine, chaque mois.
- ♦**Répéter tous les ans** pour répéter le même événement à la même date chaque année.
- 4. Une fois terminé, presser  $\lceil \circ \rceil$  ou <**Options**> et sélectionner **Enregistrer**. Une flèche de couleur au coin de la date indique une entrée au calendrier.

#### Options des événements

Presser <**Options**> lors de la création d'un événement pour accéder aux options suivantes.

- ♦**Enregistrer** pour enregistrer l'événement dans la liste correspondante.
- ♦**Sélectionner la langue** pour changer temporairement la langue de saisie (English et Français) utilisée.

```
Outils
80
```
♦**Annuler** pour annuler l'événement.

#### Afficher une entrée sur le calendrier

Pour voir les détails d'une journée, mettre en évidence cette journée sur le calendrier et presser  $\lceil \bullet \rceil$ . Pour voir les détails d'une entrée, la mettre en évidence et presser [  $\odot$  ] ou <**Options**> et sélectionner **Afficher**.

# **Calculatrice**

Ce sous-menu (Menu 7.3) permet d'utiliser le téléphone comme calculatrice avec les fonctions arithmétiques de base (addition, soustraction, multiplication et division) et diverses fonctions mathématiques.

Pour utiliser la calculatrice

- 1. À partir de l'écran de veille, presser  $\lceil \circ \rceil$  et sélectionner **Outils** → **Calculatrice**.
- 2. Entrer l'équation à résoudre.
	- ♦Entrer les nombres avec les touches numériques.
	- ♦Comme montré sur le diagramme au bas de l'écran, entrer les opérateurs de base  $(+, -, \times)$  à l'aide des touches de navigation, le signe décimal avec  $\ast$  et les parenthèses avec

 (presser une fois pour la paranthèse de gauche et deux fois pour la parenthèse de droite).

- ♦Pour entrer des fonctions mathématiques, presser <**Options**>, choisir une fonction dans la liste et presser [**O**] ou <**Sélect.**>.
- ♦Pour corriger une entrée, utiliser les touches de volume dans l'équation et presser [  $\leftarrow$  ] pour effacer le caractère à gauche du curseur.
- 3. Pour voir le résultat, presser  $\lceil \bullet \rceil$ .

Dans l'écran de la calculatrice, presser <**Options**> pour accéder à l'option suivante.

♦**Accéder au convertisseur** pour ouvrir le convertisseur ([voir la](#page-87-0)  [rubrique «Convertisseur» à la page 82](#page-87-0)).

# Calculatrice de pourboires

Ce sous-menu (Menu 7.4) permet de calculer le pourboire lorsque vous réglez une facture au restaurant ou la part de chaque personne.

Pour utiliser le calculateur de pourboire

- 1. À partir de l'écran de veille, presser [**O**] et sélectionner **Outils**  $\rightarrow$  **Calculatrice de pourboires.**
- 2. À l'aide du clavier numérique et de la touche  $\rightarrow$  (pour le signe décimal), entrer le montant de la facture dans **Facture**.
- 3. Pour modifier le pourcentage du pourboire (configuré par défaut à 15 %), choisir **Pourboire(%)** et entrer la nouvelle valeur.
- 4. Si plusieurs personnes payent la facture, choisir **No. contribuant** et entrer le nombre de personnes.

Le montant total du pourboire s'affiche dans **Pourboire(\$)** et le montant à payer par personne s'affiche dans **Vous payez**.

# <span id="page-87-0"></span>**Convertisseur**

Ce sous-menu (Menu 7.5) permet d'effectuer de nombreuses conversions d'unités.

- 1. À partir de l'écran de veille, presser  $\lceil \circ \rceil$  et sélectionner **Outils** → **Convertisseur**.
- 2. Sélectionner le type de conversion à effectuer (Devise, Longueur, Poids, Volume, Surface, Température) et presser <**Sélect.**> ou  $\lbrack \circ \rbrack$  .
- 3. Utiliser les touches de navigation pour sélectionner le type d'unité de départ.
- 4. Utiliser les touches de navigation pour sélectionner le champ du montant et entrer le montant à convertir. Utiliser la touche pour insérer une décimale.
- 5. Utiliser les touches de navigation pour sélectionner le second champ d'unité et sélectionner le nouveau type d'unité.
- 6. La valeur convertie s'affiche sous le nouveau type d'unité.
- ♦Pour inverser la conversion, presser <**Options**> et sélectionner **Inverser**.
- ♦Pour changer le montant à convertir, mettre en évidence le champ du montant et entrer la nouvelle valeur à l'aide du clavier numérique.
- ♦Pour faire une nouvelle conversion, presser <**Retour**> pour revenir au menu Convertisseur.
- ♦Pour modifier le taux de change prédéfini, presser <**Options**> et sélectionner **Taux de change**. Utiliser les touches de navigation pour sélectionner la valeur à changer. Presser [ $\odot$ ], entrer la nouvelle valeur à l'aide du clavier numérique, puis presser  $\le$ **Enreg.** $>$  ou  $\lceil \circ \rceil$ .

# Fuseaux horaires

Ce sous-menu (Menu 7.6) permet de savoir quelle heure il est dans les diverses régions du monde et d'afficher ces fuseaux par rapport à l'endroit où vous vous trouvez. Votre fuseau horaire est montré par une ligne verticale bleue et blanche. [Voir la rubrique «Régler heure et](#page-103-0)  [date» à la page 98](#page-103-0) pour régler votre fuseau horaire.

Pour utiliser les fuseaux horaires

- 1. À partir de l'écran de veille, presser  $\lceil \circ \rceil$  et sélectionner **Outils** → **Fuseaux horaires**.
- 2. Utiliser les touches de navigation pour faire défiler les fuseaux horaires. La boîte de sélection comprend une ou plusieurs villes importantes pour chaque fuseau horaire ainsi que l'heure

actuelle. La position du fuseau horaire est montrée par une ligne verticale rouge et blanche.

Pour voir un second fuseau horaire, presser la touche de navigation du bas pour choisir la seconde boîte de sélection, puis utiliser les touches de navigation de gauche et de droite pour choisir un fuseau horaire. La position de ce fuseau horaire est montrée par une ligne verticale rouge et blanche et celle de la première boîte (inactive) est montrée par une ligne verticale blanche.

Pour régler l'heure avancée pour le fuseau horaire sélectionné, presser <**Options**> et sélectionner **Appliquer l'heure d'été**. Presser [ ] pour cocher ou décocher le fuseau horaire, puis <**Enreg.**>. Si l'heure avancée est activée, une icône s'affiche sur le côté droit de la barre Date et heure.

# Chronomètre

Ce sous-menu (Menu 7.7) permet de chronométrer des événements et de mesurer jusqu'à 4 intervalles, comme des temps de passage. Pour utiliser le chronomètre

- 1. À partir de l'écran de veille, presser  $\lceil \circ \rceil$  et sélectionner **Outils** → **Chronomètre**.
- 2. Presser [O] pour démarrer le chronomètre.
- 3. Presser [  $\odot$  ] pour chronométrer le temps de passage.
- 4. Presser <**Réinit.**> pour effacer tous les temps enregistrés.

# **Minuterie**

Ce sous-menu (Menu 7.8) permet de faire un décompte numérique. Une série de bips joue quand la minuterie atteint 0.

Pour démarrer la minuterie

- 1. À partir de l'écran de veille, presser  $\lceil \circ \rceil$  et sélectionner **Outils** → **Minuterie**.
- 2. Presser <**Régler**>.
- 3. Utiliser le clavier numérique pour entrer le nombre d'heures, de minutes et de secondes pour le décompte et presser <**OK**>.
- 4. Presser [O] pour démarrer la minuterie.

Pour arrêter la minuterie, presser  $[0]$ .

Lorsque la minuterie atteint 0, une alarme se fait entendre et le message Délai d'expiration s'affiche à l'écran. Presser <**OK**> pour annuler l'alarme et le message.

# **Contacts**

Le menu Contacts (**Menu 8**) sert à gérer la liste de contacts. Vous pouvez sauvegarder des noms et des numéros de téléphone dans la mémoire de votre carte SIM ou du téléphone. Même si elles sont physiquement distinctes, on peut les utiliser pour créer la liste de contacts. Vous pouvez aussi créer des groupes, une liste FDN et assigner des numéros de composition rapide.

**Nota:** Lorsque vous changez de téléphone, tous les numéros enregistrés sur la carte SIM sont automatiquement disponibles pour le nouveau téléphone, alors que les numéros enregistrés dans la mémoire du téléphone doivent être entrés à nouveau ou transférés à l'aide de la trousse facultative utilisée pour le transfert de données. Toutefois, les contacts enregistrés dans la mémoire du téléphone peuvent comprendre des détails supplémentaires non disponibles sur la carte SIM.

# <span id="page-91-0"></span>Ajouter nouveau contact

Suivre les étapes suivantes pour enregistrer un nouveau contact sur votre téléphone ou votre carte SIM.

**Nota:** Vous pouvez régler le téléphone afin de sauvegarder automatiquement vos contacts sur votre carte SIM, sur votre téléphone ou Demander avant enreg. Le réglage par défaut est «Téléphone». Les étapes suivantes reposent sur le réglage Demander avant enreg. Pour modifier ce réglage, [voir la rubrique «Réglages contacts» à la page 109.](#page-114-0)

#### Enregistrer un numéro sur la mémoire du téléphone

1. À partir de l'écran de veille, presser [ ] et sélectionner **Contacts** → **Ajouter nouveau contact** → **Téléphone**. L'écran Ajouter nouveau contact s'ouvre.

**Nota:** Vous pouvez aussi entrer un numéro de téléphone dans l'écran de veille, presser <**Options**> et sélectionner **Enregistrer** → **Téléphone** → **Nouveau** → type de numéro de téléphone pour ouvrir l'écran Ajouter nouveau contact contenant le numéro de téléphone.

- 2. Entrer l'information à enregistrer pour ce contact. Les champs suivants sont disponibles:
	- ♦**Prénom** pour enregistrer le prénom du contact.
	- ♦**Nom** pour enregistrer le nom de famille du contact.
	- ♦**Mobile** pour entrer le numéro de mobile pour ce contact.
	- ♦**Domicile** pour entrer le numéro du domicile pour ce contact.
	- ♦**Bureau** pour entrer le numéro au bureau pour ce contact.
	- ♦**Fax** pour entrer un numéro de fax pour ce contact
	- ♦**Autre** pour entrer tout autre type de numéro pour ce contact.
	- ♦**Courriel** pour enregistrer l'adresse courriel.
	- ◆ **Photo appelant** pour choisir une image pour ce contact. Vous pouvez utiliser un fichier graphique téléchargé ou l'image par défaut.
	- ◆ **Sonnerie** pour choisir une sonnerie qui jouera lorsque ce contact appelle. Pour plus amples renseignements sur les sonneries, [voir la rubrique «Sonneries» à la page 42](#page-47-0).
	- ♦**Groupe** pour assigner ce contact à un groupe.
	- ♦**Notes** pour ajouter toute autre information sur ce contact.

**Nota:** Vous pouvez modifier les types de numéro (Mobile, Domicile, Bureau, Fax, Autre). Presser <**Options**> et sélectionner **Modifier le type**. Mettre en évidence le type désiré et presser <**Sélect.**> ou **[**  $\odot$  **]**.

Pour plus amples renseignements sur l'entrée de texte et de chiffres, [voir la rubrique «Entrée de texte» à la page 32.](#page-37-0)

3. Pour enregistrer l'information, presser [ ] ou <**Options**> et sélectionner **Enregistrer**.

#### Enregistrer un numéro dans la carte SIM

1. À partir de l'écran de veille, presser [ ] et sélectionner **Contacts**  $→$  **Aiouter nouveau contact**  $→$  **Carte SIM**. L'écran Aiouter nouveau contact s'ouvre.

**Nota:** Vous pouvez aussi entrer un numéro de téléphone dans l'écran de veille, presser <**Options**> et sélectionner **Enregistrer** → **Carte SIM** → **Nouveau** → type de numéro de téléphone pour ouvrir l'écran Ajouter nouveau contact contenant le numéro de téléphone.

- 2. Entrer l'information à enregistrer pour ce contact. Les champs suivants sont disponibles:
	- ♦**Nom** pour enregistrer le nom du contact.
	- ♦**Numéro de téléphone** pour entrer le numéro de téléphone ou l'afficher, s'il est déjà entré.
	- ♦**Emplacement** pour assigner l'emplacement sur la carte SIM pour le contact entré. Par défaut, l'entrée est enregistrée dans le prochain emplacement SIM disponible.
	- ♦**État de la mémoire** pour afficher le nombre de contacts sauvegardés sur la carte SIM et le nombre d'emplacements libres.
	- ♦**Photo appelant** pour choisir une image pour ce contact. Vous pouvez utiliser un fichier graphique téléchargé ou l'image par défaut.

**Nota:** La photo appelant ne peut être stockée sur la carte SIM. Le contact doit d'abord être copié dans le téléphone (lorsque le message «Copier dans le téléphone» s'affiche, presser <**Oui**>.

◆ **Sonnerie** pour choisir une sonnerie qui jouera lorsque ce contact appelle. Pour plus amples renseignements sur les sonneries, [voir la rubrique «Sonneries» à la page 42](#page-47-0).

**Nota:** La sonnerie ne peut être stockée sur la carte SIM. Le contact doit d'abord être copié dans le téléphone (lorsque le message «Copier dans le téléphone» s'affiche, presser <**Oui**>.

#### ♦**Groupe** pour assigner ce contact à un groupe.

**Nota:** Le groupe ne peut être stocké sur la carte SIM. Le contact doit d'abord être copié dans le téléphone (lorsque le message «Copier dans le téléphone» s'affiche, presser <**Oui**>.

3. Pour enregistrer l'information, presser [ ] ou <**Options**> et sélectionner **Enregistrer**. Le téléphone affiche à l'écran les détails de votre nouvelle entrée sur la carte SIM.

# Chercher un contact par nom

Pour voir l'information enregistrée pour un contact

- 1. À de l'écran de veille, presser  $\Box$  et sélectionner **Contacts**  $\rightarrow$ **Liste des contacts**.
- 2. Entrer les premières lettres du nom que vous cherchez. La première entrée correspondant à votre recherche est mise en évidence. Pour sélectionner une autre entrée, faire défiler la liste jusqu'à ce que l'entrée désirée soit mise en évidence.
- 3. Presser  $\lceil \bullet \rfloor$  pour composer le numéro ou  $\lceil \bullet \rceil$  pour voir l'information sur le contact.

#### Options des listes de contacts

Dans la liste de contacts, presser <**Options**> pour accéder aux options suivantes:

- ♦**Afficher** pour afficher l'information du contact mis en évidence.
- ♦**Modifier** pour modifier l'information du contact mis en évidence.
- ♦**Envoyer message** pour envoyer un message texte ou message photo au contact mis en évidence.
- ♦**Ajouter nouveau contact** pour ajouter un nouveau contact. [Voir la](#page-91-0)  [rubrique «Ajouter nouveau contact» à la page 86](#page-91-0).
- ♦**Appel** pour appeler le contact mis en évidence.
- ♦**Copier dans carte SIM/le téléphone** pour copier l'entrée dans la carte SIM ou le téléphone.
- ♦ **Envoyer carte de visite via** pour joindre la carte de visite dans le message envoyé au contact sélectionné. Cette information peut être envoyée dans un message texte ou message photo.
- ♦**Affecter Numéro Rapide** pour assigner un emplacement de composition rapide à l'entrée sélectionnée de la liste de contacts.
- ♦**Supprimer** pour supprimer l'entrée sélectionnée ou toutes les entrées de la liste de contacts.
- ♦**Ajouter à liste bloquée** pour ajouter l'entrée sélectionnée de la liste de contacts à la liste de numéros bloqués.
- ♦**Sélectionner la langue** pour changer temporairement la langue de saisie (English et Français) utilisée dans le message.

# Groupe

À partir des groupes, vous pouvez organiser les contacts en différents groupes, tels que Famille, Bureau, Amis, Non assigné. Vous pouvez aussi assigner une identification d'appelant ou une sonnerie aux membres d'un groupe.

**Nota:** Seuls les contacts stockés sur le téléphone peuvent être ajoutés aux groupes.

#### Ajouter un contact à un groupe

- 1. À partir de l'écran de veille, presser [ ] et sélectionner **Contacts** → **Groupe**.
- 2. Mettre en évidence le groupe dans lequel vous voulez ajouter un contact et presser  $\lceil \bullet \rceil$ .
- 3. Si le groupe ne contient aucun memblre, sélectionner <**Ajouter**>. Si le groupe contient déjà des membres, presser <**Options**> et sélectionner **Ajouter**. La liste de contacts s'affiche.
- 4. Mettre en évidence chaque contact à ajouter au groupe et presser  $[0]$  pour cocher le contact.

Pour trouver un nom, entrer les premières lettres du nom. Au fur et à mesure de la saisie des lettres, la première entrée correspondant à votre recherche est mise en évidence. Pour sélectionner une autre entrée, faire défiler jusqu'à ce que l'entrée désirée soit mise en évidence.

Lorsque vous avez terminé de sélectionner les noms, presser <**Options**> et sélectionner **Ajouter**. Les contacts sélectionnés sont ajoutés au groupe.

#### Options du groupe

À partir de l'onglet Groupes, presser <**Options**> pour accéder aux options suivantes:

- ♦**Afficher** pour ouvrir les listes de groupe.
- ♦**Ajouter nouveau groupe** pour créer un nouveau groupe et le sauvegarder sur le téléphone ou sur la carte, si la carte SIM permet d'enregistrer les groupes.
- ♦**Modifier** pour modifier le Nom, la Photo appelant et la Sonnerie.
- ♦**Envoyer message** pour envoyer un message texte ou un message photo aux membres du groupe.

**Nota:** La suppression d'un groupe n'entraîne pas la suppression des entrées individuelles.

#### Créer un nouveau groupe

- 1. À partir de l'écran de veille, presser  $\lceil \bullet \rceil$  et sélectionner **Contacts** → **Groupe**.
- 2. Presser <**Options**> et sélectionner **Ajouter nouveau groupe**.
- 3. Entrer le nom du nouveau groupe.
- 4. Lorsque vous avez terminé, presser  $\lceil \circ \rceil$  ou <**Options**> et sélectionner **Enregistrer**.

# Liste comp. abrégée

Ce sous-menu (Menu 8.4) permet d'attribuer jusqu'à huit numéros de téléphone de votre liste de contacts aux touches numériques de 2 à 9 et de les composer simplement en tenant enfoncée la touche numérique correspondante. Pour plus amples renseignements sur l'ajout et l'utilisation des numéros de composition rapide, [voir la](#page-59-0)  [rubrique «Liste composition abrégée» à la page 54](#page-59-0).

**Nota:** La touche numérique 1 est réservée pour le numéro du serveur de messagerie vocale.

# Liste bloquée

Le téléphone peut bloquer des appels provenant des numéros de téléphones de la liste de numéros bloqués.

Pour ajouter un numéro de téléphone à la liste de numéros bloqués

1. À partir de l'écran de veille, presser [ ] et sélectionner **Contacts** → **Liste bloquée**.

**Contacts** 92

- 2. Presser <**Options**>, sélectionner **Ajouter nouveau**, et choisir un numéro ou une liste de numéros à bloquer. Les choix sont:
	- ♦**Numéro** pour entrer directement le numéro à bloquer. Presser <Enreg.> pour ajouter le numéro à la liste des numéros bloqués.
	- ♦**Contacts** pour choisir un ou plusieurs numéros de la liste des contacts. Presser  $\lceil \circ \rceil$  pour cocher chaque numéro à bloquer, puis presser <**Options**> et <**Sélectionner**>.
	- ♦**Groupe** pour bloquer tous les numéros d'un groupe. Mettre en évidence le groupe désiré, puis presser <**Sélect.**>.
	- ♦**Contacts FDN** pour choisir un ou plusieurs numéros de la liste des contacts FDN. Presser [O] pour cocher chaque numéro à bloquer, puis presser <**Sélect.**>.
	- ♦**Contacts récents** pour choisir un ou plusieurs numéros de la liste des contacts récents. Presser  $\lceil \circ \rceil$  pour cocher chaque numéro à bloquer, puis presser <**Sélect.**>.
	- ♦**Numéros inconnus** pour bloquer tous les appels provenant de numéros inconnus.

# Ma carte de visite

Cette option permet de créer une carte de visite contenant vos coordonnées que vous pouvez envoyer aux destinataires.

- 1. À partir de l'écran de veille, presser  $\lceil \bullet \rceil$  et sélectionner **Contacts** → **Ma carte de visite**.
- 2. Entrer l'information que vous souhaitez enregistrer dans votre carte de visite. Les champs suivants sont disponibles:
	- ♦**Prénom** pour enregistrer votre prénom.
	- ♦**Nom** pour enregistrer votre nom de famille.
	- ♦**Mobile** pour enregistrer votre numéro de mobile.
- ♦**Domicile** pour enregistrer votre numéro à domicile.
- ♦**Bureau** pour enregistrer votre numéro au bureau.
- ♦**Fax** pour enregistrer votre numéro de fax.
- ♦**Autre** pour enregistrer tout autre numéro.
- ♦**Courriel** pour enregistrer votre adresse courriel.
- ♦**Notes** pour ajouter de l'information additionnelle.

Pour plus amples renseignements sur l'entrée de texte et de chiffres, [voir la rubrique «Entrée de texte» à la page 32.](#page-37-0)

Pour modifier le type d'un champ d'un emplacement précis, presser <**Options**> et sélectionner **Modifier le type**. Mettre en évidence le type de champ et presser <**Sélect.**>.

3. Lorsque vous avez terminé, presser <**Options**> et sélectionner **Enregistrer**.

# Réglages

Ce menu (**Menu 9**) permet de personnaliser plusieurs réglages de votre téléphone, selon vos préférences.

# Régler son

Ce sous-menu (Menu 9.1) permet de personnaliser divers réglages du son, tels que

- ♦la mélodie, le volume et le type de sonnerie.
- ♦les sons lorsque vous pressez une touche, recevez un message, allumez ou éteignez le téléphone.

Pour personnaliser les réglages du son

1. À partir de l'écran de veille, presser  $\lceil \bullet \rceil$  et sélectionner **Réglages** → **Régler son**.

Les options suivantes sont offertes. Utiliser les touches de navigation, presser <**Sélect.**> et [ $\odot$ ] pour confirmer le changement.

#### Appel entrant

Cette option permet de déterminer quel type de sonnerie sera utilisé pour les alertes d'appel entrant. Par exemple, vous pouvez choisir une mélodie, ou une mélodie et une vibration. Vous pouvez aussi choisir une sonnerie et ajuster le niveau du son. Les options suivantes sont offertes.

- ♦**Obtenir nouv. sonneries** pour télécharger des sonneries du fournisseur de services.
- ♦**Type d'alerte** pour choisir le type d'alerte utilisé pour les appels entrants (diverses combinaisons de mélodies et vibration).
- ♦**Sonnerie** pour choisir le type de sonnerie utilisé pour les appels vocaux entrants à partir du dossier Sonneries.

♦**Volume** pour ajuster le niveau du volume (de 1 à 7) pour chacune des sonneries sélectionnées.

#### Son du clavier

Cette option permet de choisir un type de son et le niveau de volume lorsque vous pressez une touche sur le clavier, et même de fermer le son. Les options suivantes sont offertes.

- ♦**Marche/Arrêt** pour activer ou désactiver la tonalité du clavier.
- ♦**Son du clavier** pour choisir le type de tonalité (Bip ou Xylophone).
- ♦**Volume** pour ajuster le niveau du volume (de 1 à 7) du clavier.

#### Son des messages

Cette option permet de régler comment le téléphone vous avise de la réception d'un nouveau message texte ou multimédia. Vous pouvez sélectionner un type de tonalité selon le type de message.

Pour chaque tonalité de message, les options suivantes sont offertes.

- ◆ Son des messages pour choisir un son pour les messages texte ou multimédias entrants.
- ♦**Type d'alerte** pour choisir le type d'alerte (diverses combinaisons de mélodie et vibration) pour les messages entrants.

#### Tonalité Marche/arrêt

Cette option permet d'activer ou de désactiver la mélodie jouée par le téléphone lorsque vous l'allumez ou l'éteignez. Les options suivantes sont offertes: **Désactivé**, **Tonalité 1**, **Tonalité 2**.

#### Mode silencieux

Cette option permet de sélectionner comment le téléphone vous alerte de la réception d'appels, de messages ou d'alertes en mode silencieux. Les options suivantes sont offertes.

♦**Vibreur**: le téléphone ne fait que vibrer.

Réglages 96

**Nota:** Vous pouvez activer le mode silencieux en tout temps en tenant enfoncée [  $#$ <sup>8</sup>]. Le téléphone affichera le message «Mode silencieux activé». Tenez enfoncée la touche de nouveau pour désactiver le mode silencieux.

# Régler affichage

Ce sous-menu (Menu 9.2) permet de changer les réglages de l'affichage et du rétroéclairage.

Pour modifier les réglages de l'affichage

1. À partir de l'écran de veille, presser  $\lceil \bullet \rceil$  et sélectionner **Réglages** → **Régler affichage**.

Les options suivantes sont offertes. Utiliser les touches de navigation, presser <**Sélect.**> et  $\lceil \bullet \rceil$  pour modifier les sélections, presser <**Enreg.**> ou  $\lceil \circ \circ \rceil$  pour confirmer les changements.

### Écran principal

Les options suivantes sont offertes.

♦**Papier peint** pour choisir une image en arrière-plan à partir des graphiques téléchargés ou des papiers peints par défaut. Vous puvez aussi régler le niveau de transparence.

♦**Afficher info** pour modifier les attributs de texte de l'écran de veille (Position du texte, Style du texte et Couleur de police).

- ♦**Menu liste des fenêtres pop-up** pour activer ou désactiver les menus contextuels.
- ♦**Affichage de la numérotation** pour choisir les propriétés de la police utilisée pour afficher les numéros composés.
	- **Taille de police** pour choisir la taille de police (Grand, Moyen, Petit).
	- **Couleur de police** pour choisir la couleur de police (De base, Monochrome, Dégradé).
- **Couleur d'arrière-plan** pour choisir une couleur pour l'écran d'arrière-plan .
- ♦**Calendrier** pour afficher le calendrier sur l'écran principal.

#### Écran externe

Cette option permet de sélectionner l'image affichée au centre de l'écran externe. Les choix sont:

- ♦**Horloge** pour afficher l'horloge numérique avec l'indicateur AM/ PM et la date.
- ♦**Mon image** pour choisir l'une des icônes préchargées (bonhomme sourire, étoile, coeur, etc.).
- ♦**Slogan de l'écran** pour saisir un texte à afficher.

#### Réglages éclairage

Cette option permet de modifier les propriétés de l'écran ACL.

- ♦**Luminosité** pour régler la luminosité de l'écran ACL pour maximiser l'affichage dans différentes conditions d'éclairage.
- ♦**Durée du rétroéclairage** pour régler la durée du rétroéclairage de l'écran principal (15 secondes, 30 secondes, 1 minute, 3 minutes ou 10 minutes) et la durée du gradateur (Écran principal Tamisé) lorsque le téléphone est en mode veille (Désactivé, 15 secondes, 30 secondes, 1 minute ou 3 minutes).
- ♦**Contraste écran externe** pour régler le contraste de l'écran externe selon les conditions d'éclairage.

**Nota:** L'augmentation de la luminosité et la durée du rétroéclairage peuvent réduire la durée d'utilisation du téléphone avant d'avoir à recharger la batterie.

# <span id="page-103-0"></span>Régler heure et date

Ce sous-menu (Menu 9.3) permet de configurer les réglages d'affichage de l'heure et de la date.

Réglages 98

Pour modifier les réglages de l'heure et de la date

- 1. À partir de l'écran de veille, presser  $\lceil \bullet \rceil$  et sélectionner **Réglages** → **Régler heure et date**.
- 2. Modifier les réglages au besoin voir ci-dessous.
- 3. Pour enregistrer les modifications, presser <**Enreg.**>.

Les réglages suivants sont disponibles:

♦**Mise à jour fuseau horaire** pour spécifier comment s'effectue la mise à jour du fuseau horaire (Automatique, Manuel seulement ou D'abord demander).

Si l'option Manuel seulement est sélectionnée, les options suivantes sont offertes:

- **Zone d'accueil** (Fuseau local) pour spécifier le fuseau horaire où vous êtes situé par rapport au temps universel. Faire défiler vers la gauche ou la droite pour choisir le fuseau horaire désiré. Vous pouvez activer ou désactiver l'heure avancée.
- **Durée** (Heure) pour modifier le réglage de l'heure. Faire défiler vers la gauche ou la droite pour choisir le nombre à changer, puis entrer le nouveau nombre à l'aide du clavier.
- **AM/PM** pour passer de AM à PM et vice-versa, mettre en évidence l'indicateur et presser la touche de navigation de droite ou de gauche.
- **Date** pour modifier le réglage de la date à l'aide du clavier. Faire défiler vers la gauche ou la droite pour choisir le nombre à changer, puis entrer le nouveau nombre à l'aide du clavier.
- ♦**Format heure** pour définir le format de l'heure (12 h ou 24 h). Faire défiler vers la gauche ou la droite pour passer d'un format à l'autre.
- ♦**Format date** pour spécifier le format de la date préféré. Faire défiler vers la gauche ou la droite pour choisir un format. Les choix sont MM/JJ/AAAA, JJ/MM/AAAA, AAAA/MM/JJ.

# Régler téléphone

Ce sous-menu (Menu 9.4) permet de configurer les réglages du téléphone, tels que la langue de l'interface utilisateur, les raccourcis, le message d'accueil, le mode Avion et les réglages du réseau. Vous pouvez aussi vérifier votre numéro de téléphone.

Pour accéder aux réglages du téléphone

- 1. À partir de l'écran de veille, presser  $\lceil \bullet \rceil$  et sélectionner **Réglages** → **Régler téléphone**.
- 2. Modifier les réglages au besoin (voir ci-dessous).
- 3. Pour enregistrer les modifications, presser <**Enreg.**>.

Les options suivantes sont offertes:

- ♦**Langue** pour choisir la langue utilisée pour le texte de l'interface utilisateur. Les choix sont Automatique, English ou Français. Si vous sélectionnez Automatique, la langue utilisée est celle prédéfinie sur la carte SIM du téléphone.
- ♦**Raccourcis** pour modifier les applications assignées aux touches de navigation pour un accès rapide. Pour assigner une nouvelle application à une touche, presser la touche, puis presser  $\lceil \bullet \rceil$  ou **<Options**> et sélectionner **Modifier**. Choisir l'application que vous souhaitez assigner à cette touche et presser  $\lceil \circ \rceil$  ou <**Enreg.**>.
- ♦**Message d'accueil** pour régler le message d'accueil qui s'affiche temporairement au moment où le téléphone s'allume. Saisir le texte à afficher et presser [ ] ou <**Options**> et **Enregistrer**.
- ♦**Sélection réseau** pour configurer le téléphone afin de faire une sélection du réseau Automatique ou Manuel.
- ♦**Mode avion** pour utiliser les autres fonctions du téléphone en des endroits où il est interdit d'envoyer/recevoir des messages ou d'accéder à Internet. Quand cette option est activée, «Mode avion» s'affiche sur l'écran de veille.

# Régler appels

Ce sous-menu (Menu 9.5) permet de configurer le fonctionnement de votre téléphone lorsque vous effectuez ou recevez un appel.

Pour accéder aux réglages d'appels

- 1. À partir de l'écran de veille, presser  $\lceil \circ \rceil$  et sélectionner **Réglages** → **Régler appels**.
- 2. Pour modifier un réglage, choisir un autre réglage et presser <**Enreg.**>.

Les options suivantes sont offertes.

### Général

Cette fonction (Menu 9.5.1) permet de configurer des options avancées de gestion des appels. Utiliser les touches de navigation pour sélectionner une option. Au besoin, presser [O] pour activer (cocher) ou désactiver (décocher) l'option, puis presser <**Enreg.**>.

♦**Afficher mon numéro** pour spécifier comment gérer votre ID lors d'un appel sortant.

- **Définir par réseau**: votre ID s'affiche chez le destinataire selon l'information par défaut du réseau.
- **Masquer numéro**: Votre identification ne s'affiche pas chez le destinataire.
- **Afficher numéro**: Votre numéro de téléphone et votre nom sont envoyés au destinataire.
- ♦**Réponse d'appel** pour choisir d'autres modes de réponse pour les appels entrants (Ouvrir le rabat ou Toutes touches). Il est toujours possible de répondre aux appels en pressant
- ♦**Tonalités d'état d'appel** pour activer des tonalités d'alerte pendant les appels.
	- **Bip durée d'appel** permet d'émettre une tonalité à toutes les minutes durant l'appel.
- **Tonalité de connexion** permet d'émettre une tonalité lorsqu'une communication est établie.
- ♦**Signal d'appel** pour spécifier si vous souhaitez recevoir une alerte lors de la réception d'un message ou au moment d'une alarme pendant un appel.

#### Appel vocal

Cette fonction (Menu 9.5.2) permet de configurer les réglages par défaut des options d'appel vocal.

#### Renvoi d'appel

Le renvoi d'appel permet de diriger un appel entrant vers un numéro de téléphone ou vers la boîte vocale. La disponibilité des options varie selon le fournisseur de services. Veuillez contacter votre fournisseur de services pour plus d'information sur l'activation de cette fonction.

Pour régler les options de renvoi d'appel

- 1. À partir de l'écran de veille, presser  $\lceil \bullet \rceil$  et sélectionner **Réglages** → **Régler appels** → **Appel vocal** → **Renvoi d'appel**.
- 2. Choisir l'option à modifier et presser <**Sélect.**>.
	- ♦**Renvoi inconditionnel** pour transférer tous les appels vocaux ou de données. Choisir le type d'appel et presser <**Sélect.**> ou  $\lceil$   $\odot$   $\rceil$ , puis la touche de navigation de gauche ou de droite pour Activer. Dans la zone de texte Renvoi vers, entrer le numéro de téléphone de la destination ou presser <**Options**> pour sélectionner **Messagerie vocale** ou un numéro dans les **Contacts**. Le téléphone envoie vos réglages au réseau et un accusé de réception du réseau s'affiche.
	- ♦**Occupé** pour transférer les appels reçus pendant un autre appel.
- ♦**Aucune réponse** pour transférer les appels auxquels vous n'avez pas répondu.
- ♦**Injoignable** pour transférer les appels quand vous ne vous trouvez pas dans la zone de couverture de votre fournisseur de services ou lorsque votre téléphone est éteint.

**Nota:** Pour utiliser les options Occupé, Aucune réponse ou Injoignable, contactez votre fournisseur de services.

♦**Tout annuler** pour désactiver le renvoi d'appel.

Le téléphone envoie vos réglages au réseau et un accusé de réception du réseau s'affiche.

#### <span id="page-108-0"></span>Interdiction d'appel

L'interdiction d'appel permet de restreindre les appels sortants et entrants. Cette fonction dépend de votre carte SIM et requiert un abonnement. Pour plus amples renseignements, veuillez contactez votre fournisseur de services.

Pour configurer les options d'interdiction d'appel

- 1. À partir de l'écran de veille, presser  $\lceil \bullet \rceil$  et sélectionner **Réglages** → **Régler appels** → **Appel vocal** → **Interdiction d'appel**.
- 2. Utiliser les touches de navigation pour choisir le réglage à modifier et presser  $\lceil \text{O} \rceil$  ou <**Sélect.**>. Sélectionner **Appels vocaux** ou **Appels données** et presser [ $\odot$ ]. Utiliser les touches de navigation de gauche ou de droite pour modifier le réglage (Activer, Désactiver). Mettre en évidence la zone Mot de passe, entrer le mot de passe d'interdiction d'appel et presser  $\lceil \bullet \rceil$  ou <**Sélect.**>. Un message s'affiche à l'écran pour indiquer si l'option d'interdiction d'appel est activée ou désactivée pour le type d'appel sélectionné.

#### Modifier le mot de passe pour l'interdiction d'appel

Pour modifier le mot de passe

- 1. À partir de l'écran Interdiction d'appel, sélectionner **Modifier mot de passe interdiction**.
- 2. Entrer le mot de passe actuel dans la zone de texte Entrer mot de passe et presser <**OK**> ou  $\lceil \bullet \rceil$ .
- 3. Entrer le nouveau mot de passe dans la zone de texte Entrer nouveau mot de passe et presser <**OK**> ou  $\blacksquare$  Entrer de nouveau le mot de passe dans la zone de texte Confirmation et presser  $\langle$ **OK** $>$  ou  $\lceil$  **O**].

#### Appel en attente

L'appel en attente vous informe quand une autre personne essaie de vous appeler pendant que vous êtes au téléphone.

Pour régler les options d'appel en attente

1. À partir de l'écran de veille, presser  $\lceil \bullet \rceil$  et sélectionner **Réglages** → **Régler appels** → **Appel vocal** → **Appel en attente** .

Pour modifier l'état de la fonction d'appel en attente pour les Appels vocaux ou les Appels de données, presser <**Sélect**.> ou  $\lceil \circ \circ \rceil$ , choisir **Activer** ou **Désactiver** et presser <**Sélect.**> ou  $\lceil \circ \cdot \rceil$ .

#### Rappel automatique

Le rappel automatique permet de recomposer automatiquement le dernier numéro composé, si la communication a été coupée ou n'a pu être établie.

Pour activer ou désactiver le rappel automatique

- 1. À partir de l'écran de veille, presser  $\lceil \circ \rceil$  et sélectionner **Réglages** → **Régler appels** → **Appel vocal** → **Rappel automatique**.
- 2. Choisir **Activé** ou **Désactivé** et presser <**Enreg.**> ou  $\lceil \circ \cdot \rceil$ .

**Nota:** Pour les fournisseurs qui transfèrent automatiquement les appels manqués vers la boîte vocale, la fonction de rappel automatique n'est d'aucune utilité.

## Régler applications

Ce sous-menu (Menu 9.6) permet d'accéder à la plupart des menus de réglages pour les fonctions du téléphone à partir d'une seule liste. Il est possible d'accéder aussi à tous ces menus à partir de leur application respective. La plupart sont décrits en détail dans d'autres sections du quide.

### Réglages messages

Cette fonction (Menu 9.6.1) permet de configurer les réglages par défaut des fonctions de messagerie suivantes:

♦**Message texte** pour configurer les paramètres de livraison lors de l'envoi d'un message texte.

- ♦**Options d'envoi** pour définir les réglages suivants :
	- **Chemin de réponse** permet au destinataire du message de répondre via le centre de messagerie, si le réseau prend en charge ce service.
	- **Accusé de réception** pour afficher un accusé de réception après l'envoi d'un message.
	- **Période de validité** pour déterminer la période de validité d'un message. Le message doit être envoyé et reçu à l'intérieur de cette période, sinon il sera supprimé du serveur

de messagerie texte. Choisir entre 1 heure, 6 heures, 1 jour, 1 semaine ou Maximum.

- **Type de message** pour choisir le format par défaut du message texte. Choisir Texte, Fax, Voix, ERMES, X.400 ou Courriel.
- **Centre de service** pour stocker le numéro de téléphone du centre de messagerie texte.
- ♦**Bloquer numéro** pour stocker la liste de numéros dont les message sont automatiquement rejetés.

♦**Message photo** pour configurer les paramètres de livraison lors de l'envoi d'un message multimédia (MMS).

### ♦**Options d'envoi**

- **Accusé de réception**: Si l'option est activée, le réseau vous informe si le message a été livré ou non.
- **Confirmation lecture**: Si l'option est activée, votre téléphone envoie au destinataire une demande de réponse avec votre message.
- **Priorité** pour donner un niveau de priorité à vos messages (Haute, Normale, Basse).
- **Date d'expiration** pour fixer la durée de stockage de votre message sur le serveur MMS (1 heure, 6 heures, 1 jour, 1 semaine, Maximum).
- **Livraison après** pour déterminer le délai avant d'envoyer le message (Immédiat., 1 heure, 6 heures, 12 heures, 1 jour, 3 jours, 1 semaine, 1 mois).

### ♦**Réglages de réception**

- **Refuser messages anonymes** pour rejeter automatiquement les messages appartenant à la catégorie Anonymes.
- **Publicités permises** pour accepter automatiquement les messages appartenant à la catégorie Publicité.
- **Accusés acceptés** pour envoyer automatiquement un accusé de réception du message au destinataire.
- **Envoi confirmation de lecture** pour envoyer une confirmation de lecture au destinataire.
- **Réception de message** pour spécifier comment récupérer les messages à partir du réseau local (Automatique, Rejeter, Manuel).
- ♦**Profils** pour choisir un profil de connexion pour vous connecter au serveur de messagerie et modifier les réglages du profil.
- ♦**Bloquer numéro** pour stocker la liste de numéros dont les message sont automatiquement rejetés.
- ♦**Classe du message** pour spécifier les types de messages reçus qui sont acceptés (Texte seulement, Traitement de base [Petite image], Traitement modéré de l'image [Moyenne image]).
- ♦**Mode de création** pour définir le mode d'envoi du nouveau contenu multimédia: Avertissement, Libre, Restreint.

#### ♦**Rogers MI**

- ♦**Communauté par défaut** pour sélectionner Windows Live Messenger ou Yahoo!
- ♦**Identifications favoris** pour enregistrer une liste d'ID. Presser <**Créer**> et saisir le nom d'utilisateur, l'adresse courriel et le mot de passe.
- ♦**Activation à la mise en marche** pour se connecter automatiquement à Windows Live Messenger ou Yahoo! lorsque vous allumez le téléphone.
- ♦**Paramètre communauté** pour activer ou désactiver la connexion automatique, modifier les réglages du son pour la réception de message, d'alerte d'un contact et des messages du système (Mélodie, Vibreur, Vibreur puis mélodie, Silencieux) et régler la Répétition (Une fois, Toutes les minutes, Toutes les 2 minutes).

♦**Profils MI** pour configurer le profil actuel et les réglages du profil pour l'envoi et la réception de MI.

#### ♦**Message de pousser**

- **Recevoir** pour spécifier la réception du message de pousser (Toujours, Jamais, SMS-C).
- **Centre de service** pour modifier le numéro de téléphone du centre de service.

♦**Message de diffusion** pour transmettre à tous les téléphones à l'intérieur de la zone de couverture.

- **Lire** pour spécifier comment gérer les messages de diffusion après leur lecture (Archive ou Temporaires).
- **Activer** pour activer ou désactiver la réception de messages de diffusion.
- **Liste de canaux** pour spécifier les canaux acceptés par votre téléphone pour la réception de messages de diffusion. Vous pouvez activer tous les canaux ou entrer des canaux individuels dans la boîte Mes canaux.
- **Langue** pour spécifier les langues acceptées pour les messages de diffusion. Les choix sont Tout, English, Français.

## Réglages fureteur

Cette fonction (Menu 9.6.2) permet de choisir le profil utilisé pour vous connecter à Internet et modifier les réglages du profil. Pour modifier les réglages du profil, mettre en évidence un profil et presser [ ] ou <**Sélect.**>. Faire les modifications aux réglages du profil (Nom de profil, URL page d'accueil, Utilisation proxy, Réglages GPRS).

## Réglages enregistrement audio

Cette fonction (Menu 9.6.3) permet de définir les réglages d'enregistrement audio suivants:

Réglages 108

- ♦**Durée enregistrement** pour déterminer la durée maximale permise pour les enregistrements audio faits avec le téléphone (1 heure ou Limite des MMS).
- ♦**Volume** pour régler le volume par défaut lors de l'écoute de l'enregistrement.
- ♦**Nom par défaut** pour entrer un préfixe par défaut pour les enregistrements audio faits avec le téléphone.

### Réglages calendrier

Cette fonction (Menu 9.6.4) permet de choisir les préférences pour le calendrier.

- ♦**Premier jour** pour régler quel est le premier jour de la semaine (Dimanche ou Lundi).
- ♦**Affichage par défaut par** pour spécifier quel est le mode d'affichage du calendrier (Mois, Semaine ou Jour)

## Réglages contacts

Cette fonction (Menu 9.6.5) permet de gérer l'enregistrement et l'affichage de l'information sur les contacts, incluant vos propres coordonnées.

- ♦**Enregistrement par défaut** pour déterminer l'emplacement par défaut de l'enregistrement de l'information sur les contacts (Téléphone, Carte SIM ou Demander avant enreg.).
- ♦**Copier tout vers** pour copier tous les contacts sur le téléphone ou la carte SIM.
- ♦**Trier par contacts** pour déterminer si les contacts sont triés selon le prénom ou le nom de famille.
- ♦**Tout supprimer** pour supprimer divers groupes de contacts (Tout, Téléphone, Carte SIM ou carte SIM (FDN))**.**
- ♦**État de la mémoire** pour voir l'espace mémoire disponible et utilisé pour les catégories suivantes: Téléphone, carte SIM et carte SIM (FDN).

## Sécurité

Cette option permet de restreindre, à l'aide de divers codes et mots de passe, l'utilisation du téléphone par d'autres personnes et les types d'appel effectués.

- 1. À partir de l'écran de veille, presser  $\lceil \bullet \rceil$  et sélectionner **Réglages** → **Sécurité**.
- 2. Les options suivantes sont offertes:

♦**Verrouiller téléphone**: Quand la fonction Verrouiller téléphone est activée, le mot de passe doit être entré chaque fois que vous allumez le téléphone. Le téléphone peut être utilisé jusqu'à ce que vous l'éteigniez.

♦**Verrouiller carte SIM**: Quand la fonction Verrouiller carte SIM est activée, le téléphone ne fonctionne qu'avec la présente carte SIM. Pour verrouiller la carte SIM, entrer un mot de passe de 4 chiffres et presser <**OK**>, puis l'entrer de nouveau pour confirmer. Pour désactiver la carte SIM et permettre l'utilisation d'autres cartes SIM, entrer le mot de passe, et presser <**OK**>.

♦**Verrouiller Applications** pour verrouiller certaines applications qui nécessitent l'entrée du mot de passe du téléphone pour accéder au menu. Les options comprennent Tout, Messages, Historique des appels, Sonneries, Graphiques et Contacts.

♦**Vérifier code PIN**: Quand la fonction Vérifier code PIN est activée, le NIP (Numéro d'identification personnelle) doit être entré chaque fois que vous allumez le téléphone.

**Nota:** Avant de désactiver la fonction Vérifier code PIN, vous devez entrer votre NIP.

♦**Modif. mot de passe tél.** pour modifier le mot de passe du téléphone. Vous devez entrer le mot de passe actuel avant d'entrer le nouveau.

♦**Régler mode FDN** pour restreindre les appels sortants aux numéros de la liste de contacts FDN, si cette fonction est prise en charge par la carte SIM. Pour activer le mode FDN, vous devez saisir votre numéro d'accès PIN2.

**Nota:** Les cartes SIM n'ont pas toutes un PIN2. Si votre carte n'en a pas, cette fonction ne s'affiche pas.

- ♦**Modifier code PIN** pour modifier le NIP seulement si la fonction Vérifier code PIN est activée. Vous devez entrer le NIP actuel avant d'entrer le nouveau.
- ♦**Modifier code PIN2** pour modifier le PIN2. Vous devez entrer le PIN2 actuel avant d'entrer le nouveau.

**Nota:** Ce ne sont pas toutes les cartes SIM qui ont un PIN2. Si votre carte SIM n'a pas cette fonction, ce menu ne s'affiche pas.

## Réinit. des réglages

Ce sous-menu (Menu 9.8) permet de réinitialiser les réglages par défaut du téléphone.

Pour réinitialiser les réglages

- 1. Mettre en évidence au moins une des options suivantes et presser <**Vérifier**>:
- ♦**Tout** pour réinitialiser toutes les options de réglages aux valeurs par défaut.

♦**Réglages son** pour réinitialiserles options du son aux valeurs par défaut. [Pour plus amples renseignements, voir la rubrique «Régler](#page-100-0)  [son» à la page 95.](#page-100-0)

♦**Réglages affichage** pour réinitialiser seulement les réglages d'affichage aux valeurs par défaut. [Pour plus amples](#page-102-0)  [renseignements, voir la rubrique «Régler affichage» à la page 97.](#page-102-0)

♦**Réglages téléphone** pour réinitialiser seulement les options du téléphone aux valeurs par défaut. [Pour plus amples](#page-105-0)  [renseignements, voir la rubrique «Régler téléphone» à la page 100.](#page-105-0)

- 2. Presser <**Réinit.**>, puis <**Oui**> pour confirmer.
- 3. Entrer le mot de passe du téléphone et presser <**OK**>.

## État de la mémoire

Ce sous-menu (Menu 9.9) permet d'afficher l'espace mémoire utilisé et disponible pour les catégories suivantes: Mémoire partagée, Messages (Message texte, Message photo, Message de pousser), Média, Contacts et Calendrier.

Sélectionner la mémoire pour laquelle vous voulez l'état et presser <**Sélect.**> ou [ $\odot$ ]. Utiliser les touches de navigation pour voir les sous-dossiers. Pour voir le contenu d'un sous-dossier, le mettre en évidence et presser <**Sélect.**> ou  $\lceil \bullet \rceil$ .

# Résolution des problèmes

Avant d'appeler le service à la clientèle, veuillez faire les vérifications suivantes si vous éprouvez des problèmes. Elles pourraient vous économiser le temps et la dépense d'un appel de service inutile.

Quand vous allumez le téléphone, un des messages suivants s'affiche:

#### Insérer la carte SIM

♦S'assurer que la carte SIM est correctement installée.

#### Téléphone verrouillé, entrer le mot passe

♦La fonction de verrouillage automatique est activée. Vous devez entrer le mot de passe avant de pouvoir utiliser le téléphone.

#### Entrer PIN

- ♦Vous utilisez le téléphone pour la première fois. Vous devez entrer le numéro d'identification personnel (NIP) fourni avec la carte SIM.
- ◆ La fonction «Vérifier code PIN» est activée. Chaque fois que vous allumez le téléphone, il faut entrer le NIP. Pour désactiver cette fonction, voir la section Vérifier code PIN dans [la rubrique «Régler](#page-105-1)  [téléphone» à la page 100.](#page-105-1)

#### Entrer PUK

♦Le NIP a été mal entré trois fois de suite, et le téléphone est maintenant verrouillé. Entrer le code PUK (clé personnelle de déverrouillage) fourni par votre fournisseur de services. Le téléphone a un code PIN1 et un code PIN2, les codes PUK1 et PUK2 sont nécessaires pour déverrouiller le téléphone. S'assurer de savoir lequel est bloqué et entrer le bon code PUK.

### Les messages «Aucun service», «Échec réseau» ou «Inachevé» s'affichent

- ♦Vous avez perdu la connexion avec le réseau. Vous êtes peut-être dans une zone où le signal est faible (dans un tunnel ou entouré d'édifices). Changer d'endroit et essayer de nouveau.
- ♦Vous essayez d'accéder à une option pour laquelle vous n'avez pas pris d'abonnement auprès de votre fournisseur. Communiquer avec votre fournisseur de services.

### Vous avez entré un numéro, mais il ne s'est pas composé

- $\blacklozenge$  Avez-vous appuyé sur la touche  $\blacktriangleright$  ?
- ♦Êtes-vous sur le bon réseau cellulaire?
- ♦Avez-vous activé la fonction «Interdiction d'appels»? ([voir la](#page-108-0)  [rubrique «Interdiction d'appel» à la page 103.](#page-108-0))

### Votre correspondant ne peut vous joindre

- ◆ Votre téléphone est-il éteint? (Appuyer sur la touche  $\sqrt{ }$  pendant plus d'une seconde)
- ♦Êtes-vous sur le bon réseau cellulaire?
- ♦Avez-vous activé la fonction «Interdiction d'appels»? ([voir la](#page-108-0)  [rubrique «Interdiction d'appel» à la page 103.](#page-108-0))
- ♦Est-ce que votre téléphone a transféré l'appel à un autre numéro?

### Votre correspondant ne peut vous entendre

- ♦Avez-vous fermé le microphone?
- ♦Tenez-vous le téléphone assez près de votre bouche? Le microphone se trouve au bas du téléphone.

Résolution des problèmes 114

### Le téléphone émet des bips et l'avertissement «Batterie faible» clignote à l'écran

♦La batterie n'est pas assez chargée. Recharger la batterie.

### La qualité sonore de l'appel est mauvaise

- ◆ Vérifier l'indicateur d'intensité du signal ( mul) à l'écran. Le nombre de barres indique l'intensité du signal, de fort  $(\mathcal{R}_{null})$  $\lambda$  faible  $(\mathcal{F}_n)$ .
- ♦Déplacer le téléphone légèrement ou vous rapprocher d'une fenêtre si vous êtes dans un édifice.

### Aucun numéro n'est composé quand vous rappelez une entrée des contacts

- ♦Vérifier si le numéro a bien été enregistré en utilisant la fonction de recherche de la liste de contacts.
- ♦Au besoin, enregistrer le numéro de nouveau.

Si les directives ci-dessus ne permettent pas de régler le problème, veuillez prendre en note :

- ♦le numéro de modèle et le numéro de série de votre téléphone
- ♦les détails de votre garantie
- ♦une description claire du problème

Ensuite, communiquez avec votre fournisseur local ou le Service à la clientèle de Samsung.

# Renseignements sur la santé et la sécurité

## Exposition aux signaux RF (radiofréquence)

Votre téléphone sans fil est un émetteur-récepteur radio. Il a été conçu et fabriqué de façon à ne pas dépasser les limites d'émission pour l'exposition à l'énergie RF fixées par la Federal Communications Commission (FCC) du gouvernement des États-Unis. Ces limites font partie de lignes directrices complètes et établissent les niveaux permis d'énergie RF pour la population en général. Ces lignes directrices s'inspirent de normes de sécurité qui ont été élaborées par des organismes scientifiques indépendants à partir d'évaluations périodiques et complètes d'études scientifiques.

Ces normes comprennent une marge de sécurité importante servant à assurer la sécurité des personnes, sans égard à leur âge et à leur santé.

La norme d'exposition pour les téléphones sans fil utilise une unité de mesure appelée débit d'absorption spécifique (DAS). La limite DAS recommandée par la FCC est de 1.6 W/kg.

Les tests DAS sont effectués à partir de positions d'utilisation standard spécifiées par la FCC, avec un téléphone émettant à son plus haut niveau d'énergie certifié dans toutes les bandes de fréquences testées. Même si le DAS est déterminé au plus haut

<sup>\*.</sup> Aux États-Unis et au Canada, la limite DAS pour les téléphones mobiles utilisés par le public est de 1,6 W/kg en moyenne par gramme de tissu. La norme prévoit une marge de sécurité importante pour assurer une protection accrue au public et pour tenir compte de différentes variations dans les mesures.

niveau d'énergie certifié, le niveau DAS réel du téléphone pendant l'utilisation peut être bien inférieur à la valeur maximale. Cela est attribuable au fait que le téléphone est conçu pour fonctionner à plusieurs niveaux d'énergie de façon à n'utiliser que l'énergie nécessaire pour atteindre le réseau. En général, plus vous êtes près de l'antenne d'une station de base d'émission sans fil, moins l'énergie produite par le téléphone est élevée.

Avant qu'un nouveau modèle de téléphone ne soit mis en vente sur le marché, il doit être testé et certifié auprès de la FCC comme ne dépassant pas les limites d'exposition sécuritaire adoptées par les gouvernements. Ces tests sont effectués dans des positions et des endroits (c.-à-d. à l'oreille et porté sur le corps) exigés par la FCC pour chaque modèle. Même si les niveaux de DAS peuvent différer pour certains téléphones et dans différentes positions, ils respectent tous les exigences gouvernementales.

La FCC a accordé une autorisation d'équipement pour ce modèle de téléphone, indiquant que tous les niveaux DAS évalués étaient conformes aux exigences de la FCC en matière d'exposition. Les renseignements DAS à propos de ce téléphone ont été déposés à la FCC et peuvent être consultés dans la section Display Grant du site

http://www.fcc.gov/oet/fccid en utilisant l'identification FCC imprimée sur l'étiquette du téléphone.

## Utilisation près du corps

Pour l'utilisation près du corps, ce téléphone a été testé et répond aux exigences de la FCC en matière d'exposition RF lorsqu'il est utilisé avec un accessoire fourni ou approuvé par Samsung qui est conçu pour ce produit ou lorsqu'il est utilisé avec un accessoire qui ne contient pas de métal et qui place le téléphone à une distance minimale du corps.

La distance minimale du corps pour ce téléphone est indiquée dans les renseignements de certification de la FCC. La non-conformité aux conditions ci-dessus peut enfreindre les exigences de la FCC en matière d'exposition RF.

Pour en savoir davantage sur l'exposition aux signaux de fréquences radio, veuillez consulter les sites Internet suivants :

- ♦Federal Communications Commission (FCC)
	- •http://www.fcc.gov
- ♦Cellular Telecommunications Industry Association (CTIA)
	- •http://www.ctia.org
- ♦U.S.Food and Drug Administration (FDA)
	- •http://www.fda.gov/cdrh/consumer
- ♦ Organisation mondiale de la santé (OMS)

•http://www.who.int/peh-emf/fr/index.html

## Précautions relatives à l'utilisation de la batterie

- ♦N'utilisez jamais un chargeur ou une batterie qui est endommagé.
- ♦N'utilisez la batterie que pour l'usage pour lequel elle est prévue.
- ◆ Si vous utilisez le téléphone près de la station de base du réseau, ce dernier consomme moins d'énergie. L'intensité du signal sur le réseau cellulaire et les paramètres fixés par l'opérateur du réseau ont une forte influence sur l'autonomie du téléphone en modes attente et conversation.
- ♦Le temps de recharge de la batterie dépend de la charge résiduelle de la batterie et des types de batterie et de chargeur utilisés. La batterie peut être déchargée et rechargée des centaines de fois,

mais elle s'usera à la longue. Lorsque le temps d'utilisation (temps de conversation et d'attente) est vraiment plus court que d'habitude, il est temps d'acheter une nouvelle batterie.

- ♦Si le téléphone n'est pas utilisé, une batterie complètement chargée s'épuisera à la longue.
- ♦N'utilisez que les batteries et les chargeurs approuvés par Samsung. Lorsque le chargeur n'est pas utilisé, débranchez-le de la prise de courant.
- ♦Ne laissez pas une batterie branchée à un chargeur pendant plus d'une semaine, car la surcharge pourra en abréger la durée utile.
- ♦Les températures extrêmes nuiront à la capacité de recharge de la batterie. Il pourrait être nécessaire de laisser la batterie se réchauffer ou se refroidir avant la recharge.
- $\blacklozenge$ Ne laissez jamais la batterie dans des endroits chauds ou froids, comme dans une voiture. La capacité et la durée utile de la batterie en seront réduites. Essayez toujours de conserver la batterie à la température ambiante. Un téléphone avec une batterie chaude ou froide pourrait mal fonctionner, même si la batterie est complètement chargée. Les batteries au lithium-ion sont sensibles aux températures inférieures à 0 °C.
- ♦Ne court-circuitez jamais la batterie. Un court-circuitage accidentel peut se produire lorsqu'un objet métallique (une pièce de monnaie, un trombone ou une plume) entraîne un contact direct entre les bornes positive (+) et négative (-) de la batterie, par exemple, lorsque vous transportez une batterie de rechange dans une poche ou un sac. Le court-circuitage des bornes pourrait endommager la batterie ou l'objet causant le court-circuit.
- ♦Jetez les batteries en respectant les règlements locaux. Recyclez toujours. Ne jetez jamais les batteries au feu.

## Milieu d'utilisation

Rappelez-vous de suivre les règlements spéciaux en vigueur dans un secteur et de fermer votre téléphone lorsque son utilisation est interdite ou qu'il peut causer de l'interférence ou un danger.

Lorsque vous raccordez le téléphone ou tout autre accessoire à un autre appareil, lisez le guide d'utilisation pour connaître les consignes de sécurité. Ne reliez pas ensemble des appareils non compatibles.

Comme pour tout autre matériel de transmission radio mobile, les utilisateurs savent que pour assurer un fonctionnement satisfaisant et la sécurité du personnel, il est recommandé de n'utiliser l'équipement que dans la position normale d'utilisation (le téléphone près de l'oreille, avec l'antenne pointant au-dessus de l'épaule).

## Appareils électroniques

La plupart des appareils électroniques modernes sont protégés contre les signaux RF. Cependant, certains appareils peuvent ne pas être protégés contre les signaux RF émis par votre téléphone sans fil. Consultez le fabricant pour connaître les autres possibilités.

## Stimulateurs cardiaques

Les fabricants de stimulateurs cardiaques recommandent de respecter une distance minimale de 15 cm entre un téléphone sans fil et un stimulateur cardiaque, afin de protéger le stimulateur contre les interférences possibles. Ces recommandations sont conformes aux organismes de recherche indépendants et à celles de la Wireless Technology Research.

Les personnes portant un stimulateur cardiaque :

♦Doivent toujours garder le téléphone à une distance minimale de 15 cm du stimulateur cardiaque lorsque le téléphone est en fonction.

♦Ne doivent pas porter le téléphone dans une poche de chemise.

♦Doivent utiliser l'oreille à l'opposé du stimulateur pour minimiser les risques d'interférence.

Si vous soupçonnez la présence d'interférences, fermez immédiatement le téléphone.

## Appareils auditifs

Certains téléphones sans fil numériques peuvent nuire au fonctionnement des appareils auditifs. Dans un tel cas, vous pourriez consulter le fabricant de votre appareil auditif pour connaître les alternatives possibles.

### Choc audio

L'écoute prolongée à haut niveau sonore avec un casque d'écoute peut endommager l'audition.

### Autres appareils médicaux

Si vous utilisez d'autres appareils médicaux personnels, consultez le fabricant pour déterminer si l'appareil est adéquatement protégé contre les signaux RF externes. Votre médecin peut aussi vous aider à obtenir ces renseignements. Fermez le téléphone dans les établissements de soins de santé lorsque les directives en vigueur l'exigent. Les hôpitaux et les établissements de soins de santé peuvent utiliser de l'équipement sensible aux signaux RF externes.

### Véhicules

Les signaux RF peuvent nuire à des systèmes électroniques mal installés ou protégés dans des véhicules automobiles. Vérifiez auprès du fabricant de votre véhicule ou de son représentant. Vous devriez également consulter le fabricant de tout équipement que vous avez ajouté à votre véhicule.

## Affiches

Éteindre le téléphone dans les établissements où l'affichage l'exige.

## Environnement potentiellement explosif

Fermez le téléphone dans les zones à atmosphère explosive et respectez tous les écriteaux et directives. Des étincelles pourraient causer une explosion ou un incendie et entraîner des blessures et même la mort.

Les utilisateurs doivent savoir qu'il faut fermer le téléphone dans une station-service et qu'ils doivent respecter les restrictions relatives à l'utilisation d'équipement radio dans des dépôts de carburant (zones d'entreposage et de distribution de carburant), des usines de produits chimiques ou dans des zones de dynamitage.

Les environnements potentiellement explosifs sont souvent, mais pas toujours identifiés clairement. Ces zones comprennent les cales des bateaux, les établissements de transfert ou d'entreposage de produits chimiques, les véhicules à gaz de pétrole liquéfié (propane et butane), les zones où l'atmosphère contient des produits chimiques ou des particules de grain, de poussière ou des poudres métalliques et toute autre zone où l'on vous demanderait d'éteindre le moteur d'un véhicule.

## Appel d'urgence

Comme tout autre téléphone sans fil, ce téléphone utilise des signaux radio, des réseaux téléphoniques sans fil et terrestres, ainsi que des fonctions programmées par l'utilisateur qui ne peuvent pas garantir une connexion dans toutes les conditions. Par conséquent, vous ne devriez jamais vous fier uniquement à un téléphone sans fil pour des situations d'urgence (médicales, par exemple).

Rappelez-vous que pour faire ou recevoir des appels, le téléphone doit être en marche et se trouver dans une zone de service présentant un signal de force adéquat. Les appels d'urgence pourraient ne pas être possibles sur tous les réseaux téléphoniques sans fil ou lorsque certains services de réseau et (ou) caractéristiques du téléphone sont utilisés. Vérifiez auprès des fournisseurs locaux.

Pour faire un appel d'urgence :

- 1. Si le téléphone est fermé, mettez-le en marche.
- 2. Composez le numéro d'urgence de votre région actuelle (par exemple, le 911 ou tout autre numéro d'urgence officiel). Les numéros d'urgence varient d'un endroit à l'autre.
- 3. Appuyer sur

Si certaines fonctions sont utilisées (comme l'interdiction d'appels), vous devrez peut-être d'abord désactiver ces fonctions avant de faire des appels d'urgence. Consultez ce document et votre fournisseur de service cellulaire.

Lors d'un appel d'urgence, rappelez-vous de donner tous les renseignements nécessaires, le plus précisément possible. Rappelezvous aussi que votre téléphone pourrait bien être le seul moyen de communication sur la scène d'un accident. Ne coupez pas la communication tant que l'on ne vous aura pas donné la permission de le faire.

## Autres renseignements importants sur la sécurité

♦Seul un personnel qualifié doit faire l'entretien ou l'installation du téléphone dans un véhicule. Un entretien et une installation impropres peuvent être dangereux et annuler toute garantie applicable à l'appareil.

- ♦Vérifiez régulièrement si le matériel téléphonique sans fil dans votre véhicule est bien installé et utilisé.
- ♦Ne rangez ni ne transportez de liquides inflammables, d'essence ou de produits explosifs au même endroit que le téléphone, ses pièces ou accessoires.
- ♦Pour les véhicules dotés de coussins gonflables, rappelez-vous qu'un coussin gonflable se déploie avec force. Ne placez aucun objet, dont de l'équipement sans fil fixe ou portatif, au-dessus ni à proximité du compartiment du coussin gonflable. Si l'équipement sans fil pour voiture est installé incorrectement et que le coussin se gonfle, des blessures graves pourraient s'ensuivre.
- ◆ Fermez votre téléphone avant de monter dans un avion. L'utilisation de téléphones sans fil dans un avion peut être dangereuse pour le fonctionnement de l'avion et est illégale.
- ♦Le non-respect de ces consignes peut entraîner la suspension ou le refus des services téléphoniques au contrevenant, ou encore des poursuites judiciaires, ou les deux.

## Soin et entretien

Votre téléphone est un produit de conception et de fabrication supérieures et devrait être traité avec soin. Les suggestions suivantes vous aideront à respecter vos obligations dans le cadre de la garantie et à profiter de ce produit pendant de nombreuses années :

- ♦Conservez ce téléphone et ses pièces et accessoires hors de portée des jeunes enfants.
- ♦Gardez le téléphone au sec. La pluie, la neige, l'humidité et les liquides contiennent des minéraux qui favorisent la corrosion des circuits électroniques.
- ♦Ne touchez pas au téléphone si vous avez les mains humides. Cela pourrait causer une décharge électrique et vous blesser ou endommager le téléphone.
- ♦N'utilisez ni ne rangez le téléphone dans des endroits poussiéreux et sales afin de ne pas endommager ses pièces mobiles.
- ♦Ne rangez pas le téléphone dans des endroits chauds. Les températures élevées peuvent abréger la durée utile des composants électroniques, endommager les batteries et tordre ou faire fondre certaines pièces de plastique.
- ♦Ne rangez pas le téléphone dans des endroits froids. Quand le téléphone se réchauffe et atteint sa température normale d'utilisation, il peut se former de l'humidité à l'intérieur, ce qui endommagera les cartes de circuits électroniques du téléphone.
- ♦Ne laissez pas tomber, ne frappez pas et ne secouez pas le téléphone. Un traitement rude peut endommager les cartes de circuits internes.
- ♦N'utilisez pas de produits chimiques, de dissolvants ou de détergents forts pour nettoyer le téléphone. Essuyez-le avec un chiffon doux, légèrement imbibé d'une solution d'eau et de savon doux.
- ♦Ne peinturez pas le téléphone. La peinture pourrait gêner le bon fonctionnement des pièces mobiles.
- ♦Ne mettez pas le téléphone dans ou sur un appareil de chauffage comme un four à micro-ondes, une cuisinière ou un radiateur. Le téléphone pourrait exploser en cas de surchauffe.
- ♦Utilisez uniquement l'antenne fournie ou une antenne de rechange approuvée. Les antennes non autorisées et les accessoires modifiés peuvent endommager le téléphone et enfreindre les règlements régissant les appareils radio.
- ♦Si le téléphone, la batterie, le chargeur ou un accessoire ne fonctionne pas bien, confiez-le à votre centre de service qualifié. Le personnel vous aidera et, au besoin, prendra les dispositions nécessaires pour la réparation.

## Avis de la FCC

### Mises en garde

Les modifications non expressément approuvées par la partie responsable de la conformité de l'appareil pourraient annuler le droit de l'utilisateur d'utiliser l'équipement.

## Renseignements sur la conformité FCC

Cet appareil est conforme à la partie 15 des règlements de la FCC. Son utilisation est assujettie aux deux conditions suivantes :

- 1. Cet appareil ne doit pas causer d'interférences nuisibles, et
- 2. Cet appareil doit accepter toute interférence reçue, y compris une interférence qui peut causer un fonctionnement indésirable.

## Renseignements destinés à l'utilisateur

Cet appareil a subi des tests et répond aux critères d'un dispositif numérique de la classe B, d'après la partie 15 des directives de la FCC. Ces critères sont établis afin d'assurer une protection raisonnable contre les interférences nocives à l'intérieur d'une résidence.

Cet appareil produit, utilise et peut émettre de l'énergie radioélectrique et peut occasionner des interférences nuisibles aux communications radio s'il n'est pas installé et utilisé selon les directives. Toutefois, il n'est pas garanti qu'aucune interférence ne sera occasionnée dans certains types d'installation. Si l'appareil nuit à la réception du signal radio ou de télévision, ce qui peut être vérifié en mettant successivement le téléphone en et hors fonction, on encourage l'utilisateur à prendre une ou plusieurs des mesures correctives suivantes :

- ♦Réorienter ou déplacer l'antenne réceptrice.
- ♦Accroître la distance séparant l'appareil et le récepteur.
- ♦Brancher l'appareil à un circuit différent de celui où est branché le récepteur.
- ♦Demander l'aide d'un marchand ou d'un technicien expérimenté en radio et télévision.

## Annexe A: Renseignements sur la certification (DAS)

#### CE MODÈLE DE TÉLÉPHONE RESPECTE LES EXIGENCES GOUVERNEMENTALES EN MATIÈRE D'EXPOSITION AUX ONDES RADIO.

Votre téléphone sans fil est un émetteur-récepteur radio. Il a été conçu et fabriqué de façon à ne pas dépasser les limites d'émission pour l'exposition à l'énergie RF fixées par la Federal Communications Commission (FCC) du gouvernement des États-Unis. Ces limites font partie de lignes directrices complètes et établissent les niveaux permis d'énergie RF pour la population en général. Ces lignes directrices s'inspirent de normes de sécurité qui ont été élaborées par des organismes scientifiques indépendants à partir d'évaluations périodiques et complètes d'études scientifiques.

Ces normes comprennent une marge de sécurité importante servant à assurer la sécurité des personnes, sans égard à leur âge et à leur santé. La norme d'exposition pour les téléphones sans fil utilise une unité de mesure appelée débit d'absorption spécifique (DAS). La limite DAS recommandée par la FCC est de 1.6 W/kg. \*\*Les tests DAS sont effectués à partir de positions d'utilisation standard spécifiées par la FCC, avec un téléphone émettant à son plus haut niveau d'énergie certifié dans toutes les bandes de fréquence testées. Même si le DAS est déterminé au plus haut niveau d'énergie certifié, le niveau DAS réel du téléphone pendant l'utilisation peut être bien inférieur à la valeur maximale. Cela est attribuable au fait que le téléphone est conçu pour fonctionner à plusieurs niveaux d'énergie de façon à n'utiliser que l'énergie nécessaire pour atteindre le réseau. En général, plus vous êtes près de l'antenne d'une station de base d'émission sans fil, moins l'énergie produite par le téléphone est élevée.

Avant qu'un nouveau modèle de téléphone ne soit mis en vente sur le marché, il doit être testé et certifié auprès de la FCC comme ne dépassant pas les limites d'exposition sécuritaire adoptées par les gouvernements. Ces tests sont effectués dans des positions et des endroits (c.-à-d. à l'oreille et porté sur le corps) exigés par la FCC pour chaque modèle. Les niveaux DAS les plus élevés déclarés à la FCC pour le modèle sont les suivants :

GSM850

- ♦Tête: 1,03 W/kg
- ♦Corps: 1,28 W/kg
- EDGE850
- ♦Tête: 1,03 W/kg
- ♦Corps: 1,28 W/kg

GSM1900

- ♦Tête: 1,13 W/kg
- ◆ Corps: 0.43 W/kg
	- \*\*. Aux États-Unis et au Canada, la limite DAS pour les téléphones mobiles utilisés par le public est de 1,6 W/ kg en moyenne par gramme de tissu. La norme prévoit une marge de sécurité importante pour assurer une protection accrue au public et pour tenir compte de différentes variations dans les mesures.

#### EDGE1900

♦Tête: 1,13 W/kg

◆ Corps: 0.43 W/kg

L'utilisation près du corps est restreinte aux accessoires fournis et approuvés par SAMSUNG ou aux accessoires d'un autre fabricant désignés par SAMSUNG qui ne comportent pas de pièces métalliques et qui doivent être éloignés du corps de l'utilisateur d'au moins 1,5 cm, incluant l'antenne déployée ou rétractée. La nonconformité aux restrictions ci-dessus peut enfreindre les exigences de la FCC en matière d'exposition RF.

La FCC a accordé une autorisation d'équipement pour ce modèle de téléphone, indiquant que tous les niveaux DAS évalués étaient conformes aux exigences de la FCC en matière d'exposition. Les renseignements DAS à propos des téléphones ont été déposés à la FCC et peuvent être consultés dans la section Display Grant du site http://www.fcc.gov/oet/fccid.

## Annexe B: Guide pour l'utilisation sécuritaire d'un téléphone sans fil

Cellular Telecommunications & Internet Association

« La sécurité d'abord! L'appel est lancé! »

### Guide pour l'utilisation sécuritaire et responsable d'un téléphone sans fil

Aujourd'hui, 10 millions de personnes en Amérique du Nord profitent de la commodité, de la sécurité et de la valeur combinées des téléphones sans fil. En fait, le téléphone sans fil donne aux gens la possibilité de communiquer par la voix - pratiquement n'importe où et n'importe quand - avec le patron, un client, les enfants, le personnel d'urgence et même la police. Chaque année, les NordAméricains font des milliards d'appels avec leurs téléphones sans fil, et ce chiffre augmente rapidement.

Mais tous ces avantages sont jumelés à une responsabilité importante que l'utilisateur doit respecter chaque fois qu'il conduit. Quand vous conduisez une voiture, votre responsabilité première est la conduite. Un téléphone sans fil peut être un outil d'une valeur inestimable, mais il faut faire preuve d'un bon jugement en tout temps quand vous conduisez un véhicule, que vous soyez au téléphone ou non.

Les lecons de base sont celles que nous avons tous apprises à l'adolescence. La conduite d'un véhicule nous demande d'être alerte, prudent et courtois. Elle exige une dose élevée de bon sens - gardez la tête haute et les yeux sur la route, vérifiez régulièrement vos rétroviseurs et faites attention aux autres conducteurs. Il faut respecter tous les signaux de circulation et les limites de vitesse. Elle demande aussi d'utiliser les ceintures de sécurité et de demander à vos passagers d'en faire autant.

Mais quand on utilise un téléphone sans fil, la sécurité au volant va un peu plus loin. Cette brochure est une invitation lancée à tous les utilisateurs de téléphone sans fil du monde entier à faire de la sécurité leur priorité numéro 1 lorsqu'ils sont au volant. Les télécommunications sans fil nous gardent en contact, simplifient nos vies, nous protègent en cas d'urgences et nous permettent d'aider les personnes dans le besoin. Quand il s'agit de l'utilisation des téléphones sans fil, la sécurité est le plus important appel que nous puissions faire.

### Conseils de sécurité pour l'utilisation d'un téléphone sans fil

Voici quelques conseils de sécurité faciles à retenir que vous devriez suivre quand vous utilisez un téléphone sans fil en voiture :

- 1. Familiarisez-vous avec votre téléphone sans fil et ses caractéristiques, comme la numérotation abrégée et la recomposition. Lisez attentivement le guide d'utilisation et sachez profiter des fonctions précieuses que la plupart des téléphones offrent, comme la recomposition automatique et la mémoire. Familiarisez-vous aussi avec le clavier du téléphone pour que vous puissiez utiliser la numérotation abrégée sans éloigner votre attention de la route.
- 2. Si possible, utilisez un ensemble mains libres pour voiture. De nombreux ensembles mains libres pour téléphone sans fil sont disponibles sur le marché. Que vous utilisiez un support installé pour votre téléphone sans fil ou un dispositif microphoneécouteur, profitez de ces outils s'ils vous sont disponibles.
- 3. Placez votre téléphone sans fil à portée de la main, là où vous n'aurez pas à quitter la route des yeux pour le prendre. Si vous recevez un appel à un moment mal choisi, laissez si possible votre boîte vocale prendre l'appel pour vous.
- 4. Interrompez la conversation quand vous êtes dans une situation dangereuse. Dites à la personne à qui vous parlez que vous êtes au volant. Au besoin, interrompez l'appel quand la circulation est dense ou si les conditions météorologiques sont dangereuses. La pluie, la gadoue, la neige, la glace et même la circulation dense peuvent présenter un danger. En tant que conducteur, votre première responsabilité est de surveiller la route.
- 5. Ne prenez pas de notes ou n'essayez pas de lire des numéros de téléphone en conduisant. Quand vous lisez une carte de visite ou consultez une liste de contacts, ou encore écrivez une liste des choses à faire, vous ne regardez pas où vous allez. C'est le gros bon sens! Ne vous mettez pas en danger parce que vous lisez ou écrivez et que vous ne portez pas attention à la route et aux autres véhicules.
- 6. Composez les numéros de téléphone de façon intelligente et évaluez la circulation. Si possible, faites vos appels quand vous êtes arrêté ou avant de vous lancer dans la circulation. Essayez de prévoir vos appels avant de vous mettre en route ou de les faire coïncider avec des moments où vous êtes immobilisé à un arrêt, un feu rouge ou autrement stationnaire. Mais si vous devez faire un appel en roulant, suivez ce petit conseil – ne composez que quelques chiffres, vérifiez la route et vos rétroviseurs, puis continuez la composition si tout va bien.
- 7. Ne vous engagez pas dans des conversations stressantes ou émotives qui pourraient vous distraire. Les conversations stressantes ou émotives et la conduite ne font pas bon ménage. Elles vous distraient et peuvent même être dangereuses quand vous conduisez. Laissez savoir à votre interlocuteur que vous êtes au volant et, si nécessaire, mettez fin aux conversations susceptibles de détourner votre attention de la route.
- 8. Utilisez votre téléphone sans fil pour demander de l'aide. Votre téléphone sans fil est l'un des plus précieux outils que vous puissiez avoir pour vous protéger vous-même et votre famille dans des situations dangereuses – avec votre téléphone à vos côtés, il vous suffit de 3 chiffres pour obtenir de l'aide ! Composez le 911 ou tout autre numéro d'urgence local en cas d'incendie, d'accident de la route, de danger routier ou d'urgence médicale. Rappelez-vous : cet appel est gratuit avec votre téléphone sans fil !
- 9. Utilisez votre téléphone sans fil pour aider les autres en cas d'urgence. Votre téléphone sans fil vous permet d'être un « bon Samaritain » dans votre communauté. Si vous êtes témoin d'un accident de la route, d'un crime ou autre situation d'urgence dans laquelle des vies sont en danger, composez le 911 ou tout autre numéro d'urgence local, comme vous aimeriez que les autres le fassent pour vous.

10. Appelez l'assistance routière ou composez tout autre numéro spécial d'assistance non urgente quand c'est nécessaire. Certaines situations que vous rencontrez en conduisant peuvent mériter votre attention, mais ne sont pas assez urgentes pour justifier un appel aux services d'urgence. Mais vous pouvez quand même utiliser votre téléphone sans fil pour apporter votre aide. Si vous voyez une voiture endommagée ne présentant pas de danger, un feu de circulation brisé, un accident mineur sans blessés ou un véhicule que vous savez avoir été volé, appelez l'assistance routière ou composez tout autre numéro spécial d'assistance non urgente.

Les conducteurs imprudents, distraits et irresponsables constituent un danger pour tous sur la route. Depuis 1984, la Cellular Telecommunications Industry Association et l'industrie des télécommunications sans fil mènent une vaste campagne de sensibilisation pour informer les utilisateurs de téléphones sans fil de leurs responsabilités en tant que conducteurs prudents et de bons citoyens. Avec l'arrivée du nouveau millénaire, de plus en plus de gens profitent des avantages des téléphones sans fil. Et quand nous prenons la route, nous avons tous le devoir de conduire prudemment.

L'industrie des télécommunications sans fil vous rappelle d'utiliser votre téléphone avec prudence quand vous conduisez.

Cellular Telecommunications & Internet Association

Pour en savoir davantage, veuillez composer le 1 888 901-SAFE.

Pour les mises à jour : http://www.ctia.org

## Annexe C: Mise à jour sur les téléphones sans fil pour les consommateurs

U.S. Food and Drug Administration

1. Quels genres de téléphone sont touchés par cette mise à jour?

L'expression téléphone sans fil signifie ici les téléphones sans fil portatifs avec antenne intégrée, souvent appelés téléphones « cellulaires », « mobiles » ou « SCP ». Ces types de téléphone sans fil peuvent exposer l'utilisateur à une énergie radiofréquence mesurable (RF) à cause de la courte distance entre le téléphone et la tête de l'utilisateur. Ces expositions RF sont limitées par des lignes directrices de la Federal Communications Commission des États-Unis qui ont été définies d'après les conseils de la FDA et d'autres agences fédérales de santé et sécurité. Quand le téléphone est tenu à grande distance de l'utilisateur, l'exposition aux radiofréquences est considérablement réduite, car l'exposition d'une personne aux RF diminue rapidement si la distance avec la source est augmentée.Les téléphones soi-disant sans fil, dont la base est branchée dans une prise de courant à la maison, fonctionnent à des niveaux d'énergie bien moindres et produisent ainsi une exposition aux RF largement conforme aux exigences de la FCC.

2. Les téléphones sans fil posent-ils un problème pour la santé ?

Les preuves scientifiques disponibles ne démontrent pas la présence de problèmes pour la santé associés à l'utilisation de téléphones sans fil. Cependant, rien ne prouve non plus que ces téléphones sont absolument sans danger. Les téléphones sans fil émettent de faibles niveaux d'énergie RF dans la gamme des micro-ondes pendant leur utilisation. Ils émettent aussi de très faibles niveaux d'énergie RF lorsqu'ils sont en mode attente. Alors que des niveaux élevés d'énergie RF peuvent causer des effets sur la santé (en chauffant les tissus), l'exposition à de faibles niveaux de RF qui ne produisent pas de chaleur ne pose pas de problèmes connus pour la santé. De nombreuses études sur l'exposition à de faibles niveaux de RF n'ont démontré aucun effet biologique. Certaines études laissent entendre que certains effets biologiques pourraient se manifester, mais aucune recherche plus poussée n'a confirmé une telle prétention. Dans

certains cas, d'autres chercheurs ont eu de la difficulté à reproduire ces études ou à définir les raisons de résultats non uniformes.

3. Quel est le rôle de la FDA relativement à la sécurité des téléphones sans fil ?

En vertu de la loi, la FDA ne vérifie pas la sécurité de produits de consommation émettant des radiations, comme les téléphones sans fil, avant leur mise en marché, comme elle le fait avec les nouveaux médicaments ou appareils médicaux. Cependant, l'agence a le pouvoir de prendre des mesures s'il est démontré que les téléphones sans fil émettent de l'énergie RF à un niveau dangereux pour l'utilisateur. Dans un tel cas, la FDA demande aux fabricants de téléphones sans fil d'informer les utilisateurs du danger pour la santé et de réparer, de remplacer ou de rappeler les appareils pour que le danger soit éliminé.

Même si les données scientifiques existantes ne justifient pas de mesures réglementaires de la part de la FDA, l'agence a quand même sommé l'industrie des téléphones sans fil de prendre un certain nombre de mesures, comme les suivantes :

- ♦Appuyer les recherches nécessaires sur les possibles effets biologiques des RF de la nature produite par les téléphones sans fil;
- ♦Concevoir des téléphones sans fil d'une manière qui réduit au minimum l'exposition de l'utilisateur aux RF qui ne sont pas nécessaires pour le fonctionnement de l'appareil;
- ♦Collaborer pour fournir aux utilisateurs de téléphones sans fil les meilleurs renseignements disponibles sur les effets possibles de ces téléphones sur la santé humaine.

La FDA participe à un groupe de travail interagences des agences fédérales responsables de différents aspects de la sécurité RF pour assurer la coordination des efforts au niveau fédéral. Les agences suivantes font partie de ce groupe :

- ♦National Institute for Occupational Safety and Health
- ♦Environmental Protection Agency Federal Communications Commission
- ♦Occupational Safety and Health Administration
- ♦National Telecommunications and Information Administration
- ♦Le National Institutes of Health participe également à certaines activités du groupe de travail interagences.

La FDA partage les responsabilités réglementaires touchant les téléphones sans fil avec la Federal Communications Commission (FCC). Tous les téléphones vendus aux États-Unis doivent être conformes aux règles de sécurité de la FCC qui limitent l'exposition aux RF. La FCC s'appuie sur la FDA et d'autres agences de réglementation en santé pour les questions de sécurité touchant les téléphones sans fil.

La FCC régit également les stations de base sur lesquelles les réseaux de téléphonie sans fil s'appuient. Même si ces stations fonctionnent à des niveaux d'énergie supérieurs à ceux des téléphones sans fil, l'exposition RF à laquelle les gens sont soumis avec ces stations est normalement des milliers de fois moindres que celle produite par leurs téléphones sans fil. Les stations de base ne sont donc pas le sujet primaire des questions de sécurité abordées dans ce document.

4. Que fait la FDA pour en apprendre davantage sur les effets possibles des RF des téléphones sans fil sur la santé ?

La FDA travaille avec le U.S. National Toxicology Program et des groupes d'enquêteurs du monde entier pour s'assurer que des recherches de haute priorité sur les animaux sont effectuées pour répondre aux importantes questions sur les effets de l'exposition aux radiofréquences (RF).

La FDA est un joueur-clé du projet international sur les champs électromagnétiques de l'Organisation mondiale de la santé (OMS) depuis sa création en 1996. Ces travaux ont notamment abouti à l'élaboration d'un calendrier détaillé des besoins en recherches qui a mené à l'établissement de nouveaux programmes de recherche dans le monde entier. Le projet a également aidé à produire toute une série de documents d'information publics sur la question des champs électromagnétiques.

La FDA et la Cellular Telecommunications & Internet Association (CTIA) ont conclu une entente de recherche et développement coopérative (CRADA) pour effectuer de la recherche sur la sécurité des téléphones sans fil. La FDA donne son point de vue scientifique, à partir de données fournies par des spécialistes des gouvernements, de l'industrie et d'établissements d'enseignement. Des recherches financées par la CTIA sont effectuées dans le cadre de contrats avec des enquêteurs indépendants. Les recherches initiales comprendront à la fois des études en laboratoire et des études menées auprès d'utilisateurs de téléphones sans fil. La CRADA comportera aussi une vaste évaluation des besoins additionnels en recherche dans le contexte des plus récents développements issus des recherches effectuées dans le monde entier.

5. Quelles mesures puis-je prendre pour réduire mon exposition aux RF produites par mon téléphone sans fil ?

Si ces produits présentent un risque – et nous ne le savons pas à ce stade-ci – il est probablement minime. Mais si vous tenez à éviter les risques potentiels, vous pouvez prendre certaines mesures simples pour réduire votre exposition aux RF. Comme le temps est un facteur clé dans le niveau d'exposition auquel une personne est soumise, le fait de réduire le temps d'utilisation d'un téléphone sans fil réduira aussi l'exposition aux RF.

Si vous devez tenir des conversations prolongées avec votre téléphone sans fil chaque jour, vous pourriez augmenter la distance entre votre corps et la source des RF, car le niveau d'exposition diminue considérablement avec la distance. Par exemple, vous pourriez utiliser un casque d'écoute et tenir le téléphone loin de votre corps, ou encore utiliser un téléphone sans fil relié à une antenne éloignée.

Encore une fois, les données scientifiques ne démontrent pas que les téléphones sans fil sont dangereux. Si vous avez des craintes par rapport à l'exposition aux RF de ces produits, vous pouvez prendre des mesures telles que celles décrites ci-dessus pour réduire votre exposition aux RF produites par votre téléphone sans fil.

6. Et qu'en est-il des enfants qui utilisent des téléphones sans fil?

Les données scientifiques ne prouvent pas que les utilisateurs de téléphones sans fil, y compris les enfants et les adolescents, courent un danger. Si vous voulez réduire l'exposition aux RF, vous pouvez prendre les mesures décrites ci-dessus pour les enfants et les adolescents qui utilisent des téléphones sans fil. Vous réduirez l'exposition aux RF en réduisant le temps d'utilisation du téléphone et en augmentant la distance entre le corps et la source des RF.

Certains groupes parrainés par d'autres pays ont recommandé de décourager tout simplement les enfants d'utiliser des téléphones sans fil. Par exemple, le gouvernement du Royaume-Uni a distribué des dépliants contenant une telle recommandation en décembre 2000. On y disait qu'il n'y avait aucune preuve selon laquelle l'utilisation d'un téléphone sans fil pouvait causer des tumeurs au cerveau ou d'autres maladies. La recommandation visant à limiter l'utilisation des téléphones sans fil par les enfants était strictement à titre de précaution. Elle n'était pas fondée sur une preuve scientifique qu'il existe un danger pour la santé.

7. Les ensembles mains libres pour téléphone sans fil réduisent-ils les risques d'exposition aux RF?
Comme il n'y a pas de risques connus rattachés à l'exposition aux RF quand on utilise un téléphone sans fil, il n'y a pas de raisons de croire que l'utilisation d'un ensemble mains libres peut réduire ces risques. On peut utiliser les ensembles mains libres de téléphone sans fil par souci de commodité et de confort. Ces systèmes réduisent l'absorption des émissions RF par la tête car le téléphone, qui est la source des émissions RF, n'est pas placé près de la tête. D'autre part, si le téléphone est placé à la taille ou sur une autre partie du corps pendant l'utilisation, cette partie du corps absorbera alors davantage d'énergie RF. Les téléphones sans fil commercialisés aux États-Unis doivent respecter les exigences de sécurité, qu'ils soient utilisés près de la tête ou sur une autre partie du corps. L'une et l'autre configuration doivent respecter les limites de sécurité.

8. Les accessoires pour téléphone sans fil qui prétendent protéger la tête contre les émissions RF fonctionnent-ils ?

Comme il n'y a pas de risques connus rattachés à l'exposition aux RF quand on utilise un téléphone sans fil, il n'y a pas de raisons de croire que les accessoires qui prétendent protéger la tête contre les émissions RF réduisent les risques. Certains produits qui prétendent protéger l'utilisateur contre l'absorption de RF utilisent des boîtiers de téléphone spéciaux alors que d'autres comportent tout simplement un accessoire métallique fixé au téléphone. Des études ont démontré que ces produits ne fonctionnement généralement pas tel qu'annoncé. Contrairement aux ensembles mains libres, ces soidisant dispositifs de protection peuvent nuire au bon fonctionnement du téléphone. Le téléphone pourrait être forcé d'amplifier sa puissance en guise de compensation, augmentant du même coup l'absorption de l'énergie RF. En février 2002, la Federal Trade Commission (FTC) a poursuivi, pour fausse déclaration, deux entreprises qui vendaient des dispositifs qui prétendaient protéger les utilisateurs de téléphones sans fil contre les émissions RF. Selon

la FTC, les accusés manquaient d'arguments pour appuyer leur prétention.

9. Et qu'en est-il de l'interférence causée par les téléphones sans fil aux appareils médicaux ?

Les radiofréquences dégagées par les téléphones sans fil peuvent interagir avec certains dispositifs électroniques. Pour cette raison, la FDA a contribué au développement d'une méthode de test détaillée pour mesurer l'interférence électromagnétique causée par les téléphones sans fil sur les stimulateurs cardiaques implantés et les défibrillateurs. Cette méthode de test fait maintenant partie d'une norme parrainée par la Association for the Advancement of Medical Instrumentation (AAMI). Le projet final, issu du travail conjoint de la FDA, de fabricants d'appareils médicaux et de plusieurs autres groupes, a été complété à la fin de 2000. Cette norme permettra aux fabricants de s'assurer que les stimulateurs cardiaques et les défibrillateurs sont protégés contre les interférences électromagnétiques des téléphones sans fil. La FDA a aussi testé des appareils auditifs par rapport à l'interférence des téléphones sans fil et a aidé à élaborer une norme volontaire parrainée par le Institute of Electrical and Electronic Engineers (IEEE). Cette norme définit les méthodes de test et les exigences de rendement pour les appareils auditifs et les téléphones sans fil de sorte qu'il n'y ait pas d'interférence quand une personne utilise en même temps un téléphone compatible et un appareil auditif compatible. La IEEE a approuvé cette norme en 2000.

La FDA continue de surveiller l'utilisation des téléphones sans fil pour déceler toute interaction possible avec d'autres appareils médicaux. Si elle devait trouver une interférence nuisible, la FDA effectuerait des essais pour évaluer l'interférence et régler le problème.

10. Quels sont les résultats des recherches effectuées jusqu'ici?

Les recherches effectuées jusqu'à ce jour ont produit des résultats contradictoires, et plusieurs études comportaient des manques au niveau des méthodes de recherche. Les expériences sur les animaux visant à étudier les effets de l'exposition aux émissions RF caractéristiques des téléphones sans fil ont aussi produit des résultats contradictoires qui, bien souvent, ne peuvent être reproduits dans d'autres laboratoires. Cependant, quelques études sur des animaux ont laissé entendre que de faibles niveaux de RF pourraient accélérer le développement de tumeurs cancéreuses chez des animaux de laboratoire. Par contre, dans plusieurs des études montrant un développement accru de tumeurs, on avait utilisé des animaux conçus génétiquement ou traités avec des produits chimiques cancérigènes de façon à être prédisposés à développer un cancer en l'absence d'émissions RF. Dans d'autres études, on a exposé les animaux aux RF pendant près de 22 heures par jour. Ces conditions n'étant pas similaires à celles des gens qui utilisent des téléphones sans fil, nous ne savons pas avec certitude quels impacts ont ces études sur la santé humaine.

Trois grandes études épidémiologiques ont été publiées depuis décembre 2000. Entre elles, ces recherches étudiaient les associations possibles entre l'utilisation d'un téléphone sans fil et le cancer du cerveau primaire, le giome, le méningiome, ou le névrome acoustique, les tumeurs au cerveau ou aux glandes salivaires, la leucémie et d'autres formes de cancer. Aucune de ces études n'a démontré l'existence d'effets nocifs pour la santé produits par les émissions RF des téléphones sans fil. Cependant, aucune de ces études n'a apporté de réponses aux questions sur les expositions à long terme, car la période d'utilisation moyenne d'un téléphone dans le cadre de ces études était d'environ 3 ans.

11. Quelles recherches doivent être effectuées pour savoir si l'exposition aux RF d'un téléphone sans fil constitue un risque pour la santé ?

Une combinaison d'études de laboratoire et de recherches épidémiologiques auprès de gens utilisant des téléphones sans fil pourrait fournir certaines des données nécessaires. Des études sur l'exposition à vie chez des animaux pourraient être complétées en quelques années. Cependant, il faudrait de très grandes quantités d'animaux pour obtenir une preuve fiable de l'effet cancérigène, s'il en existe un. Les études épidémiologiques peuvent fournir des données directement applicables aux humains. Mais il faudrait un suivi sur 10 années et plus pour obtenir des réponses sur certains effets sur la santé, comme le cancer. Cela s'explique par le fait que l'intervalle entre le moment de l'exposition à un agent cancérigène et le moment du développement d'une tumeur – si cela se produit – peut représenter de nombreuses années. L'interprétation des études épidémiologiques est ralentie par les difficultés que pose la mesure de l'exposition réelle aux RF dans le cadre de l'utilisation quotidienne d'un téléphone sans fil. Plusieurs facteurs nuisent à une telle mesure, comme l'angle auquel le téléphone est tenu ou le modèle de téléphone utilisé.

12. Quelles autres agences fédérales ont des responsabilités relativement aux effets potentiels des RF sur la santé ?

On peut obtenir des renseignements supplémentaires sur la sécurité relativement à l'exposition à des émissions RF de diverses sources auprès des organismes suivants :

FCC RF Safety Program :

http://www.fcc.gov/oet/rfsafety/

Environmental Protection Agency (EPA) :

http://www.epa.gov/radiation/

Occupational Safety and Health Administration (OSHA) :

http://www.osha-slc.gov/SLTC/radiofrequencyradiation/index.html

National Institute for Occupational Safety and Health (NIOSH) :

http://www.cdc.gov/niosh/topics.emf

Organisation mondiale de la santé (OMS) :

http://www.who.int/peh-emf/fr

International Commission on Non-Ionizing Radiation Protection :

http://www.icnirp.de

National Radiation Protection Board (R.-U.) :

http://www.hpa.org.uk/radiation

US Food and Drug Administration

http://www.fda.gov/cellphones

# GARANTIE LIMITÉE STANDARD

Application et durée de la garantie. SAMSUNG ELECTRONICS CANADA (SAMSUNG) garantit à l'acheteur initial (l'Acheteur) que les téléphones et accessoires SAMSUNG (les Produits) sont exempts de vices de matériaux et de fabrication, dans le cadre d'une utilisation et d'une exploitation normales, à compter de la date d'achat et pendant la durée suivante à partir de la date de l'achat :

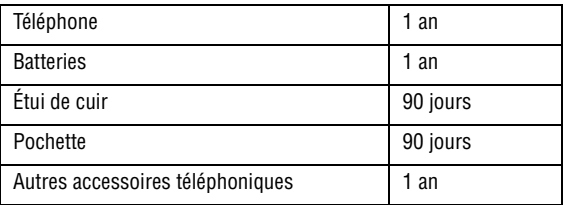

Qu'est-ce qui n'est pas couvert? La présente garantie limitée est valide à la condition que l'Acheteur utilise le produit de façon adéquate. Elle ne couvre pas les éléments suivants : (a) les défectuosités ou les dommages découlant d'un accident, d'un usage abusif, d'une mauvaise utilisation, de négligence, de contraintes physiques, électriques ou électromécaniques inhabituelles, de modification d'une partie du produit, y compris l'antenne, ni les dommages d'ordre esthétique; (b) un équipement dont le numéro de série a été supprimé ou rendu illisible; (c) toute surface de plastique ou autres pièces exposées qui sont égratignées ou endommagées à la suite d'un usage normal; (d) les vices de fonctionnement attribuables à l'utilisation du produit avec des accessoires, produits ou équipements auxiliaires ou périphériques qui ne sont ni fournis ni approuvés par SAMSUNG; (e) les défectuosités ou les dommages découlant d'essais, d'une utilisation, d'un entretien, d'une installation, d'un réglage ou d'une réparation inadéquats des

GARANTIE LIMITÉE STANDARD 144

produits; (f) l'installation, l'entretien et le service du produit; ou (g) un produit non acheté aux Canada ou au Canada.

La présente garantie limitée couvre les batteries uniquement si elles fuient ou si leur capacité tombe à moins de 80 % de leur capacité nominale; cette garantie limitée ne couvre pas les batteries (i) si elles ont été chargées au moyen d'un chargeur de batterie que SAMSUNG n'a pas spécifié ou approuvé pour la recharge de ses batteries, (ii) si l'un des joints d'étanchéité des batteries est brisé ou présente des signes de manipulation non autorisée, ou (iii) si les batteries ont été utilisées dans des équipements autres que les téléphones SAMSUNG pour lesquels elles sont destinées.

Quelles sont les obligations de SAMSUNG? Pendant la période de garantie applicable, SAMSUNG réparera ou remplacera, à sa seule discrétion et sans frais pour l'acheteur, tout composant défectueux du produit. Pour se prévaloir du service dans le cadre de la présente garantie limitée, l'acheteur doit retourner le produit à un réparateur de téléphone SAMSUNG autorisé dans un contenant approprié pour l'expédition, accompagné de la facture de l'acheteur ou de toute autre preuve d'achat comparable sur laquelle sont indiqués la date de l'achat, le numéro de série du produit, ainsi que le nom et l'adresse du vendeur. Pour savoir où envoyer le produit, communiquez avec le Centre d'assistance à la clientèle de SAMSUNG au 1 800 SAMSUNG. SAMSUNG réparera ou remplacera rapidement le produit défectueux dès sa réception. SAMSUNG pourra, à sa seule discrétion, utiliser des pièces ou des composants remis à neuf, remis en état ou neufs pour réparer un produit, ou encore remplacer ledit produit par un produit remis à neuf, remis en état ou neuf. Les étuis de cuir et les housses réparés ou remplacés seront garantis pendant une période de 90 jours. Tous les autres produits réparés ou remplacés seront garantis pendant une période égale à la période résiduelle de la garantie limitée originale applicable au produit visé, ou pendant 90 jours, selon la plus longue de ces éventualités. Tous les composants, pièces, cartes et équipements remplacés deviendront la propriété de SAMSUNG. Si SAMSUNG établit qu'un produit n'est pas couvert par la présente garantie limitée, l'acheteur devra payer toutes les pièces ainsi que tous les frais d'expédition et de main-d'oeuvre applicables à la réparation ou au retour dudit produit.

Quelles sont les limites à la responsabilité de SAMSUNG? À MOINS D'INDICATION CONTRAIRE SIGNIFIÉE DANS LA GARANTIE EXPRESSE CONTENUE AUX PRÉSENTES, L'ACHETEUR ACCEPTE LE PRODUIT « TEL QUEL », GARANTIE LIMITÉE STANDARD ET SAMSUNG NE DONNE AUCUNE GARANTIE NI NE FAIT AUCUNE DÉCLARATION, ET IL N'Y A PAS DE CONDITIONS, EXPRESSES, TACITES, STATUTAIRES OU AUTRES DE QUELQUE NATURE QUE CE SOIT RELATIVEMENT AU PRODUIT, PAR RAPPORT NOTAMMENT :

- ♦À LA QUALITÉ MARCHANDE DU PRODUIT OU À SA CONVENANCE À UN USAGE PARTICULIER ;
- ♦AUX GARANTIES LIÉES AUX TITRES DE PROPRIÉTÉ OU DE NON-VIOLATION ;
- ♦À LA CONCEPTION, À L'ÉTAT, À LA QUALITÉ OU AU RENDEMENT DU PRODUIT ;
- ♦À LA FABRICATION DU PRODUIT OU AUX COMPOSANTS QU'IL CONTIENT ; OU
- ♦À LA CONFORMITÉ DU PRODUIT AUX EXIGENCES DE TOUTE LOI OU SPÉCIFICATION, OU DE TOUT RÈGLEMENT OU CONTRAT PERTINENT.

AUCUNE PARTIE DU PRÉSENT GUIDE D'UTILISATION NE POURRA ÊTRE INTERPRÉTÉE COMME CRÉANT UNE QUELCONQUE GARANTIE EXPRESSE À L'ÉGARD DU PRODUIT. TOUTES LES GARANTIES ET CONDITIONS TACITES POUVANT DÉCOULER DE L'APPLICATION DE LA LOI, Y COMPRIS, S'IL Y A LIEU, LES GARANTIES TACITES DE QUALITÉ MARCHANDE ET DE CONVENANCE À UN USAGE PARTICULIER, SONT PAR LA PRÉSENTE LIMITÉES À LA MÊME PÉRIODE QUE LA GARANTIE EXPRESSE ÉCRITE CONTENUE AUX PRÉSENTES. CERTAINES PROVINCES OU CERTAINS ÉTATS NE PERMETTENT PAS LA DÉFINITION DE LA DURÉE D'UNE GARANTIE TACITE. IL SE PEUT DONC QUE LES LIMITATIONS CI-DESSUS NE S'APPLIQUENT PAS À VOTRE CAS. DE PLUS, SAMSUNG NE POURRA ÊTRE TENUE RESPONSABLE DE TOUS DOMMAGES DÉCOULANT DE L'ACHAT, DE L'UTILISATION, DE L'USAGE ABUSIF OU DE L'INCAPACITÉ À UTILISER LE PRODUIT, OU DÉCOULANT DIRECTEMENT DE L'UTILISATION OU DE LA PRIVATION D'UTILISATION DU PRODUIT, OU D'UN NON-RESPECT DE LA GARANTIE EXPRESSE, Y COMPRIS LES DOMMAGES SPÉCIAUX, INDIRECTS, CONSÉCUTIFS OU AUTRES DOMMAGES SIMILAIRES, DE TOUTE PERTE DE BÉNÉFICES OU D'AVANTAGES PRÉVUS, OU DE DOMMAGES DÉCOULANT DE TOUT DÉLIT (INCLUANT LA NÉGLIGENCE OU UNE FAUTE MAJEURE) OU DE TOUTE FAUTE COMMISE PAR SAMSUNG, SES AGENTS OU EMPLOYÉS, OU DE TOUTE INEXÉCUTION DE CONTRAT OU DE TOUTE RÉCLAMATION DÉPOSÉE CONTRE L'ACHETEUR PAR UNE AUTRE PARTIE. CERTAINES PROVINCES OU CERTAINS ÉTATS NE PERMETTENT PAS L'EXCLUSION OU LA LIMITATION DES DOMMAGES INDIRECTS OU CONSÉCUTIFS. IL SE PEUT DONC QUE LES LIMITATIONS OU EXCLUSIONS CI-DESSUS NE S'APPLIQUENT PAS À VOTRE CAS. LA PRÉSENTE GARANTIE LIMITÉE VOUS CONFÈRE DES DROITS SPÉCIFIQUES. IL SE POURRAIT QUE VOUS AYEZ D'AUTRES DROITS, LESQUELS PEUVENT VARIER D'UNE JURIDICTION À UNE AUTRE. LA PRÉSENTE GARANTIE LIMITÉE NE POURRA S'ÉTENDRE À TOUTE PERSONNE AUTRE QUE LE PREMIER ACHETEUR ET ÉNONCE LES RECOURS EXCLUSIFS DE L'ACHETEUR. SI UNE PARTIE DE LA PRÉSENTE GARANTIE LIMITÉE EST ILLÉGALE OU INAPPLICABLE EN RAISON D'UNE LOI, LADITE PARTIE ILLÉGALE OU INAPPLICABLE N'AURA AUCUN EFFET SUR L'APPLICABILITÉ DU RESTE DE LA GARANTIE LIMITÉE, QUE L'ACHETEUR RECONNAÎT COMME ÉTANT ET DEVANT TOUJOURS ÊTRE JUGÉE LIMITÉE PAR SES MODALITÉS OU DANS LA MESURE PERMISE PAR LA LOI.

LES PARTIES COMPRENNENT QUE L'ACHETEUR PEUT UTILISER DES LOGICIELS OU DE L'ÉQUIPEMENT D'AUTRES FOURNISSEURS AVEC LE PRODUIT. SAMSUNG NE DONNE AUCUNE GARANTIE NI NE FAIT

AUCUNE DÉCLARATION, ET IL N'EXISTE AUCUNE CONDITION, EXPRESSE OU TACITE, STATUTAIRE OU AUTRE QUANT À LA QUALITÉ, AUX POSSIBILITÉS, AU FONCTIONNEMENT, AU RENDEMENT OU À LA CONVENANCE DE TELS LOGICIELS OU ÉQUIPEMENT D'AUTRES FOURNISSEURS, QUE LESDITS LOGICIELS OU ÉQUIPEMENT SOIENT FOURNIS OU NON AVEC LE PRODUIT DISTRIBUÉ PAR SAMSUNG OU AUTREMENT, Y COMPRIS LA CAPACITÉ D'INTÉGRER LESDITS LOGICIELS OU ÉQUIPEMENT AU PRODUIT. LA RESPONSABILITÉ QUANT À LA QUALITÉ, AUX POSSIBILITÉS, AU FONCTIONNEMENT, AU RENDEMENT OU À LA CONVENANCE DE TELS LOGICIELS OU ÉQUIPEMENT D'AUTRES FOURNISSEURS REPOSE ENTIÈREMENT SUR L'ACHETEUR ET LE FOURNISSEUR DIRECT, LE PROPRIÉTAIRE OU LE FOURNISSEUR DE TELS LOGICIELS OU ÉQUIPEMENT D'AUTRES FOURNISSEURS, SELON LE CAS.

La présente garantie limitée partage le risque des défectuosités de produit entre l'acheteur et SAMSUNG, et les prix des produits de SAMSUNG reflètent ce partage de risques et les limitations de responsabilité contenues dans la présente garantie limitée. Les agents, employés, distributeurs et marchands de SAMSUNG ne sont pas autorisés à apporter des modifications à la présente garantie limitée, ni à offrir des garanties additionnelles pouvant lier SAMSUNG. Par conséquent, les déclarations supplémentaires comme la publicité ou les représentations des marchands, verbales ou écrites, ne constituent pas des garanties de SAMSUNG et n'ont aucun effet.

Samsung Electronics Canada, Inc.

©2008 Samsung Electronics Canada, Inc. SAMSUNG est une marque déposée de Samsung Electronics Co., Ltd et de ses sociétés affiliées. Toute reproduction totale ou partielle est interdite sans approbation écrite préalable.

Les caractéristiques et la disponibilité peuvent être modifiées sans préavis.

## Index

## **A**

Adaptateur de voyage, [15](#page-20-0) Affichage Écran externe, [98](#page-103-0) Écran principal, [97](#page-102-0) Icônes, 9 Réglage[s éclairage,](#page-14-0) [98](#page-103-1) Alarmes Régler une alarme, [75](#page-80-0) Alarmes, Outils Alarmes, [75](#page-80-1) Annexe A Renseignements sur la certification,<br>127 Annexe B Guide pour l'utilisation sécuritaire et res[ponsable d](#page-134-0)'[un téléphone sans](#page-134-0)  fil, 129 Annexe C Mise à jour sur les téléphones sans fil pour les cons[ommateurs,](#page-125-0) [133](#page-138-0) Appareils électroniques, 120 Appel À partir de la liste [de contacts,](#page-25-0) [19](#page-24-0) Appels manqués, 20 Faire un appel, 18 Faire un appel à [l'étra](#page-23-0)[nger,](#page-24-1) [18](#page-23-1) Mettre fin à un appel, 19 Options pendant un ap[pel,](#page-24-2) [23](#page-28-0) Répondre à [un appel, 19](#page-127-0) Appel d'urgence, 122 Appel en attente, [27](#page-32-0) Appel vocal, 104 Faire un autr[e appel, 24](#page-109-0) Mettre un appel en att[e](#page-29-0)[nte,](#page-32-1) [23](#page-28-1) Répondre à un appel, 27 Appel manqué Détails d'un appel man[qué,](#page-26-1) [21](#page-26-0) Envoyer un message, 21 Rappeler un appel manqué, 21 Supprimer les appels manqu[és,](#page-26-2) [21](#page-26-3) Appel vocal

Appel en attente, [104](#page-109-0) Interdiction d'appel, [103](#page-108-0) Rappel automati[que,](#page-107-0) [104](#page-109-1) Renvoi d'appel, 102 **Applications** Réglages calendrier, [109](#page-114-0) Réglages contacts, 109 Réglages enregistr[ement audio,](#page-113-1) [108](#page-113-0) Réglages fureteur, 108 Réglages m[essages,](#page-50-0) [105](#page-110-0) Audio enregistré, 45 Autres renseig[nements importants sur la](#page-128-0)  sécurité, 123 Avis de la FCC, [126](#page-131-0)

#### **B**

**Batterie** Installer la batterie, [14](#page-19-0) Précautions rel[atives à l'utilisation de la](#page-123-0)  batterie, 118 Recharger la batterie, [15](#page-20-1) Retirer la batterie, 12 témoin d[e batterie faible,](#page-74-0) [16](#page-21-0) Boîte d'envoi, 69 Boîte de ré[ception,](#page-74-2) [69](#page-74-1) Brouillons, 69

#### **C**

Calculatrice, 81 Calculatrice [de pourboire,](#page-82-0) [82](#page-87-0) Calendrier, 77 Afficher une entrée, [81](#page-86-1) Changer l'affichage, [78](#page-83-0) Options du calendrier, 78 Rédiger une nouvelle e[ntr](#page-83-1)[ée,](#page-9-0) [79](#page-84-0) Caractéristi[ques du téléphone, 4](#page-17-1) Carte SIM, 12 Installer la carte, [13](#page-18-0) Retirer la carte, [14](#page-19-1) Chronomètre, 84 Clavier alphan[umérique,](#page-89-0) [7](#page-12-0) Codes d'accès, 29 Conférence télé[phonique,](#page-34-0) [25](#page-30-0) Conversation en privé, [26](#page-31-0) Retirer un participant, [26](#page-31-1)

**Contact** Enregistrer un numéro dans carte SIM[, 88](#page-93-0) Enregistrer un numé[ro sur la mémoire](#page-91-0)  du téléphone, 86 Contacts Ajouter un nouveau co[ntact,](#page-94-0) [86](#page-91-1) Chercher un numéro, 89 chercher un numéro, [27](#page-32-2) Groupes, 90 Options d[es listes de contacts,](#page-87-1) [89](#page-94-1) Convertisseur, 82 Corriger un numéro entré, [18](#page-23-2)

## **D**

Dossiers de m[essagerie,](#page-75-0) [68](#page-73-0) O[ptions, 70](#page-31-2) DTMF, 26

## **E**

Écoute[ur/Haut-parleur,](#page-13-0) [7](#page-12-1) Écran, 8 Écran d'affichage, [6](#page-11-0) Enregistrement audio Options d'e[nregistrement audio,](#page-37-0) [44](#page-49-0) Entrée de texte, 32 Changer le mode, [32](#page-37-1) Mode alphabétique, [34](#page-39-0) Mode numérique, [35](#page-40-0) Mode Sym[boles,](#page-38-0) [36](#page-41-0) Mode T9, 33 Envoyés, 69 Mes[sage photo,](#page-74-3) [65](#page-70-0) Message texte, [63](#page-68-0) État de la mémoire, [48](#page-53-0) Événements Options des événements, [80](#page-85-0)

#### **F**

Fonctions d'appel, [18](#page-23-3) Fuseaux horaires, [83](#page-88-0)

#### **G**

**Graphiques** Graphiques téléchargés, [47](#page-52-0)

Index 150

Options des graphiques, [47](#page-52-1) Papiers peints par défaut, [48](#page-53-1) Télécharger des graphiques, [46](#page-51-0) Groupe Créer un nouveau groupe, [92](#page-97-0) Groupes Ajouter un contact, [91](#page-96-0) Options du groupe, [91](#page-96-1)

## **H**

Haut-parleur, [24](#page-29-1) Historique des appels Appels manqués, [53](#page-58-0) Appels sortants, [53](#page-58-1) Durée des appel[s,](#page-60-0) [56](#page-61-0) Supprimer tout, 55 Tous les appels, [52](#page-57-0) Hsitorique des appels Appels reçus, [54](#page-59-0)

## **I**

Interdiction d'appel Appel vocal, 103 Modifier le m[ot de passe,](#page-108-0) [104](#page-109-2) Internet Entrer une URL, [59](#page-64-0)

## **J**

Jeux Lancer un jeu, [50](#page-55-0) Nouveaux jeux, [49](#page-54-0) Options des jeux, [49](#page-54-1) Jeux et applications Nouvelles Applications, [50](#page-55-1)

#### **L**

Liste composition abrégée, [54,](#page-59-1) [92](#page-97-1)

#### **M**

Ma carte de visite, [93](#page-98-0) Média Enregistrer le [son,](#page-51-1) [44](#page-49-1) Graphiques, 46 Sonneries, [42](#page-47-0)

#### Menu Liste des fonctions, [40](#page-45-0) Menu Boutique Rogers, [41](#page-46-0) Menu Contacts, 86 Menu Historiqu[e des appels,](#page-62-0) [52](#page-57-1) Menu Internet, 57 Menu Jeux et [applications,](#page-47-1) [49](#page-54-2) Menu Média, 42 Menu Messag[es,](#page-80-2) [62](#page-67-0) Menu Outils, 75 Menu Réglages, [95](#page-100-0) Menus using, [39](#page-44-0) Message Afficher un message, 69 Créer un nouveau me[ssage,](#page-74-4) [63](#page-68-1) Modèles, 71 Rédiger et [envoyer un message photo,](#page-76-0) [65](#page-70-1) Rédiger et envoyer un message texte[, 63](#page-68-0) Réglages messa[ges, 74](#page-78-0) Tout supprimer, 73 Messagerie instantanée, [62](#page-67-1) Messagerie vocale, 72 Configurer la [messagerie vocale,](#page-77-0) [72](#page-77-1) Écouter les messages vocaux, [73](#page-78-1) Messages État de la m[émoire,](#page-67-2) [74](#page-79-1) Rogers MI, 62 Milieu d'utilisation, [120](#page-125-1) Minuterie, Outils Minuterie, [84](#page-89-1) Mode discrétion Fermer le m[icrophone,](#page-27-0) [24](#page-29-2) Mode silencieux, 22 Mode T9 Ajou[ter un mot au dictionnaire,](#page-74-5) [34](#page-39-1) Modèles, 69 Mon dossier, 69 Mot de passe [du téléphone,](#page-74-6) [29](#page-34-1)

## **N**

Navigateur Internet, [57](#page-62-1)

## **O**

Outils Calculatrice, 81 Calculatrice [de pourboire,](#page-82-0) [82](#page-87-0) Calendrier, 77 Chronomètre, [84](#page-89-0) Convertisseur, [82](#page-87-1) Fuseaux horaires, [83](#page-88-0)

## **P**

PIN, [29](#page-34-2) PIN2, [30](#page-35-0) PUK, [30](#page-35-1) PUK2, [30](#page-35-2)

## **R**

Raccourcis, 6 radiofréquen[ce,](#page-11-1) [116](#page-121-0) Rappel automatique Appel vocal, 104 Recomposer un nu[méro récent,](#page-109-1) [19](#page-24-3) Réglages Affichage, 97 Application[s, 105](#page-102-1) État de la mé[moire,](#page-110-1) [112](#page-117-0) Heure et date, 98 Réiniti[alisation du téléphone,](#page-100-1) [111](#page-116-0) Son, 95 Téléphone, [100](#page-105-0) Réglages appels Appel vocal, [102](#page-107-1) Réglages d'éclairage luminosité, [98](#page-103-3) rétroéclairage, 98 Renseignements sur [la santé et la sécurité,](#page-103-4) [116](#page-121-1) Renvoi d'appel Appel vocal, 102 Résolution des pro[blèmes,](#page-107-0) [113](#page-118-0)

## **S**

Santé et sécurité, [116](#page-121-2) Sécurité interférences, [2](#page-7-0)

mesures de sécurit[é,](#page-8-0) [2](#page-7-1) résistance à l'eau, 3 sécurité [routière,](#page-121-0) [2](#page-7-2) Signaux [RF, 116](#page-64-1) Signets, 59 Son Appel entrant, [95](#page-100-2) Mode silencieux, [96](#page-101-0) Son des messages, [96](#page-101-1) Son du clavier, 96 Tonalité Marche[/arrêt,](#page-101-2) [96](#page-101-3) Sonneries Options des sonneries, [44](#page-49-2) Sonneries téléchargées, [42](#page-47-2) Télécharger sonneries, [42](#page-47-3)

## **T**

Téléphone Allumer/Éteindre,[17](#page-22-0) caractéristiques, 4 écran d'affichage, 8 Réinitialiser les rég[lages,](#page-13-1) [111](#page-116-0) Utilisation près du corps, [117](#page-122-0) Vue avant du téléphone, 5 Vue du téléphone fermé, [4](#page-9-1) Vue du téléphone ouvert, [5](#page-10-1) Tonalités DTMF, [26](#page-31-2) Tonalités de touche Activer ou Envoy[er,](#page-11-2) [25](#page-30-1) Touche Boîte vocale, 6 Touche Effacer, [7,](#page-12-2) [10](#page-15-0) Touche Envoi, [6,](#page-11-3) [11](#page-16-0) Touche Fin, 11 Touche Haut[-parleur, 11](#page-16-1) Touche programmable [de droite,](#page-16-2) [10](#page-15-1) Touche programmable d[e gauche,](#page-11-4) [10](#page-15-2) Touches de navigation, 6 Touches Fonctions spéciales, [7](#page-12-3) Touches program[mables,](#page-10-2) [6](#page-11-5)[,](#page-10-2) [10](#page-15-3) Touches volume, 5 Transférer des fichiers, [37](#page-42-0)

## **U**

Utilisation du téléphone

Index 152

Environnement [potentiellement](#page-127-1)  explosif, 122

## **V**

Vous êtes prêt!, [12](#page-17-2)